**Česká zemědělská univerzita v Praze**

**Provozně ekonomická fakulta**

**Katedra systémového inženýrství**

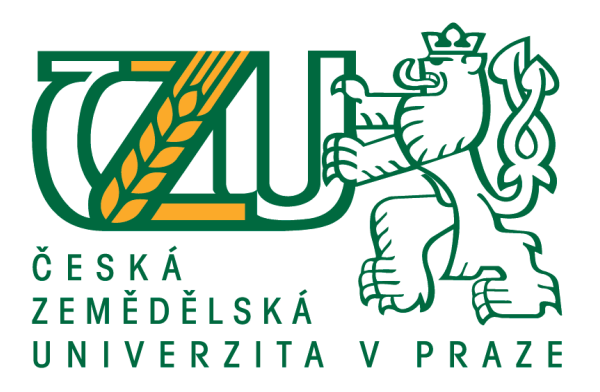

## **Diplomová práce**

## **Návrh katalogu nástrojů pro řízení projektů v bankovní instituci**

**Zuzana Vlčková**

**© 2018 ČZU v Praze**

## ČESKÁ ZEMĚDĚLSKÁ UNIVERZITA V PRAZE

Provozně ekonomická fakulta

# **ZADÁNÍ DIPLOMOVÉ PRÁCE**

Bc. Zuzana Vlčková

Projektové řízení

Název práce

Návrh katalogu nástrojů pro řízení projektů v bankovní instituci

Název anglicky

Design of a catalog of project management tools in bank institution

#### Cíle práce

Cílem práce je návrh implementace vybraných nástrojů ICT pro projektového řízení a jejich možné rozšíření pro běžnou praxi ve vybrané společnosti.

#### **Metodika**

Diplomová práce bude vznikat v úzké spolupráci s vybraným partnerem z praxe. Práce bude obsahovat vlastní návrhy a doporučení, která budou konzultována v úzké vazbě na aktuální praxi ve vybrané společnosti. Diplomová práce vznikne v krocích:

1) Studium odborné literatury a navázání spolupráce s partnerem z praxe;

- 2) Sběr dat a poznatků o současné praxi ve vybrané společnosti;
- 3) Rozbor aktuálního stavu a postupů řízení projektů ve společnosti;
- 4) Identifikace slabým míst užívaných postupů a nástrojů ICT pro řízení projektů;
- 5) Identifikace nových nových nástrojů ICT a postupů pro řízení projektů;
- 6) Vypracování návrhu implementace nových nástrojů ICT a postupů;
- 7) Diskuze vlastních návrhů ve vybrané společnosti.

Literární rešerše vznikne až následně na základě obsahu praktické části.

Oficiální dokument \* Česká zemědělská univerzita v Praze \* Kamýcká 129, 165 00 Praha 6 - Suchdol

Doporučený rozsah práce  $60 - 80$  stran

Klíčová slova Projektové řízení, nástroje ICT

Doporučené zdroje informací

CINGL, O. - DOLEŽAL, J. - KRÁTKÝ, J. 5 kroků k úspěšnému projektu : 22 šablon klíčových dokumentů a 3 kompletní reálné projekty. Praha: Grada, 2013. ISBN 978-80-247-4631-9.

DOLEŽAL, J. - MÁCHAL, P. - LACKO, B. Projektový management podle IPMA. Praha: Grada, 2009. ISBN 978-80-247-2848-3.

KERZNER, H. Project management : a systems approach to planning, scheduling, and controlling. Hoboken: John Wiley & Sons, 2013. ISBN 978-1-118-02227-6.

PROJECT MANAGEMENT INSTITUTE. A guide to the project management body of knowledge (PMBOK® guide). Newtown Square, Pennsylvania: Project Management Institute, 2013. ISBN 978-1-935589-67-9.

ROSENAU, M D. Řízení projektů. Praha: Computer Press, 2000. ISBN 80-7226-218-1. SVOZILOVÁ, A. Projektový management. Praha: Grada, 2011. ISBN 978-80-247-3611-2. SVOZILOVÁ, A. Zlepšování podnikových procesů. Praha: Grada, 2011. ISBN 978-80-247-3938-0. VELKÁ BRITÁNIE. OFFICE OF GOVERNMENT COMMERCE. Managing successful projects with PRINCE2. London: TSO, 2009. ISBN 978-0-11-331059-3.

Předběžný termín obhajoby 2017/18 LS-PEF

**Vedoucí práce** doc. Ing. Jan Bartoška, Ph.D.

Garantující pracoviště Katedra systémového inženýrství

Elektronicky schváleno dne 1. 3. 2018

doc. Ing. Tomáš Šubrt, Ph.D. Vedoucí katedry

Elektronicky schváleno dne 5. 3. 2018

Ing. Martin Pelikán, Ph.D. Děkan

V Praze dne 11, 03, 2018

Oficiální dokument \* Česká zemědělská univerzita v Praze \* Kamýcká 129, 165 00 Praha 6 - Suchdol

### **Čestné prohlášení**

Prohlašuji, že svou diplomovou práci "Návrh katalogu nástrojů pro řízení projektů v bankovní instituci" jsem vypracovala samostatně pod vedením vedoucího diplomové práce a s použitím odborné literatury a dalších informačních zdrojů, které jsou citovány v práci a uvedeny v seznamu použitých zdrojů na konci práce. Jako autorka uvedené diplomové práce dále prohlašuji, že jsem v souvislosti s jejím vytvořením neporušila autorská práva třetích osob.

V Praze dne 26.3.2018

#### **Poděkování**

Ráda bych touto cestou poděkovala doc. Ing. Janu Bartoškovi, Ph.D. za vedení diplomové práce, poskytnutí cenných rad a doporučení, za věnovaný čas a velmi vstřícný přístup. Také bych chtěla poděkovat projektové kanceláři ČS za námět na práci a spolupráci při jejím vypracování, projektovým manažerům jak z ČS, tak z jiných společností, kteří mi věnovali svůj čas, a sdílely své zkušenosti. Mé velké díky patří i mé rodině za neuvěřitelnou podporu po dobu mého studia a za jejich trpělivost.

## **Návrh katalogu nástrojů pro řízení projektů v bankovní instituci**

#### **Abstrakt**

Práce se zabývá problematikou nástrojů projektového řízení. Vznikala ve spolupráci s projektovou kanceláří České spořitelny, která téma navrhla. Řešena je jak softwarová podpora projektů, tak i nástroje řízení projektů definované v metodice PMI, podle které jsou ve společnosti projekty řízeny. Motivací bylo získat přehled v tom, jaké nástroje projektový manažeři ve společnosti užívají. Dále identifikovat trendy na trhu v této oblasti a vytvořit katalog nástrojů.

V práci je zmapován současný stav používaných nástrojů ve společnosti. Ten byl zjištěn prostřednictvím řízených rozhovorů s projektovými manažery. Na základě současného stavu, konzultace s projektovými manažery z jiných společností a průzkumu na internetu je vytvořen katalog doporučených nástrojů. V doporučení jsou pak konkrétní kroky, kterými může být současný stav zlepšen.

**Klíčová slova:** Projektové řízení, nástroje ICT, softwarové nástroje, nástroje řízení projektů, aplikace, Česká spořitelna, PMBoK, znalostní oblasti

## **Design of a catolog of project management tools in bank institution**

### **Abstract**

The thesis deals with problematics of project management tools. It was created in cooperation with the project office of Česká spořitelna, which proposed the topic. The thesis deals with project software support and also project management tools as defined in PMI methodology, according to which projects are managed in the company. The motivation was to get an overview of what tools the project managers use in the company. Further identify market trends in this area and create a catalog of tools.

The thesis describes the current state of used tools in the company. This was identified through managed interviews with project managers. Based on the current status, consultation with project managers from other companies, and research on the Internet, a catalog of recommended tools is created. The recommendations are then concrete steps that can improve the current situation.

**Keywords**: Project management, ICT tools, software tools, project management tools, application, Česká spořitelna, PMBoK, knowledge areas

## Obsah

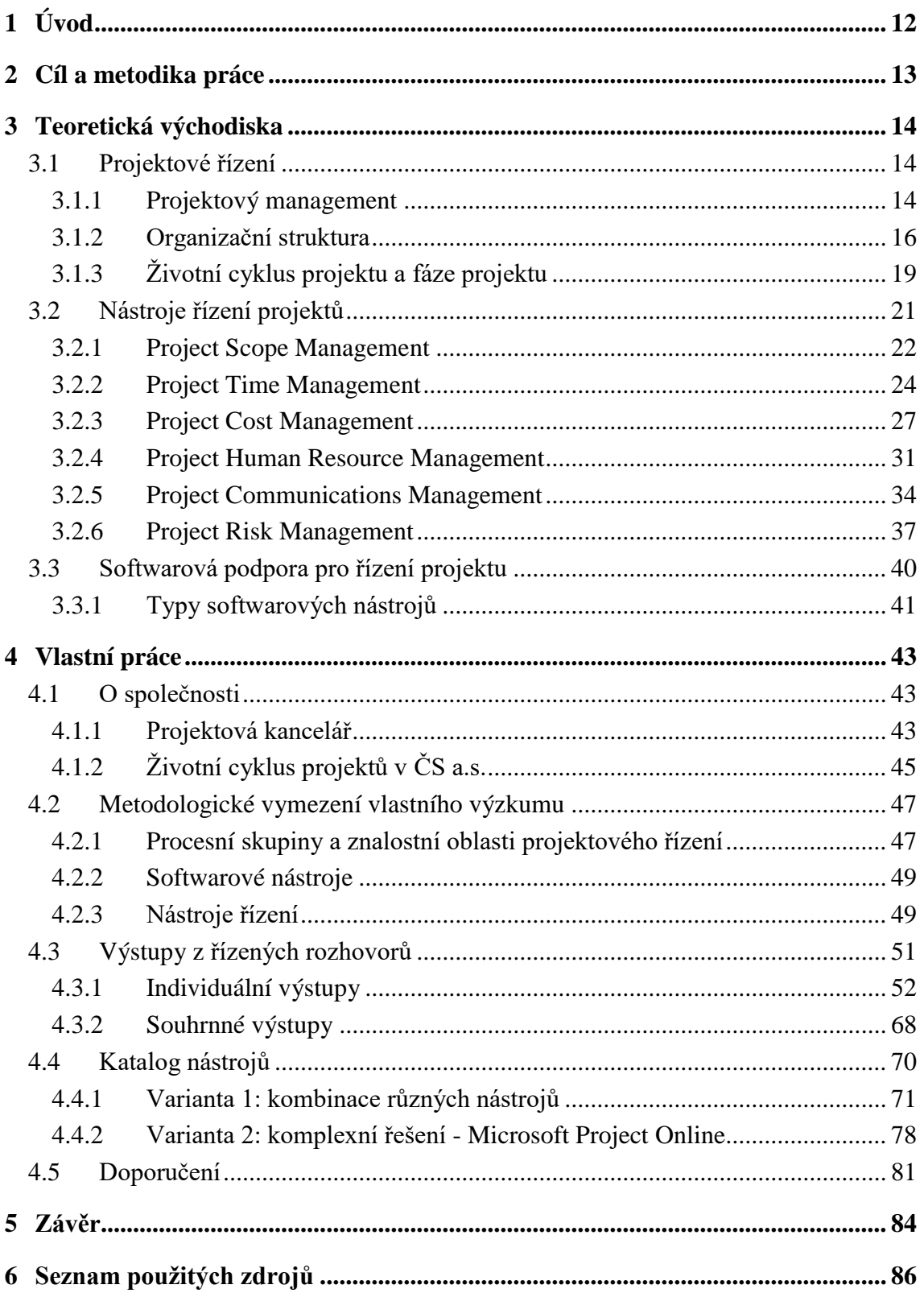

## **Seznam obrázků**

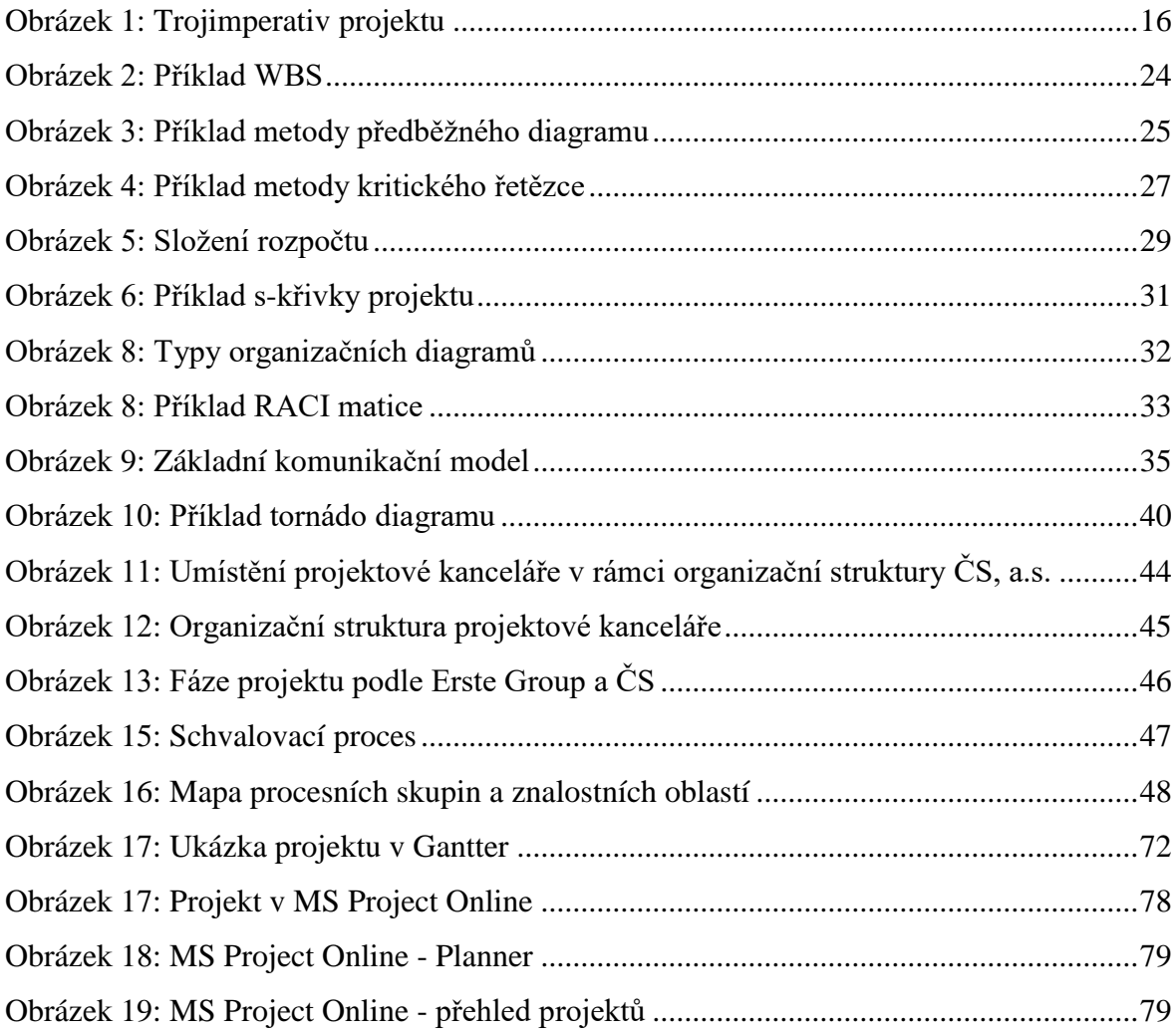

## **Seznam tabulek**

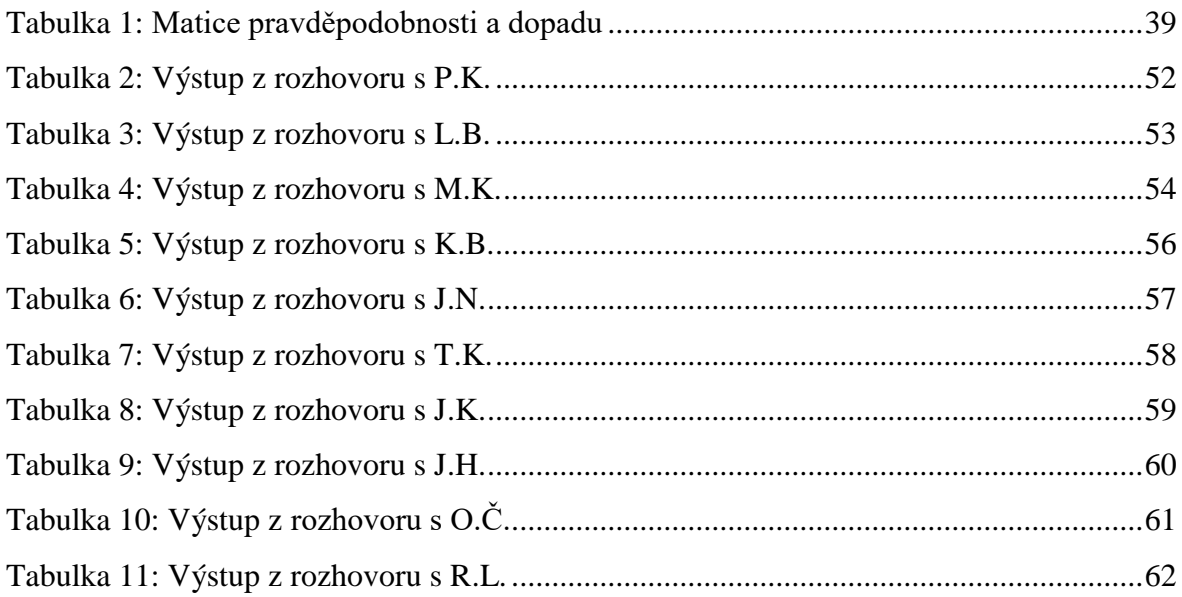

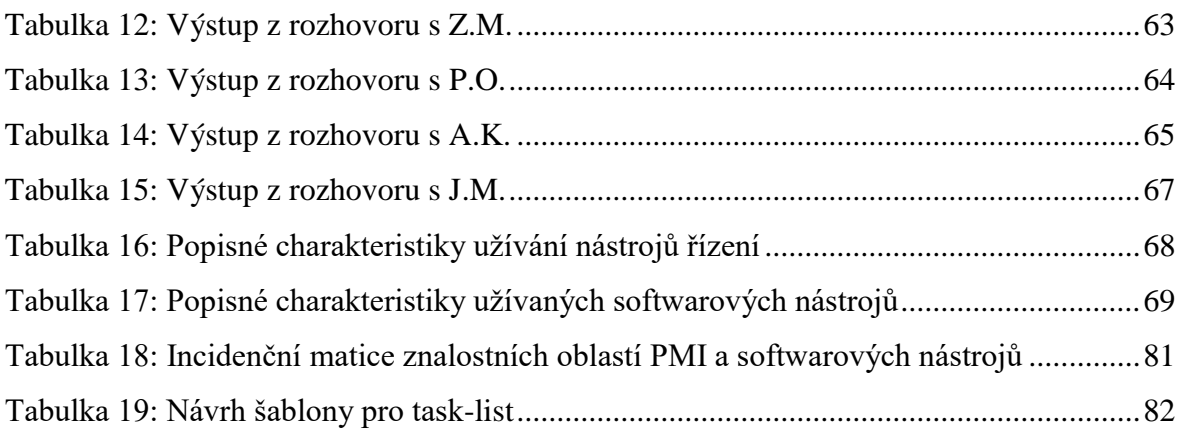

## **Seznam použitých zkratek**

- WBS Work Breakdown Structure
- OBS Organizational Breakdown Structure
- RBS Resource Breakdown Structure
- CPM Critical Path Method
- HP Hlavní požadavek
- DP Dílčí požadavek
- ČS Česká spořitelna
- PM Projektový manažer
- PMI Project Management Institute

PMBOK – The Guide to the Project Management Body of Knowledge

## <span id="page-11-0"></span>**1 Úvod**

 Projektové řízení hraje v dnešní době v naplňování strategií společností hlavní roli. Jinak tomu není ani v České spořitelně, která se mění, vyvíjí a udává trendy na trhu prostřednictvím projektů. O to, aby byly projekty úspěšné, se zasluhuje tým projektových manažerů.

 Co vlastně musí projektový manažer znát a mít k dispozici, aby řídil projekty úspěšně? Ačkoli důležité jsou zkušenosti a měkké dovednosti, nepochybně důležitou roli hrají i nástroje, které projektový manažer využívá.

 Spolu s rozvojem projektového řízení se rozvíjí i nástroje. Ať už metodické, které byli na základě zkušeností sepsány do metodik a standardů projektového řízení a jsou stále doplňovány, tak i ty softwarové. Na trhu se neustále objevují nové aplikace, které slibují snadnější plánování a řízení celých projektů nebo jejich částí.

 Námět na tuto práci přišel přímo z projektové kanceláře České spořitelny. Motivací věnovat se tomuto tématu bylo hned několik. Projektový manažeři, kteří přicházejí do ČS, už zpravidla mají zkušenosti s projektovým řízením a jsou zvyklí používat nástroje, které jim vyhovují. Jaké nástroje to jsou, k čemu je používají a doporučili by je i ostatním? Další motivací byl držet krok s trendy na trhu. Jaké jsou trendy na trhu, co používá konkurence a jak by se to dalo využít v České spořitelně? Důležitou otázkou je i jakou volnost nechat projektovým manažerům při výběru nástrojů? Měli by všichni používat to samé, kvůli přehlednosti nebo pouze doporučit zajímavé nástroje a nechat jim volnost se rozhodnout? Nebo kombinace obou, pro některé oblasti nástroje standardizovat, v jiných je nechat jako volitelné?

 Mou motivací k volbě tohoto tématu je zájem o projekty v oblasti informačních a komunikačních technologií. Baví mě také objevovat nové aplikace, obzvlášť ty, určené pro kooperaci týmů, které my usnadňují práci na školních i mimoškolních projektech. Obecně se zajímám o oblast projektového managementu a tato práce je pro mě příležitostí setkat se s více jak desítkou projektových manažerů a bavit se o jejich práci.

## <span id="page-12-0"></span>**2 Cíl a metodika práce**

### **Cíl práce**

 Cílem práce je návrh implementace vybraných nástrojů pro projektové řízení a jejich možné rozšíření pro běžnou praxi ve vybrané společnosti, to s rozlišení na nástroje řízení projektu a softwarové nástroje.

Dílčím cílem je zjištění současného stavu užívání nástrojů ve společnosti.

#### **Metodika**

 Diplomová práce bude vznikat v úzké spolupráci s vybraným partnerem z praxe. Práce bude obsahovat vlastní návrhy a doporučení, která budou konzultována v úzké vazbě na aktuální praxi ve vybrané společnosti. Diplomová práce vznikne v krocích:

- 1) Studium odborné literatury a navázání spolupráce s partnerem z praxe. Schůzky k upřesnění zadání a vyjasnění potřeb a očekávání ze strany partnera z praxe.
- 2) Sběr dat a poznatků o současné praxi ve vybrané společnosti, prostřednictvím řízených rozhovorů s projektovými manažery.
- 3) Rozbor aktuálního stavu a postupů řízení projektů ve společnosti, tedy analýza dat získaných z řízených rozhovorů.
- 4) Identifikace slabých míst užívaných postupů a nástrojů ICT pro řízení projektů.
- 5) Identifikace nových nástrojů ICT a postupů pro řízení projektů, za pomoci rozhovorů s projektovými manažery z jiných společností a výzkumem na internetu.
- 6) Vypracování návrhu implementace nových nástrojů ICT a postupů. Sestavení katalogu softwarových nástrojů a doporučení konkrétních kroků ke zlepšení současné praxe ve společnosti.
- 7) Diskuze vlastních návrhů ve vybrané společnosti. Prezentace výsledků praktické části a diskuze o realizovatelnosti vlastních návrhů.

Literární rešerše vznikne až následně na základě obsahu praktické části.

## <span id="page-13-0"></span>**3 Teoretická východiska**

### <span id="page-13-1"></span>**3.1 Projektové řízení**

 V této kapitole budou vysvětleny základní pojmy projektového řízení, jako jsou projekt, cíl, zainteresované strany a další.

#### <span id="page-13-2"></span>**3.1.1 Projektový management**

 Kelzner definuje projektový management takto "*Projektový management je souhrn aktivit spočívající v plánování, organizování, řízení a kontrole zdrojů společnosti s relativně krátkodobým cílem, který byl stanoven pro realizaci specifických cílů a záměrů*." (1)

 Podle Doležala "*Projektový management obsahuje zkušenosti, normy a doporučení, jak dosáhnout cíle projektu. Jde spíše o styl a princip řízení projektu, než o dané postupy, návody."* (2)

#### **Projekt**

Nejdůležitější prvkem projektového řízení je projekt.

 Projekt je dočasné úsilí vynaložené na vytvoření unikátního produktu, služby nebo určitého výsledku.(3) Podle Kelznera je projekt jakýkoliv jedinečný sled aktivit a úkolů, který splňuje tyto charakteristiky:(1)

- specifický cíl, jenž má být jeho realizací splněn,
- definované datum začátku a konce uskutečnění,
- rámec pro čerpání zdrojů potřebných pro jeho realizaci
- lidské zdroje a jiné.

### **Cíl**

 Cíle projektu jsou různé. Projekty mohou být zaměřeny na budování nové společnosti, zavádění nových produktů nebo technologií, na vytvoření podnikatelského plánu, na vybudování sídliště nebo sportovního centra nebo na organizaci některých velkých společenských akcí. Existuje mnoho možností a každý z nich vyžaduje individuální

přístup, a proto je každý projekt jedinečný. Nicméně všechny možné cíle projektu mají jeden společný rys - musí být předem známy. (2)

 Vedle toho, že má být cíl projektu znám, měl by být SMART. SMART odkazuje na kritéria pro stanovení cíle a to sice, že cíle jsou specifické (specific), měřitelné (measurable), akceptované (agreed), realistické (realistic) a časově omezené (time-bound). To, že je cíl specifický znamená, že je zaměřen na určitou oblast zlepšení nebo na konkrétní potřebu. Měřitelný cíl znamená, že je kvantifikovatelný nebo alespoň umožňuje měřitelný pokrok. Akceptovaný cíl je v povědomí a odsouhlasen všemi relevantními osobami. Realistický cíl je založený na dostupných zdrojích a stávajících omezeních. Z definice projektu vyplývá, že by měl být časově omezený a tedy i u cíle by mělo být stanoveno, kdy bude naplněn. (2)

#### **Trojimperativ**

 V souvislosti s projekty a cíli projektů zacházíme v podstatě vždy se třemi základními pojmy a to cílem, časem a náklady, takzvaným trojimperativem projektového řízení. Účelem je optimální vyvážení těchto tří požadavků. (2) Cíl je odpovědí na otázku co má být výsledkem naší práce, časový plán udává do kdy, po jakou dobu má projektu trvat a finanční rozpočet za kolik. (4)

 Tyto tři veličiny jsou v projektovém řízení provázány. Například když se změní jedna z nich a druhá má zůstat nezměněna, musí se odpovídajícím způsobem změnit třetí. Cíl má maximalizační charakter, tedy větší rozsah projektu za daný čas a náklady je lepší. Čas a náklady mají naopak minimalizační charakter. (2)

<span id="page-15-1"></span>Obrázek 1: Trojimperativ projektu

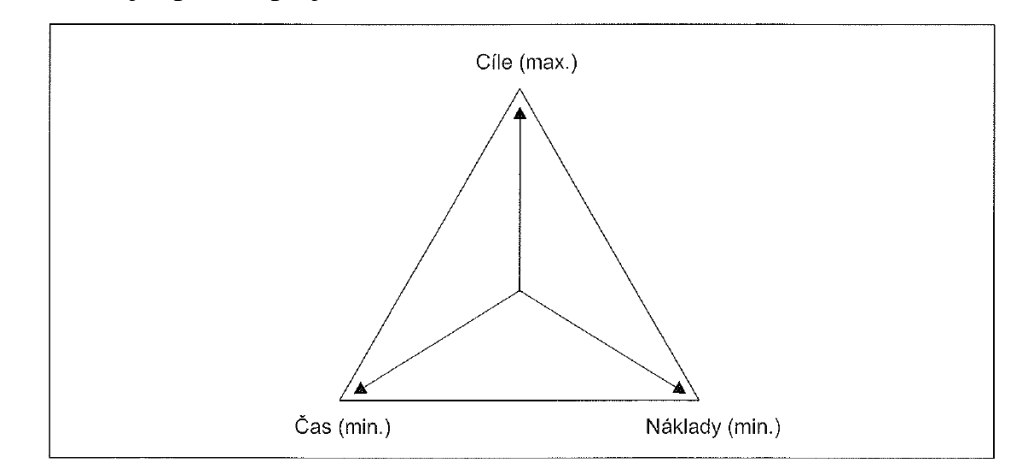

Zdroj: (2)

 Cíl si lze představit jako bod v daném trojúhelníkovém prostoru. Pokud je cíl definován jako SMART, je definována i jeho vzdálenost od jednotlivých vrcholů. Jestliže poté dojde ke změně například časového rámce, daný bod se posune a změní se nejen vzdálenost od vrcholu "čas", ale nejspíš i od obou ostatních. (2)

 Provázanost těchto veličin existuje nejen na úrovni projektu jako celku, jeho etap a milníků, ale i na úrovni jednotlivých činností. (2)

 Na základě těchto veličin se poté také hodnotí, zda byl projekt úspěšný. Úspěšný projekt je OTIFOB, tedy dokončen v čase (On Time), v plném rozsahu (In Full) a v plánovaném rozpočtu (On Budget). (4)

#### <span id="page-15-0"></span>**3.1.2 Organizační struktura**

 Kvalita projektového managementu je i při užití metodologií a pravidel plně závislá na lidech. Nejen na jejich individuálním výkonu, ale na aktivitách celého projektového týmu a jeho snaze dosáhnout vytyčeného cíle. Pro maximální efektivitu procesu řízení projektu je potřeba vytvořit přechodnou strukturu rolí, popsat vztahy mezi těmito rolemi, rozdělit rozhodovací autoritu tak, aby úkony řízení měli své opěrné body a aby bylo jasné rozdělení odpovědností za splnění dílčích úkolů a za jejich syntézu a splnění celkového cíle projektu. (5)

 Pro vlastní výkon řízení projektu a podporu jeho celkové úspěšnosti je velmi důležité rozložení zájmů, autority a rozhodovacích schopností, které je mapováno prostřednictvím popisu zájmových skupin projektu a organizační struktury. Zájmové skupiny projektu jsou účastníci nebo skupiny projektového dění, kteří mají své individuální nebo skupinové cíle. Zajistit soulad těchto zájmů s globálním cílem projektu je jedním z prostředků, jak podpořit celkovou úspěšnost projektu. Organizační struktura projektu je jakási síť definovaných vztahů, po níž probíhá komunikace mezi jednotlivými body. Organizační struktura tvoří prostředí, ve kterém probíhá neustálé vyjednávání mezi subjekty a zájmovými skupinami. (5)

#### **Zájmové skupiny**

 Zájmové skupiny, nebo též zainteresované strany je roztřídění jednotlivých účastníků projektu nebo jednotlivce a skupiny z vnějšího prostředí se vztahem k projektu podle rozložení jejich individuálních nebo skupinových cílů. (5) Úkolem projektového manažera je určit zájmové skupiny, identifikovat jejich zájmy a stanovit pořadí jejich důležitosti ve vztahu k projektu. (2)

 Zainteresované strany projektu rovněž představují jednotlivé osoby nebo skupiny, které mají různou úroveň odpovědnosti a rozhodovací autority vzhledem ke konkrétnímu projektu. (5)

 Zainteresované strany lze rozdělit dle významnosti na primární a sekundární. Mezi primární se řadí vlastníci a investoři, zaměstnanci, zákazníci, obchodní partneři, zejména dodavatelé a místní komunita. Sekundárními stranami jsou veřejnost, vládní instituce a samosprávní orgány, konkurenti, lobbisti a různé nátlakové skupiny, média a občanská a obchodní sdružení. (2)

 Zainteresovanou stranou, kterou má každý projekt je vlastník. Vlastník má zájem na realizaci projektu a je jeho investorem nebo zadavatelem. Zpravidla se jedná o budoucího uživatele výstupů projektu nebo investora, pro kterého realizace projektu znamená zvýšení potencionální úspěšnosti na trhu prostřednictví výstupů projektu. Sponzor je manažerem vlastníka projektu, který má dostatečnou autoritu k rozhodování o fundamentálních aspektech projektu jako jsou předmět projektu, rozpočet a časový rámec. (5)

 Dodavatel projektu je společnost nebo její část, která je na základě kontraktu odpovědná za vlastní realizaci projektu. Zájmem dodavatele je naplnění podmínek kontraktu a získání sjednané odměny. Dodavatelem může být buď organizační jednotka, která je zároveň zadavatelem projektu, jiná organizační jednotka zadavatele nebo externí společnost. (5)

#### **Organizační struktura projektu**

 Stejně jako jiné druhy řízení je i projektové řízení postaveno na uplatňování vlivů řídících subjektů na řízené. (5)

Základní a nedílné principy řídících vlivů lze členit na: (1)

- pověření (Authority) je moc, která je přidělena jednotlivci tak, aby mohl uskutečňovat určitá rozhodnutí, která jsou respektována ostatními jedinci,
- odpovědnost (Responsibility) je přijatá morální povinnost jednotlivce spočívající v efektivním splnění uloženého úkolu,
- závaznost (Accountability), tedy schopnost plnění pověření, jedná se o stav, kdy jednotlivec dokáže naplnit očekávání a uspokojujícím způsobem završit určité pověření tím, že má současně dostatek autority i schopností a zodpovědnosti ke splnění tohoto očekávání.

Vztahy mezi těmito kategoriemi jsou: (1)

 $Accountability = Authority + Responsibility$ .

 Organizační struktura projektu je prostředí, kde probíhá největší množství interakcí mezi jednotlivými účastníky projektu. Tyto interakce se dějí za účelem koordinace a řízení projektových prací, monitorování a kontroly procesů projektu a veškeré odborné, řídící a doprovodné komunikace. (5)

 Organizační struktura projektu je formalizována základní listinou projektu (Project Charter), plánem projektu a sadou pověření k realizaci projektových prací. (5)

Základními subjekty projektového managementu jsou: (5)

- projektový manažer,
- asistent projektového manažera, v případě že to rozsah projektu vyžaduje,
- projektová kancelář, pokud ve společnosti existuje,
- projektový tým.

#### **Projektová kancelář**

 Projektová kancelář je oddělení v rámci trvalé organizační struktury podniku, které může být pojato jako místo, kde je definována metodika nebo se může jednat o orgán kontroly kvality řízení projektů, případně se jedná o oddělení realizační, tedy oddělení projektových manažerů. (6)

Základní funkce projektové kanceláře jsou: (7)

- praktické řízení,
- infrastruktura řízení,
- integrace zdrojů,
- technická podpora,
- přístup k firmě.

 Existují dva základní modely projektové kanceláře. Činnosti projektové kanceláře prvního typu jsou konzultace a poskytování školení, vodítek a nejlepších praktických informací projektovým manažerům. Druhý typ se soustřeďuje na udržení stavu zaměstnanců projektových manažerů, kteří řídí projekty v organizaci. (7)

### <span id="page-18-0"></span>**3.1.3 Životní cyklus projektu a fáze projektu**

 Projekt se v době své existence vyvíjí a nachází se v různých fázích. Při aplikaci teorie systému na projekt, lze životní cyklus rozdělit do základních fází: (8)

- Konceptuální návrh formulace základních záběrů, přínosů a dopadů realizace projektu, odhad nákladů a času potřebného na realizaci, předběžná analýza rizik,
- Definice projektu zpřesnění výstupů předchozí fáze, diverzifikace cílů, výčet subsystémů a jejich vnitřních rozraní, příprava metodik a disponibilních znalostí a dovedností, identifikace zdrojů, nastavení reálného časového rámce a propočet nákladů, definice rizik a předpokladů k omezení jejich dopadu, příprava detailních plánů pro realizaci projektu,
- Produkce realizace projektu, řízení prací a subdodávek, kontrola časového plánu a rozpočtu, řízení komunikace a dokumentace, kontrola kvality, testování výstupů, vypracování dokumentace jako podklad pro užívání výstupů projektu, tvorba plánu podpory v operačním období,
- Operační období vlastní užívání předmětu, který je výstupem projektu, integrace předmětu projektu do existujících organizačních systémů společnosti uživatele, hodnocení technologických, sociálních a ekonomických dopadů realizovaného projektu v rámci předpokladů z konceptuálního návrhu, zpětná vazba pro plánování dalších projektů,
- Vyřazení projektu převedení předmětu projektu do stadia podpory, případně do odpovědnosti organizace, která podporu poskytuje, alokace zdrojů na jiné projekty, zpracování poučení a získaných zkušeností.

#### **Fáze životního cyklu projektu**

 Projekt jako celek lze z časového hlediska a dle charakteru prováděných činností rozdělit z manažerského hlediska na několik fází řízení projektu, které dohromady tvoří životní cyklus řízení projektu. (2)

 Fáze lze v nejobecnějším pojetí rozdělit na předprojektovou, projektovou a poprojektovou. (2)

#### **Předprojektová fáze**

 Předprojektová fáze má za účel prozkoumat příležitost pro projekt a posoudit proveditelnost daného záměru. Do této fáze může být zahrnuta i vize, základní myšlenka, že by se nějaký projekt mohl realizovat. (2)

 V této fázi se zpracovávají dva hlavní dokumenty, studie příležitosti a studie proveditelnosti. (2)

 Studie příležitosti má zodpovědět otázku, zda je vůbec správná doba navrhnout a realizovat zamýšlený projekt. Musí se vzít v úvahu situace v organizaci, stav trhu, předpokládaný vývoj trhu, firmy a podobně. Výsledkem studie příležitosti je doporučení, zda zamýšlený projekt realizovat nebo ne. V případě doporučení realizace je součástí studie první podrobnější charakteristika projektu. (2)

 Pokud se organizace rozhodne na základě studie příležitosti projekt realizovat, je zpracována i studie proveditelnosti. Ta by měla ukázat nejvhodnější cestu k realizaci projektu a měla by upřesnit obsah projektu, plánovaný termín zahájení a ukončení projektu, odhad nákladů a potřebných zdrojů. (2)

#### **Projektová fáze**

 V projektové fázi dochází především k sestavení projektového týmu, vytvoření plánu a jeho realizaci vrcholící předáním výsledků. Tato fáze se ještě dále člení na zahájení, plánování, vlastní realizaci, předání výstupů projektu a ukončení projektu. (2)

 Ve fázi zahájení je v souladu s předchozí fází třeba ověřit, případně upřesnit cíle projektu, účel projektu, personální obsazení a kompetence. (2)

 Ve fázi plánování už je vytvořen projektový tým, který má k dispozici konkrétní zadání. Tento tým po svém sestavení vytváří plán projektu. (2)

 Vlastní realizace znamená fyzickou realizaci projektu. Zahájení vlastní realizace je vhodné doprovodit tzv. kick-off meetingem, na kterém je zrekapitulován plán řízení a harmonogram projektu. V průběhu realizace projektu se sleduje a porovnává jeho průběh s plánem. V případě zjištění odchylek od plánu je třeba provádět korekční opatření, přeplánovávat a v případě potřeby vytvořit nový, upravený základní plán projektu. (2)

 Po dokončení realizační fáze přichází předání výstupů projektu a jeho ukončení. V této fázi dochází k fyzickému i protokolárnímu předání výstupů, podpisu akceptačních protokolů a fakturaci. (2)

#### **Poprojektová fáze**

 Realizace projektu přináší řadu nových poznatků a zkušeností, které je možné využít i v dalších projektech. Proto je třeba analyzovat průběh projektu a určit dobré i špatné zkušenosti. Účelem tohoto hodnocení je především nalézt chyby a poučit se z nich, aby se v příštích projektech neopakovaly. (2)

### <span id="page-20-0"></span>**3.2 Nástroje řízení projektů**

 Aplikace znalostí, procesů, dovedností, nástrojů a technik může mít významný dopad na úspěch projektu. (3)

 V následujících podkapitolách budou popsány klíčové znalostní oblasti a nástroje řízení z jednotlivých oblastí. Jedná se o výklad PMBoKu, který byl podkladem pro praktickou část práce.

#### <span id="page-21-0"></span>**3.2.1 Project Scope Management**

 Znalostní oblast Scope Management zahrnuje procesy k zajištění toho, aby projekt zahrnoval veškerou požadovanou práci a zároveň pouze požadovanou práci pro úspěšné dokončení projektu. Řízení rozsahu projektu je primárně zaměřeno na definování a kontrolu toho, co je a co není součástí projektu. (3)

V oblasti Scope Managementu jsou definovány procesy: (3)

- 1. Plánování rozsahu proces vytváření plánu řízení rozsahu, který dokumentuje, jak bude rozsah projektu definován, ověřen a řízen.
- 2. Sběr požadavků proces určování, dokumentace a řízení potřeb a požadavků zainteresovaných stran k splnění cílů projektu.
- 3. Definice rozsahu proces vypracování podrobného popisu projektu a produktu.
- 4. Vytvoření WBS proces rozdělování projektových výstupů a projektových prací do menších a spravovatelnějších komponent.
- 5. Validace rozsahu proces formalizace přijetí dokončených projektových výstupů.
- 6. Kontrola rozsahu proces sledování stavu projektu a rozsahu produktu a řízení změn výchozího rozsahu.

#### **Project Charter**

 Project Charter je dokument vydaný iniciátorem nebo sponzorem projektu, který formálně schvaluje existenci projektu a poskytuje projektovému manažerovi pravomoc aplikovat organizační zdroje na projektové aktivity. Dokumentuje obchodní potřeby, předpoklady, omezení, potřeby a požadavky zákazníků a nový produkt, službu nebo výsledek, který je má uspokojit. Obsahem dokumentu jsou: (3)

- účel nebo zdůvodnění projektu,
- měřitelné cíle projektu a související kritéria úspěšnosti,
- předpoklady a omezení,
- hlavní rizika.
- milníky projektu,
- souhrnný rozpočet,
- seznam zainteresovaných stran,
- požadavky na schválení projektu
- přiřazení projektového manažera, zodpovědnosti a úrovně autority,
- jméno a pravomoc sponzora.

#### **Prototypy**

 Prototypování je metoda získávání včasné zpětné vazby o požadavcích tím, že poskytuje pracovní model očekávaného produktu před vlastním budováním. Vzhledem k tomu, že prototyp je hmatatelný, umožňuje zúčastněným stranám experimentovat s modelem konečného produktu spíše, než se omezit na diskusi o abstraktních reprezentacích svých požadavků. Prototypy podporují koncept progresivního zpracování v iterativních cyklech modelové tvorby, uživatelských experimentů, generování zpětné vazby a prototypové revize. Pokud se provádí cykly zpětné vazby v dostatečné míře, pak požadavky získané z prototypu jsou dostatečné, aby se mohly dostat do fáze návrhu nebo výstavby. (3)

#### **Dokumentování požadavků**

 Dokumentace požadavků popisuje, jak jednotlivé požadavky splňují obchodní potřebu projektu. Požadavky mohou začít na obecné úrovni a postupně být podrobněji vysvětleny. Než bude možné ze základních požadavků vycházet, musí být požadavky jednoznačné (měřitelné a testovatelné), vysledovatelné, úplné, konzistentní a přijatelné pro klíčové zúčastněné strany. Formát dokumentu požadavků se může pohybovat od jednoduchého dokumentu obsahujícího všechny požadavky kategorizované zainteresovaným subjektem a prioritou, do podrobnějších formulářů obsahujících shrnutí, podrobné popisy a přílohy. (3)

#### **WBS (Work Breakdown Structure)**

 WBS je hierarchický rozklad celkového rozsahu práce, kterou má projektový tým realizovat, aby dosáhl cílů projektu a vytvořil požadované výstupy. WBS organizuje a definuje celkový rozsah projektu a představuje práci specifikovanou v aktuálně schváleném rozsahu projektu. (3)

 Rozpad projektu by měl pokračovat pouze na úroveň, která je potřebná pro určení samotného úkolu nebo vedlejšího úkolu jako pracovního balíku. Je to pracovní úkol, který je identifikovatelný s osobou, zaměstnáním nebo s číslem rozpočtu a týká se skutečně dokončené práce na projektu. Na následujícím obrázku je příklad WBS dekomponované na pracovní balíčky. (9)

<span id="page-23-1"></span>Obrázek 2: Příklad WBS

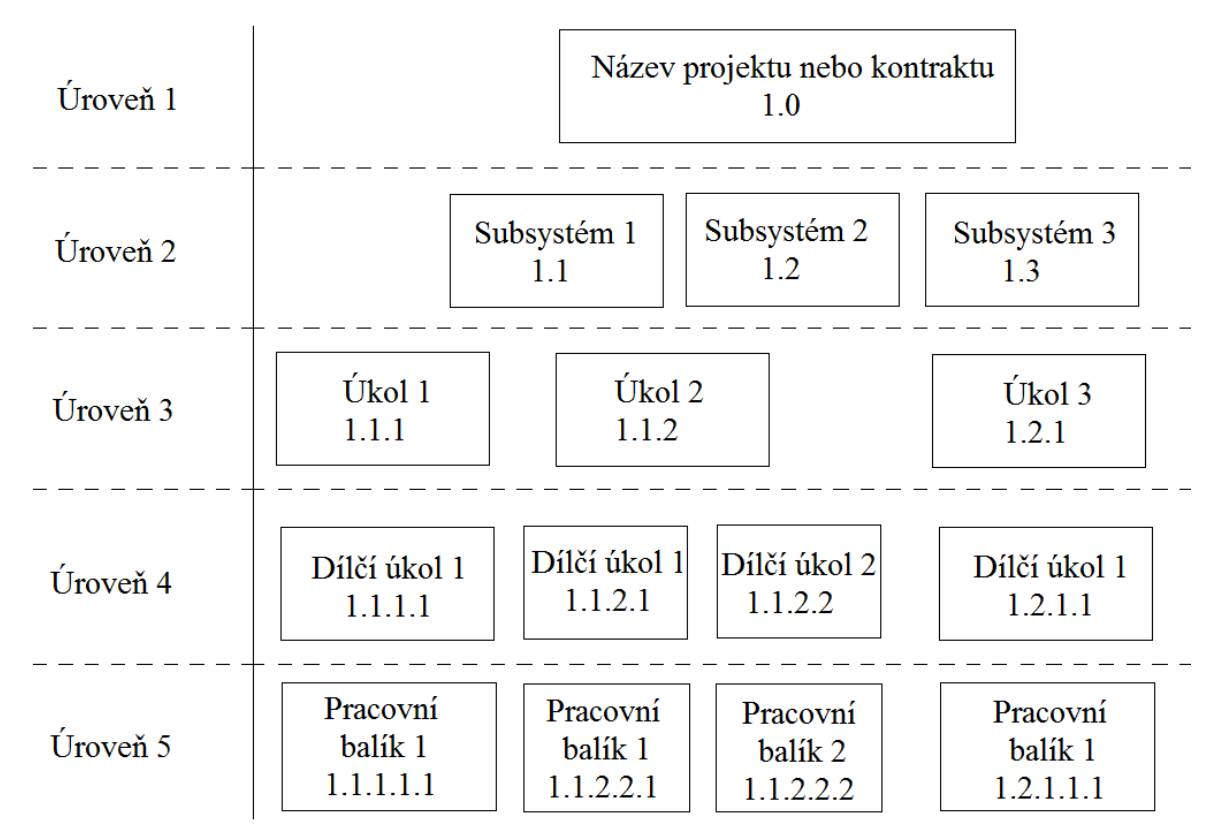

Zdroj: (9), vlastní zpracování

### <span id="page-23-0"></span>**3.2.2 Project Time Management**

 Řízení času projektu zahrnuje procesy potřebné k řízení včasného dokončení projektu. (3)

Project Time Management zahrnuje procesy: (3)

- 1. Plán řízení harmonogramu proces vytváření zásad, postupů a dokumentace pro plánování, vývoj, správu, provádění a kontrolu harmonogramu projektu.
- 2. Definování aktivit proces identifikace a dokumentace konkrétních akcí, které mají být provedeny pro realizaci projektových výstupů.
- 3. Sekvenční aktivity proces identifikace a dokumentace vztahů mezi aktivitami projektu.
- 4. Odhad zdrojů na aktivity proces odhadu druhu a množství materiálních a lidských zdrojů, vybavení nebo zásob potřebných k provádění každé činnosti.
- 5. Odhad trvání aktivit proces odhadu počtu pracovních dob potřebných k dokončení jednotlivých činností s odhadovanými zdroji.
- 6. Vypracování harmonogramu proces analýzy sekvencí aktivit, trvání, požadavků na zdroje a časového omezení pro vytvoření harmonogramu projektu.
- 7. Kontrola harmonogramu proces sledování stavu projektových aktivit s cílem aktualizovat průběh projektu a řídit změny výchozího harmonogramu, aby bylo dosaženo cíle.

#### **Metoda předběžného diagramu**

 Metoda předběžného diagramu je technika používaná pro konstrukci modelu časového plánu, ve které jsou činnosti reprezentovány uzly a jsou graficky propojeny jedním nebo více logickými vztahy, které ukazují sekvenci, ve které mají být aktivity prováděny. (3)

<span id="page-24-0"></span>Obrázek 3: Příklad metody předběžného diagramu

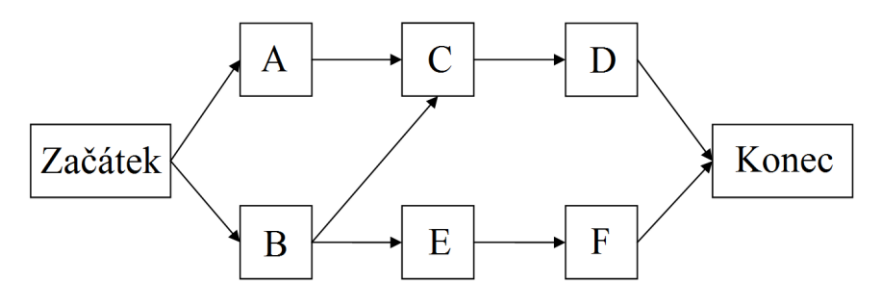

Zdroj: (10), vlastní zpracování

Vazby mezi činnostmi mohou být typu: (11)

- konec-začátek, předcházející činnosti musí skončit, aby následující mohla začít, jedná se o nejčastější typ vazby mezi činnostmi,
- konec-konec, předcházející činnosti musí skončit, aby následující mohla skončit,
- začátek-začátek, přecházející činnost musí začít, aby následující mohla začít,
- začátek-konec, předcházející činnost musí začít, aby následující mohla skončit.

#### **CPM (Critical Path Method)**

 Metoda kritické cesty slouží k určení minimální délky trvání projektu. Tato technika síťové analýzy vypočítává nejdříve možný začátek, nejpozději přípustný začátek, nejdříve možný konec a nejpozději přípustný konec pro všechny aktivity, bez ohledu na omezení zdrojů, provedením analýzy dopředného a zpětného průchodu grafem. (11)

 Kritická cesta je sled činností, který představuje nejdelší cestu v grafu a určuje nejkratší možnou dobu trvání projektu. (3)

#### **CCM (Critical Chain Method)**

 Metoda kritického řetězce je metoda plánování času, která umožňuje projektovému týmu umístit nárazníky (rezervy) na jakoukoli cestu projektu, aby se zohlednily omezené zdroje a nejistoty projektů. Je vyvinuta z metody kritické cesty a zohledňuje účinky přidělování zdrojů, optimalizace zdrojů, vyrovnání zdrojů a nejistou délku trvání aktivit na kritické cestě určené metodou kritické cesty. Za tímto účelem zavádí metoda kritického řetězce koncepci nárazníků a jejich řízení. Metoda kritického řetězce pracuje s délkami aktivit, které neobsahují bezpečnostní rezervu, logickými vztahy a dostupností zdrojů se statisticky stanovenými vyrovnávacími rezervami. Vyrovnávací rezervy se skládají z agregovaných bezpečnostních rezerv činností ve stanovených bodech na trase projektového plánu s ohledem na omezené zdroje a projektové nejistoty. Kritická cesta se zahrnutím dostupnosti a disponibility zdrojů je známá jako kritický řetězec. (11)

<span id="page-26-1"></span>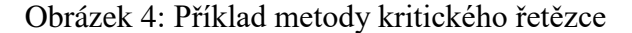

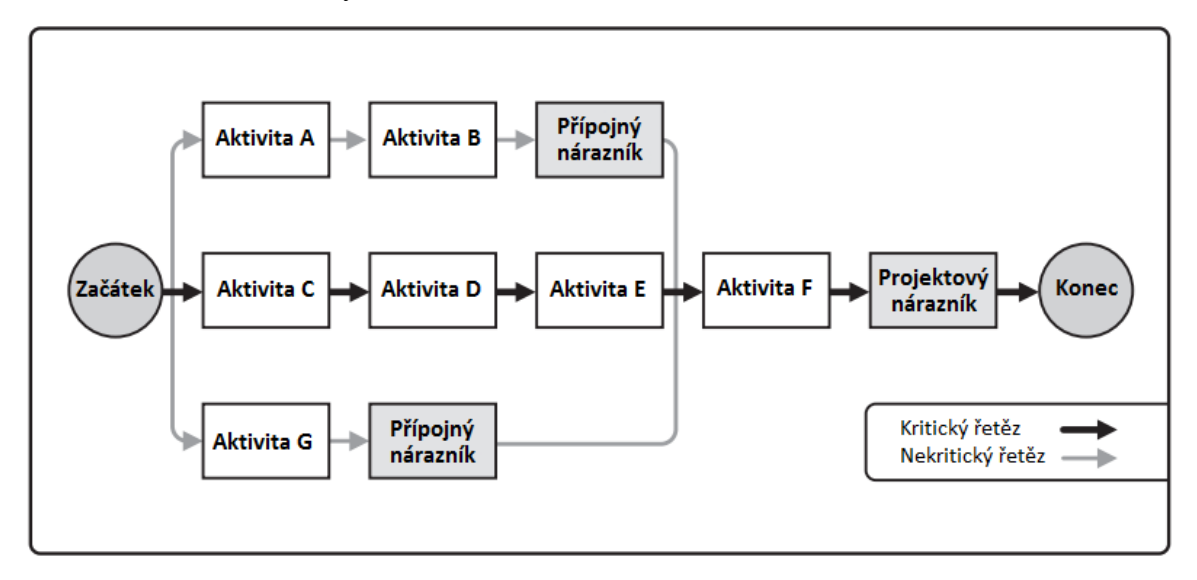

#### Zdroj: (3), vlastní zpracování

 Metoda kritického řetězce přidává časové rezervy (nárazníky) k řízení nejistoty. Jeden nárazník, umístěný na konci kritického řetězec, je známý jako projektový nárazník (project buffer), a chrání konečný termín projektu před zpožděním v průběhu projektu. Další nárazníky, známé jako přípojné nárazníky (feeding buffer), jsou umístěny v každém bodě, kde se řetězec závislých aktivit, které nejsou na kritickém řetězci, připojuje do kritického řetězce. Přípojné nárazníky tak chrání kritický řetězec před zpožděním kvůli činnostem mimo kritický řetěz. (3)

#### <span id="page-26-0"></span>**3.2.3 Project Cost Management**

 Procesy řízení nákladů jsou spojené s plánováním, odhadováním, sestavováním rozpočtu, financováním, řízením a kontrolou nákladů tak, aby projekt mohl být dokončen v rámci schváleného rozpočtu. (3)

Procesy Cost Managementu jsou: (3)

- 1. Plánování řízení nákladů proces, který stanoví zásady, postupy a dokumentaci pro plánování, správu, vynakládání a kontrolu nákladů na projekt.
- 2. Odhad nákladů proces vytváření aproximace peněžních prostředků potřebných k dokončení projektových aktivit.
- 3. Stanovení rozpočtu proces sčítání odhadovaných nákladů jednotlivých aktivit nebo pracovních balíků pro stanovení povolené základní ceny.

4. Kontrola nákladů – proces sledování stavu projektu s cílem aktualizovat náklady projektu a řídit změny v základní cenové hladině.

#### **Tříbodový odhad**

 Slouží k zpřesnění odhadu nákladů jednotlivých činností prostřednictvím zvážení nejistoty odhadu a rizik. Spočívá v určení přibližných nákladů na činnosti pomocí tří odhadů: (3)

- S největší pravděpodobností (cM), náklady na činnost založené na realistickém posouzení úsilí požadovaného pro činnost a předpokládaných výdajích.
- Optimistický (cO), náklady na činnost jsou založeny na analýze nejlepších scénářů průběhu činnosti.
- Pesimistický (cP), náklady na činnost jsou založeny na analýze nejhoršího scénáře průběhu činnosti.

 V závislosti na předpokládaném rozložení hodnot v rozmezí tří odhadů lze vypočítat očekávanou cenu (cE) pomocí vzorce: (3)

 $cE = (cO + cM + cP)/3$  v případě trojúhelníkového rozložení hodnot,

 $cE = (cO + 4cM + cP)/6$  v případě beta rozdělení hodnot.

 Odhady nákladů založené na třech bodech s předpokládaným rozdělením poskytují hodnoty očekávaných nákladů a vyjasňují rozsah nejistoty kolem nich. (3)

#### **Analýza rezerv**

 Odhady nákladů mohou zahrnovat rezervy na nepředvídané výdaje (kontingenční rezervy), které odpovídají nejistotě nákladů. Rezervy na nepředvídané výdaje jsou rozpočtem v rámci nákladové základny, která je přidělena pro zjištěná rizika. Jsou často považovány za část rozpočtu určenou na řešení "známých-neznámých", které mohou ovlivnit projekt. Rezervy na mimořádné události mohou být poskytnuty pro určitou aktivitu, pro celý projekt nebo obojí. Může být vyjádřena procentním podílem z odhadované ceny, pevnou částkou nebo může být vytvořena pomocí metod kvantitativní analýzy. (3)

 Jakmile jsou k dispozici přesnější informace o projektu, kontingenční rezerva může být použita, snížena nebo vyloučena. Rezervy na nepředvídané výdaje jsou součástí základního rozpočtu a celkových požadavků na financování projektu. (3)

 Odhady mohou být také vytvořeny pro výši rezervy na management, která má být financována z projektu. Rezervy na management představují částku rozpočtu projektu zadrženého pro účely kontroly řízení a jsou vyhrazeny pro nepředvídanou práci, která je v rámci projektu. Rezerva managementu není zahrnuta do základního rozpočtu, ale je součástí celkového rozpočtu projektu a požadavků na financování. (3)

### **Rozpočet**

 Určení rozpočtu je procesem shromažďování odhadovaných nákladů na jednotlivé činnosti nebo pracovní balíčky s cílem stanovit nákladovou základnu. Na základě toho lze pak monitorovat a kontrolovat progres projektu. (3)

 Jednotlivé odhady nákladů jsou agregovány podle pracovních balíčků v souladu s WBS. Odhady nákladů na pracovní balíček jsou pak agregovány pro vyšší úrovně WBS a nakonec pro celý projekt. (3)

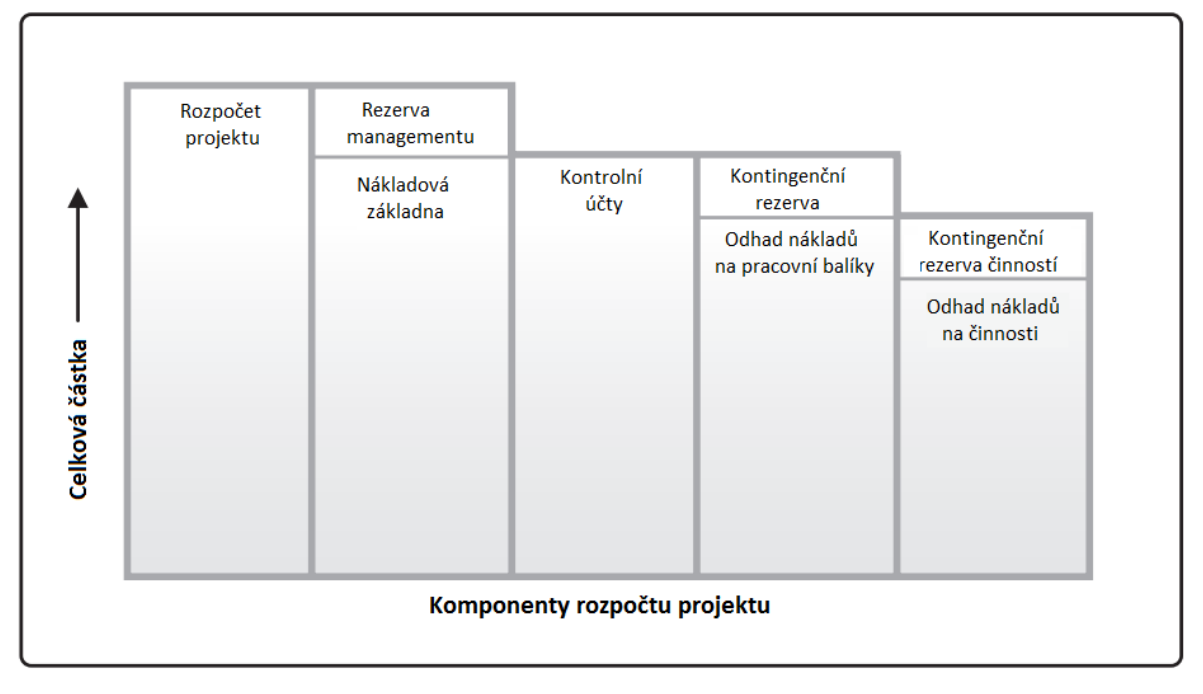

<span id="page-28-0"></span>Obrázek 5: Složení rozpočtu

Zdroj: (3), vlastní zpracování

#### **EVM (Earned Value Management)**

 Analýza přidané hodnoty je metoda, která kombinuje rozsah, časový plán a měření zdrojů pro posouzení výkonu a progresu projektu. Je to běžně používaná metoda měření výkonnosti pro projekty. Jedná se o techniku řízení projektů, která vyžaduje vytvoření integrované základní linie, na které lze měřit výkonnost po dobu trvání projektu. Zásady EVM lze uplatnit na všechny projekty v jakémkoli odvětví. EVM sleduje tři klíčové rozměry pro každý pracovní balíček: (11)

- Plánovaná hodnota (PV), schválený rozpočet přidělený plánované práci. Jedná se o schválený rozpočet plánovaný na provedení práce. Tento rozpočet je přidělen po dobu trvání projektu, ale v daném okamžiku plánovaná hodnota definuje fyzickou práci, která měla být dokončena. Celková plánovaná hodnota projektu je také známa jako rozpočet při dokončení (BAC).
- Získaná hodnota (EV), měřítko vykonané práce vyjádřené z rozpočtu schváleného pro tuto práci. Jedná se o rozpočet spojený s autorizovanou prací, která byla dokončena. Měřená EV nesmí být vyšší než povolený rozpočet PV pro komponentu. EV se často používá k výpočtu procentuálního podílu projektu. Kritéria pro měření pokroku by měla být stanovena pro každou součást WBS za účelem měření probíhající práce. Projektoví manažeři monitorují EV, postupně určují aktuální stav a kumulativně určují dlouhodobé výkonnostní trendy.
- Skutečné náklady (AC), náklady za realizovanou práci vykonanou na určité aktivitě během určitého časového období. Jedná se o celkové náklady vynaložené na získanou hodnotu (EV).

Ukazatele lze zobrazit prostřednictví s-křivky projektu. (12)

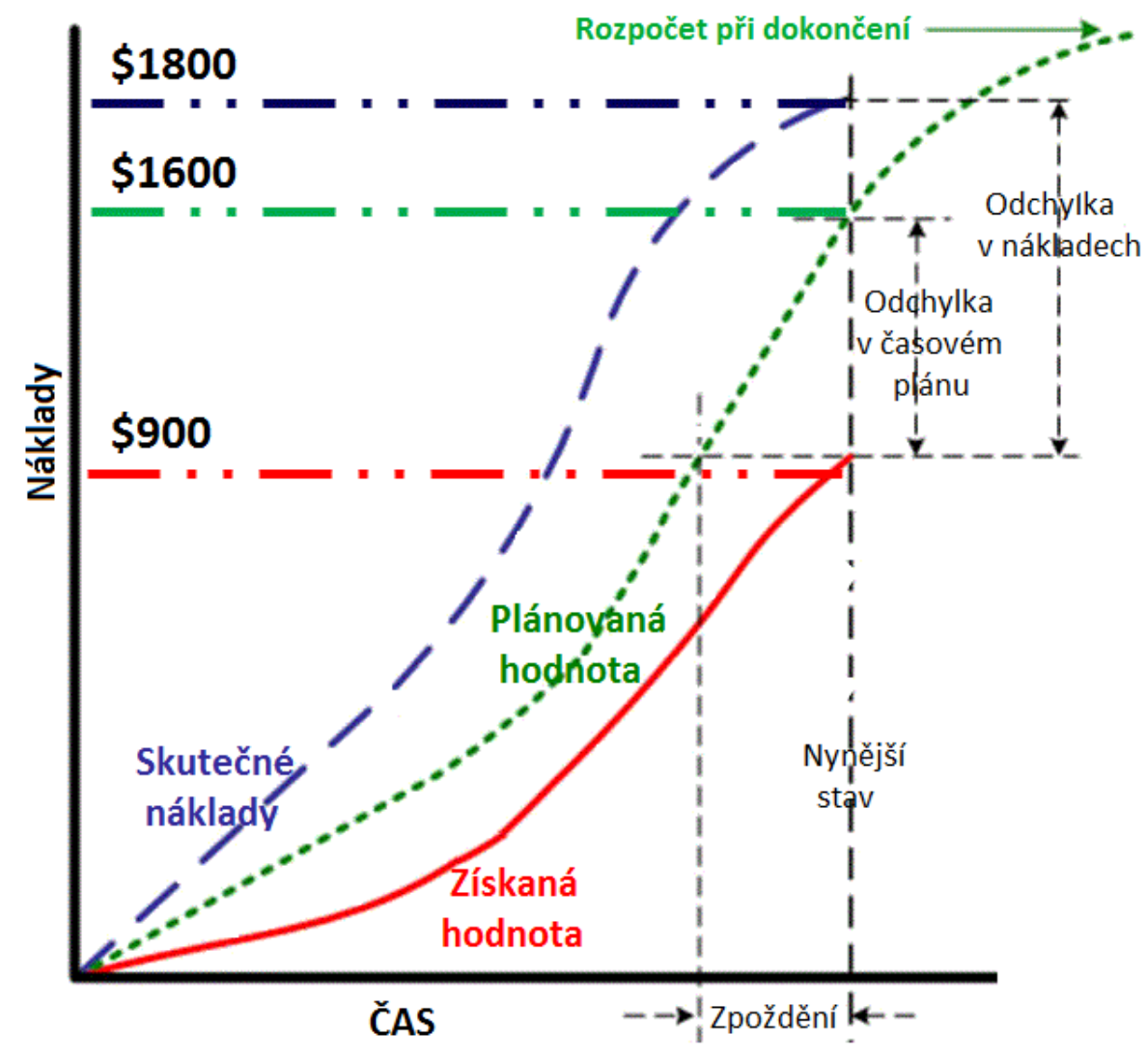

<span id="page-30-1"></span>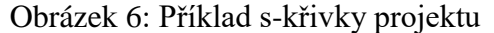

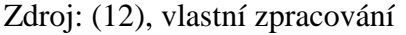

 Hodnoty jsou v průběhu projektu sledovány, vypočítávají se odchylky od harmonogramu a rozpočtu, indexy progresu ve vztahu k harmonogramu a rozpočtu a upravují se odhady dokončení projektu. (11)

#### <span id="page-30-0"></span>**3.2.4 Project Human Resource Management**

 Řízení lidských zdrojů v projektu zahrnuje procesy, které organizují, řídí a vedou projektový tým. Projektový tým se skládá z osob s přidělenou rolí a odpovědností za dokončení projektu. Členové týmu mohou mít různorodé sady dovedností. Na projekt mohou být alokování na plný nebo částečný úvazek a mohou být přidávání nebo odebíráni z týmu v průběhu projektu. Přestože jsou členům týmu přiděleny konkrétní role a

odpovědnosti, zapojení všech do plánování projektu a rozhodování je přínostné. Jejich účast při plánování zvyšuje jejich odborné znalosti a posiluje jejich závazek k projektu. (3)

Do oblasti Human Resource Managementu spadají procesy: (3)

- 1. Plánování řízení lidských zdrojů proces identifikace a dokumentace projektových rolí, odpovědností, požadovaných dovedností, hierarchie vztahů a vytváření plánu personálního.
- 2. Získání projektového týmu proces potvrzení dostupnosti lidských zdrojů a získání týmu potřebného k dokončení projektových aktivit.
- 3. Rozvoj projektového týmu proces zlepšování kompetencí, interakce členů týmu a obecně prostředí týmu, aby se zlepšila jejich výkonnost na projektu.
- 4. Správa projektového týmu proces sledování výkonu týmu, poskytování zpětné vazby, řešení problémů a řízení změn za účelem optimalizace výkonu projektu.

#### **Organizační diagramy**

 Pro dokumentaci rolí a odpovědností členů projektového týmu existují různé formáty. Většina formátů spadá do jednoho ze tří typů: hierarchický, maticový a textově orientovaný. Navíc jsou některá zadání projektů uvedena v podpůrných plánech, jako jsou plány řízení rizik, kvality nebo komunikace. Bez ohledu na použitou metodu je cílem zajistit, aby každý pracovní balíček měl jednoznačného majitele a aby všichni členové týmu jasně porozuměli své roli a povinnostem. Například hierarchický formát může být použit pro reprezentaci vysokoúrovňových rolí, zatímco textový formát může být vhodnější pro dokumentování detailních odpovědností. (3)

<span id="page-31-0"></span>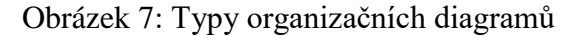

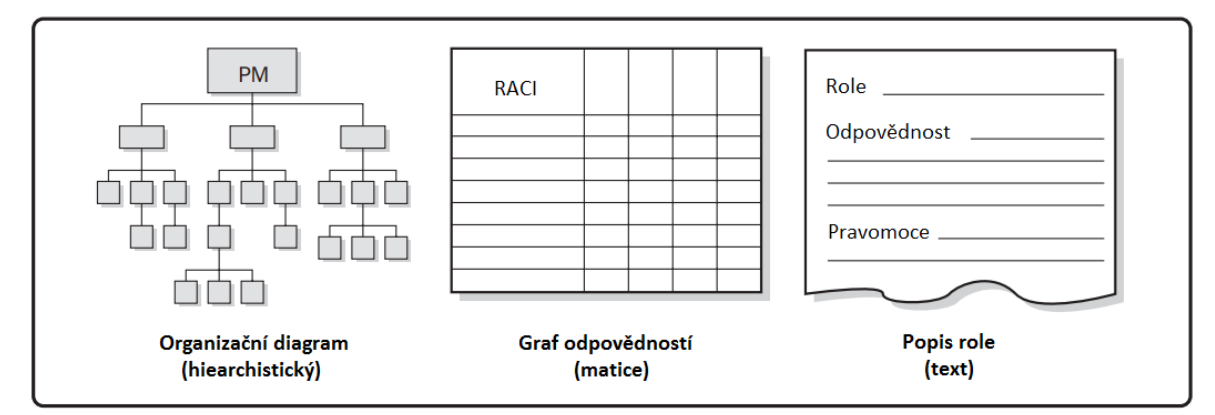

Zdroj: (3), vlastní zpracování

### **Hierarchický graf**

 Organizační diagramy hierarchistického typu se mohou v projektovém řízení objevovat ve dvou podobách: (11)

- OBS (Organizational Breakdown Structure), je vlastně namapováním WBS na jednotlivá oddělení a struktury trvalé (liniové) organizace s tím, že jsou uvedeny pracovní balíky, které přísluší daným oddělením.
- RBS (Resource Breakdown Structure) je hierarchickým rozpadem zdrojů (obecně lidí, zařízení atd.) dle kategorie a typu, ve kterém se s úrovněmi rozpadu podrobněji popisuje potřebný zdroj, a to až na takovou úroveň, aby byl přiřaditelný k WBS, respektive pracovním balíkům. Tento rozpad je užitečný mimo jiné pro sledování nákladů projektu spojených se zdroji.

### **RACI matice**

 RACI je maticovým typem grafu, který zobrazuje zdroje projektu přiřazené k pracovním balíkům. Písmeno, kterým jsou zdroj a činnost spojeny, značí jaká je role a odpovědnost zdroje na dané činnosti. R (Responsible) je odpovědný za vykonání svěřeného úkolu, A (Acountable) je odpovědný za to, co je vykonáno, C (Consulted) může poskytnout cennou radu či konzultaci úkolu a I (Informed) má být informován o průběhu úkolu či rozhodnutích v úkolu. (2)

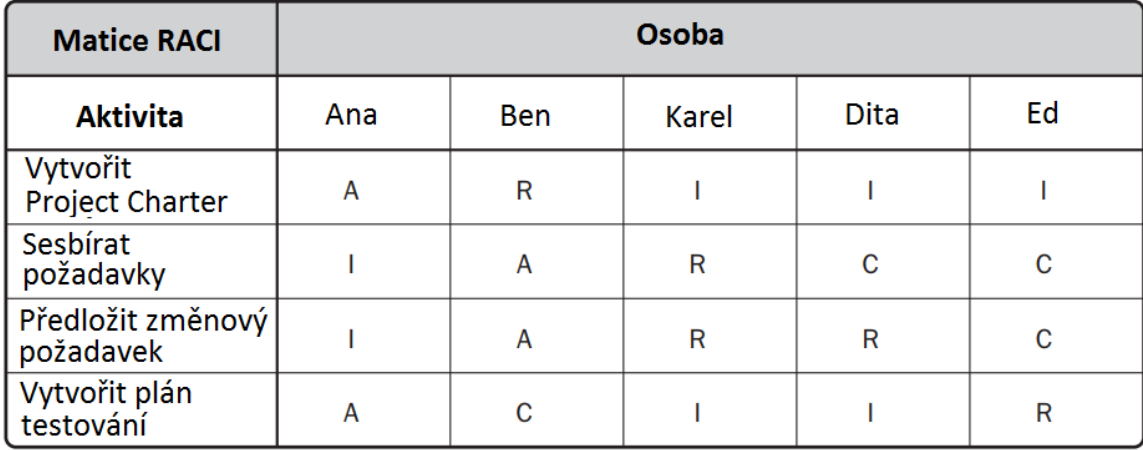

<span id="page-32-0"></span>Obrázek 8: Příklad RACI matice

 $R =$  realizuje  $A =$  zodpovídá  $C =$  konzultuje  $I =$  je informován

Zdroj: (3), vlastní zpracování

 Tabulka v příkladu zobrazuje práci, která má být provedena, v levém sloupci jako činnost. Matice RACI je užitečným nástrojem obzvlášť, když tým tvoří interní a externí zdroje, aby bylo zajištěno jasné rozdělení rolí a očekávání. (3)

#### **Textově orientovaný typ**

 Povinnosti členů týmu, které vyžadují podrobný popis, lze zadat v textově orientovaných formátech. Obvykle ve formě osnovy dokumenty poskytují informace, jako jsou odpovědnosti, oprávnění, kompetence a kvalifikace. Dokumenty mohou mít různé názvy, včetně popisů a forem odpovědnosti. Tyto dokumenty mohou být použity jako šablony pro budoucí projekty, zejména pokud jsou informace aktualizovány v průběhu celého současného projektu aplikací získaných zkušeností. (11)

#### <span id="page-33-0"></span>**3.2.5 Project Communications Management**

 Řízení komunikace v projektu zahrnuje procesy, které jsou nutné k zajištění včasného a přiměřeného plánování, shromažďování, vytváření, distribuce, ukládání, vyhledávání, správy, kontroly, sledování a konečné distribuce informací o projektu. Projektoví manažeři tráví většinu času komunikací s členy týmu a dalšími zúčastněnými stranami projektu, ať už jsou interní nebo externí vůči organizaci. Efektivní komunikace vytváří most mezi různými zainteresovanými stranami, které mohou mít odlišné kulturní a organizační zázemí, různé úrovně odbornosti a různé perspektivy a zájmy, které mají dopad nebo ovlivňují realizaci projektu nebo jeho výsledek. (3)

V oblasti Communications Managementu jsou definovány procesy: (3)

- 1. Plánování řízení komunikace proces vytváření přístupu a plánu pro komunikaci v projektu založený na informačních potřebách a požadavcích účastníků a dostupných organizačních prostředcích.
- 2. Řízení komunikace proces vytváření, shromažďování, distribuce, ukládání, načítání a konečné uložení informací o projektu v souladu s plánem řízení komunikace.
- 3. Kontrola komunikace proces sledování a kontroly komunikace v průběhu celého životního cyklu projektu, aby se zajistily informační potřeby účastníků projektu.

#### **Komunikační modely**

 Komunikační modely používané pro usnadnění komunikace a výměny informací se mohou lišit od projektu k projektu a také v rámci různých fází téhož projektu. Základní model komunikace se skládá ze dvou stran, definovaných jako odesílatel a přijemce. Médium je technologické médium a zahrnuje režim komunikace, zatímco šum obsahuje jakékoli rušení nebo bariéry, které by mohly ohrozit doručení zprávy. (3)

<span id="page-34-0"></span>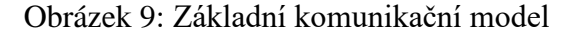

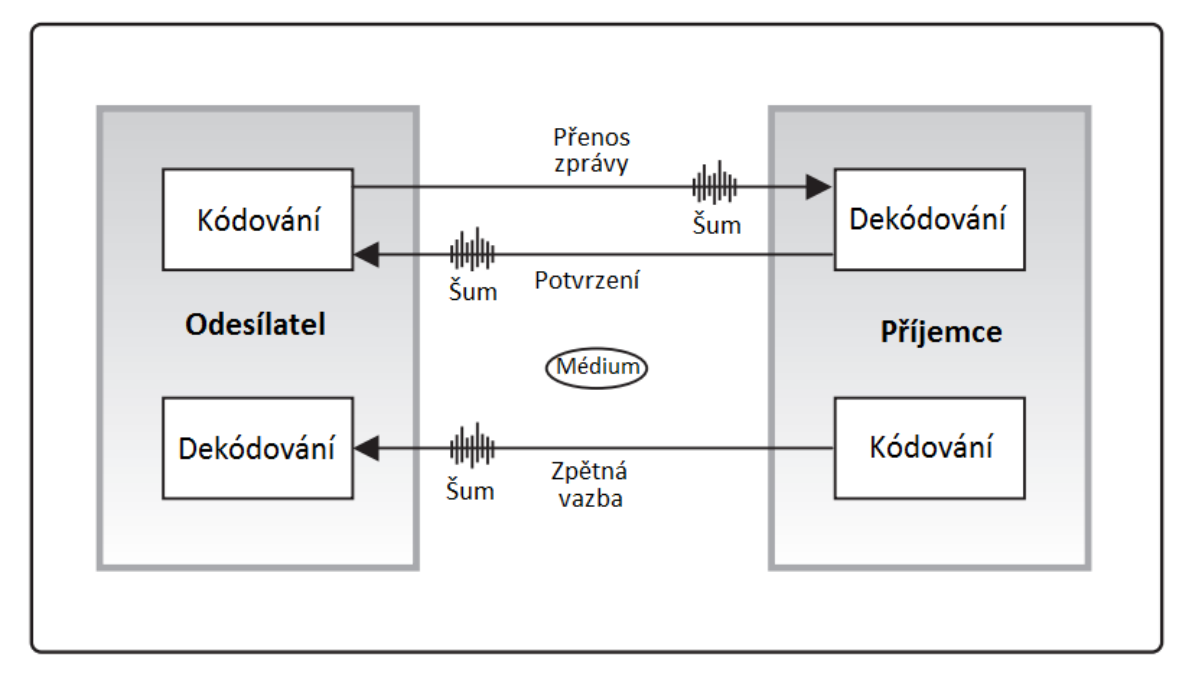

Zdroj: (3), vlastní zpracování

Sekvence kroků v základním komunikačním modelu je: (3)

- Kódování myšlenky nebo nápady jsou přeloženy (kódovány) do jazyka odesílatelem.
- Přenos zprávy odesílatel odesílá informace prostřednictvím komunikačního kanálu (média). Přenos zprávy může být ohrožen různými faktory (např. vzdálenost, neznámé technologie, nedostatečná infrastruktura, kulturní rozdíly a nedostatek základních informací). Tyto faktory jsou kolektivně označovány jako šum.
- Dekódování zpráva je převedena příjemcem zpět do smysluplných myšlenek.
- Potvrzení po přijetí zprávy může příjemce přijímat zprávu (potvrzení), ale to nemusí nutně znamenat souhlas se zprávou nebo její porozumění.

• Zpětná vazba / odpověď - když byla přijatá zpráva dekódována a pochopena, přijímač zakomponuje myšlenky a nápady do zprávy a poté tuto zprávu předá původnímu odesílateli.

#### **Komunikační metody**

 Existuje několik komunikačních metod, které slouží ke sdílení informací mezi zúčastněnými stranami projektu. Tyto metody jsou široce klasifikovány takto: (3)

- Interaktivní komunikace. Mezi dvěma nebo více stranami, které provádějí vícestrannou výměnu informací. Je to nejefektivnější způsob, jak zajistit všem účastníkům společné porozumění na zadaných tématech. Zahrnuje schůzky, telefonní hovory, rychlé zasílání zpráv, videokonference atd.
- Push komunikace. Odesláno konkrétním příjemcům, kteří potřebují informace obdržet. Tím je zajištěno, že informace jsou distribuovány, ale nezaručuje, že se cílové publikum k informaci skutečně dostalo, nebo že ji pochopilo. Push komunikace zahrnuje dopisy, poznámky, zprávy, e-maily, faxy, hlasové zprávy, blogy, tiskové zprávy atd.
- Pull komunikace. Používá se pro velmi velké množství informací nebo pro velmi široké publikum a vyžaduje, aby příjemci měli přístup k obsahu komunikace podle vlastního uvážení. Tyto metody zahrnují intranetové stránky, e-learning, databáze získané z vyučovacích hodin, úložiště znalostí atd.

 Volba komunikačních metod, které jsou používány pro projekt, musí být projednána a dohodnuta s účastníky projektu na základě požadavků na komunikaci, nákladové a časové omezení a znalosti a dostupnosti požadovaných nástrojů a zdrojů, které mohou být použitelné pro komunikační proces. (3)

#### **Schůzky**

 Proces správy komunikačních plánů vyžaduje diskusi a dialog s projektovým týmem, aby se určil nejvhodnější způsob, jak aktualizovat a sdělovat informace o projektu a reagovat na požadavky různých zúčastněných stran na tyto informace. Tyto diskuse a dialogy jsou běžně uskutečňovány prostřednictvím schůzek, které mohou probíhat osobně
nebo on-line a na různých místech, jako je například místo projektu nebo místo zákazníka. (3)

 Existuje několik typů schůzek týkajících se projektu. Většina projektových schůzek se skládá ze zainteresovaných stran, které se setkávají za účelem řešení problémů nebo rozhodování. Ačkoli příležitostné diskuse mohou být chápány jako schůzky, většina projektových schůzek je formálnější s předem stanoveným časem, místem a programem. Typické schůzky začínají definovaným seznamem otázek, které je třeba projednat, které jsou předem rozesílány a dalšími informacemi zdokumentovanými specificky pro schůzku. Tyto informace jsou pak rozšiřovány na další příslušné zúčastněné strany na základě potřeby. (3)

## **3.2.6 Project Risk Management**

 Řízení rizik projektu zahrnuje procesy plánování, identifikace, analýzy, plánování reakcí a řízení rizik v rámci projektu. Cílem řízení rizik projektu je zvýšit pravděpodobnost a dopad pozitivních událostí a snížit pravděpodobnost výskytu a dopad negativních událostí na projekt. (3)

Procesy řízení rizik jsou následující: (3)

- 1. Plánování řízení rizik proces definování způsobu provádění činností řízení rizik pro projekt.
- 2. Identifikace rizik proces určení, která rizika mohou ovlivnit projekt a dokumentovat jejich charakteristiky.
- 3. Kvalitativní analýza rizik proces prioritizace rizik pro další analýzu nebo akci posouzením jejich pravděpodobnosti výskytu a dopadů na cíle projektu.
- 4. Kvantitativní analýza rizik proces finanční analýzy dopadů zjištěných rizik na celkové cíle projektu.
- 5. Plánování reakce na rizika proces vytváření možností a akcí pro posílení příležitostí, které rizika přinášení a pro omezení ohrožení cílů projektu.
- 6. Kontrola rizik proces implementace plánů reakce na rizika, sledování zjištěných rizik, sledování reziduálních rizik, identifikace nových rizik a hodnocení efektivity rizikového procesu v průběhu celého projektu.

#### **Plán řízení rizik**

 Plán řízení rizik popisuje, jak budou činnosti řízení rizik strukturovány a prováděny. Plán řízení rizik zahrnuje následující: (3)

- Metodologie definuje přístupy, nástroje a zdroje dat, které budou použity k provádění řízení rizik v projektu.
- Role a odpovědnosti definuje členy týmu vedení, podpory a řízení rizik pro každý typ činnosti v plánu řízení rizik a objasňuje jejich odpovědnost.
- Rozpočtování odhady potřebných finančních prostředků na základě přidělených zdrojů pro zahrnutí do základního rozpočtu a stanovení protokolů pro uplatnění kontingenčních rezerv a rezerv managementu.
- Načasování určuje, kdy a jak často budou procesy řízení rizik prováděny v průběhu celého životního cyklu projektu, stanoví protokoly pro uplatnění kontingenčních rezerv a stanoví činnosti řízení rizik pro zahrnutí do harmonogramu projektu
- Kategorie rizik poskytují prostředky pro seskupování možných příčin rizika. Je možné použít několik přístupů, například strukturu založenou na cílech projektu podle kategorií. Struktura rozložení rizik (RBS) pomáhá projektovému týmu, aby se podíval na mnoho zdrojů, z nichž může vzniknout riziko. RBS je hierarchické znázornění rizik podle jejich rizikových kategorií.
- Definice pravděpodobnosti a dopadu rizika kvalita a důvěryhodnost analýzy rizik vyžaduje, aby byly definovány různé úrovně pravděpodobnosti a dopadu rizika, které jsou specifické pro kontext projektu. Obecné definice úrovní pravděpodobnosti a úrovní dopadu jsou přizpůsobeny jednotlivému projektu během procesu řízení plánu rizik pro použití v následných procesech.

### **Matice pravděpodobnosti a dopadu**

 Matice pravděpodobnosti a dopadu slouží k mapování pravděpodobnosti výskytu každého rizika a jeho vlivu na cíle projektu, pokud k takovému riziku dojde. Rizika jsou prioritizována podle jejich možných důsledků pro cílů projektu. Konkrétní kombinace pravděpodobnosti a dopadu, které vedou k tomu, že je riziko označeno jako vysoké, střední nebo nízké, jsou obvykle stanoveny organizací. (3)

| Ohodnocení<br>pravděpodobnosti | Ohodnocení intenzity negativních dopadů |    |    |    |    |  |  |
|--------------------------------|-----------------------------------------|----|----|----|----|--|--|
|                                |                                         |    |    | 8  | 16 |  |  |
|                                |                                         | 10 | 20 | 40 | 80 |  |  |
|                                |                                         |    | 16 | 32 | 64 |  |  |
|                                |                                         |    | 12 | 24 |    |  |  |
|                                |                                         |    |    | 16 | 32 |  |  |
|                                |                                         |    |    |    |    |  |  |

Tabulka 1: Matice pravděpodobnosti a dopadu

Zdroj: (7), vlastní zpracování

 Organizace by měla určit, které kombinace pravděpodobnosti a dopadu vedou ke klasifikaci vysokého, středního a nízkého rizika. Na obrázku výše představuje tmavě šedá oblast (s nejvyššími čísly) vysoké riziko, středně šedá oblast představuje střední riziko a světle šedá oblast (s nejmenšími čísly) představuje nízké riziko. Obvykle jsou tato pravidla pro hodnocení rizik specifikována organizací před zahájením projektu. (7)

#### **Analýza citlivosti**

 Podstatou analýzy citlivosti je zjišťování citlivosti zvoleného kritéria projektu na možné změny hodnot faktorů rizika, které toto kritérium ovlivňují. (7)

 Základní formou analýzy citlivosti je jedno-faktorová analýza, při které se zjišťují dopady izolovaných změn jednotlivých rizikových faktorů na zvolené kritérium, tj. kdy všechny ostatní faktory zůstávají na svých předpokládaných hodnotách. (7)

 Typickým zobrazením analýzy citlivosti je diagram tornáda, který je užitečný pro porovnání relativního významu a dopadu proměnných, které mají vysoký stupeň nejistoty vůči těm, které jsou stabilnější. (3)

Obrázek 10: Příklad tornádo diagramu

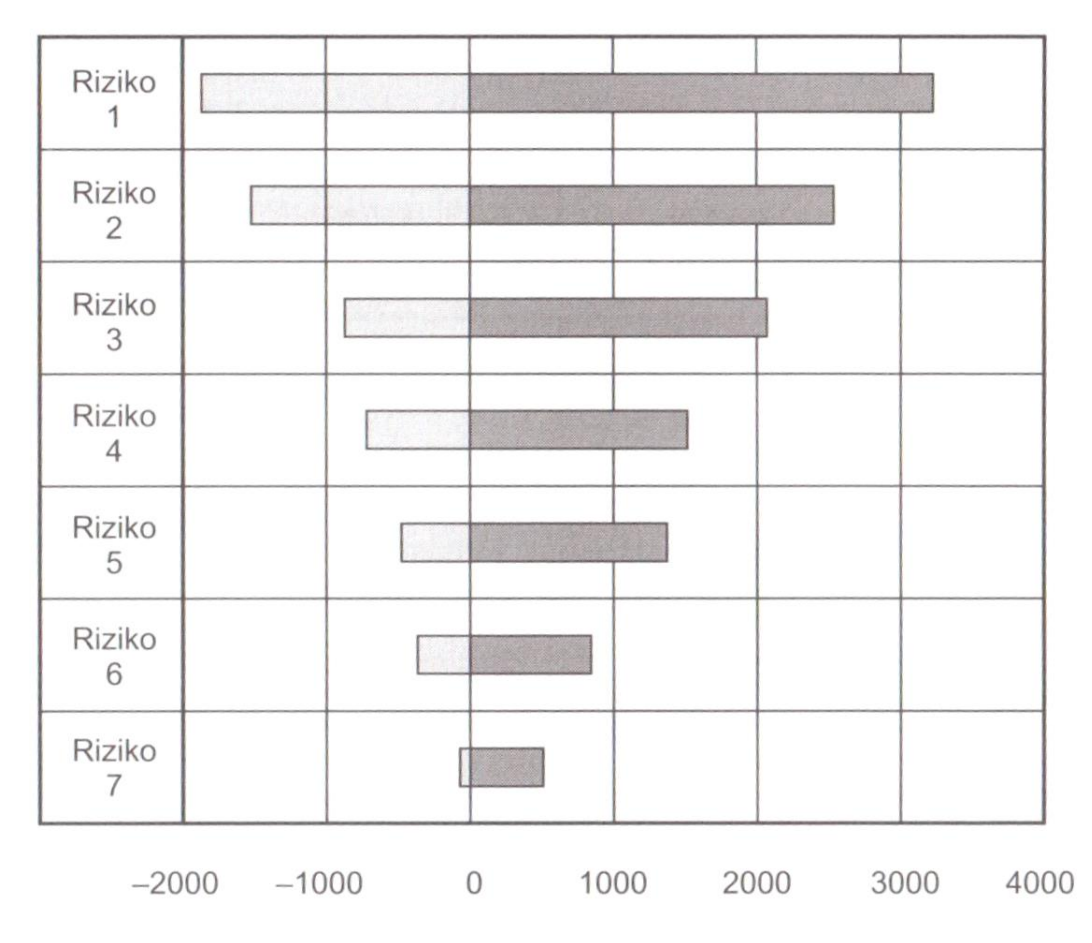

## Zdroj: (11)

 Diagram tornáda je také užitečný při analýze rizikových scénářů umožňujících konkrétní rizika, jejichž kvantitativní analýza poukazuje na možné přínosy vyšší než odpovídající identifikované negativní dopady. Tornádový diagram je speciální typ sloupcového grafu, který se používá pro analýzu citlivosti pro porovnání relativního významu proměnných. V diagramu tornáda obsahuje osa Y každý typ nejistoty u základních hodnot a osa X obsahuje rozpětí nebo korelaci nejistoty se studovaným výstupem. Na tomto obrázku každá nejistota obsahuje vodorovnou čáru a je uspořádána vertikálně, aby ukázala nejistoty s klesajícím rozpětím od základních hodnot. (3)

# **3.3 Softwarová podpora pro řízení projektu**

 Pro řízení projektů se používají obecné matematické a statistické nástroje a grafické metody a techniky. Jejich aplikace, a to zejména u složitých a komplexních projektů, by mohla být značnou administrativní zátěží řídícího aparátu projektu. Tyto metody, ať už v základní podobě, nebo obohacené o kombinaci jejich nejsilnějších stránek, bývají základem aplikací, které mohou projektovému manažerovi pomoci při výkonu jeho funkce. (5)

 V současné době už je řízení projektů neodlučitelně spjato s potřebou softwarového zázemí jako základního prostředku jejich řešení. Na začátku je třeba si uvědomit, o jaký typ projektu jde a co je jeho cílem. Tomu by pak měla odpovídat i volba vhodných aplikací. (13)

 Na trhu je celá řada aplikací, od jednoduchých obecných, až po komplikované a komplexní nástroje. Tyto aplikace poskytují asistenci v oblastech: (5)

- plánování, koordinace a monitorování dílčích úseků projektu většina programů nabízí plánovací a sledovací nástroje založené na metodě kritické cesty,
- grafické reprezentace, přehledné dokumentace podkladů a relativně jednoduché údržby i u obsáhlých a složitých diagramů,
- vyladění potřeb zdrojového pokrytí jednotlivých činností a vyrovnání pracovních kapacit specialistů,
- podpory analýz a časové a nákladové optimalizace,
- podklady pro reporting některé z nástrojů nabízí možnost tvorby vlastních sestav, aby odpovídali metodikám společnosti,
- možnosti vzájemné koordinace projektů a programů.

## **3.3.1 Typy softwarových nástrojů**

 Pro podporu projektového řízení se setkáváme s jednoduchými programy, které fungují izolovaně a jsou určeny pro pokrytí jednoduchých potřeb řízení projektů menšího rozsahu, až po komplikované programové moduly, které jsou součástí celopodnikových informačních systémů. (5)

 Komplexní podnikové řešení sebou nese jak výhody, tak nevýhody. Mezi výhody lze zařadit: (5)

• provoz pouze jedné základny pro řízení projektů a využití potenciálu týmové spolupráce,

- lepší možnosti monitorování a kontroly vývoje projektů a dobré podmínky pro poskytování hlášení a reporting,
- jednotná základna pro řízení projektů a účtování nákladů,
- systematizace všech úkonů projektového managementu, soulad mezi podnikovými metodikami a nástroji řízení projektů,
- snadná historizace dat a tvorba databází.

Naopak mezi nevýhody těchto řešení lze zařadit: (5)

- vysoké pořizovací náklady,
- malá flexibilita v případě potřeby změn,
- vysoké nároky integrace s ostatními systémy, např. účetními, v případě že softwarová podpora řízení projektů není součástí většího balíku podnikového informačního systému,
- je potřeba řešit podmínky pro vzdálený přístup, synchronizaci a zajištění integrity dat.

#### **Klasifikace softwarových nástrojů**

Obecně lze softwarové nástroje kategorizovat do tří úrovní: (1)

- úroveň 1 softwarové nástroje na této úrovni poskytují základní možnosti plánování pro jednotlivé projekty, ale vyžadují ruční změnu plánu při odchylkách od plánu,
- úroveň 2 zahrnuje další funkce pro poloautomatickou kontrolu, sledování a reporting,
- úroveň 3 softwarové nástroje umožňují plánování, monitorování a kontrolu více projektů, včetně sofistikovaných mechanizmů napříč projektem.

 Mezi typické funkce softwarových nástrojů pro řízení projektů na II a III úrovni jsou vytváření Ganttových diagramů, generování reportů, vytváření WBS, vizualizace, kontrola nákladů a alokace zdrojů. (1)

# **4 Vlastní práce**

 Praktická část práce vznikla ve spolupráci s Českou spořitelnou, a.s. V první části bude představena společnost, projektová kancelář a projekty. V druhé části bude metodologicky vymezen vlastní výzkum další kapitoly už obsahují výstupy výzkumu.

## **4.1 O společnosti**

 Česká spořitelna je podle počtu klientů největší českou bankou. Své služby poskytuje klientů v oblasti finančnictví a pojišťovnictví a to jak fyzickým osobám, tak i osobám právnickým.

 V roce 1825 byla založena jako Spořitelna Česká. V roce 1991 se stala akciovou společností a název se změnil na Česká spořitelna, a. s. Od roku 2000 je Česká spořitelna členem rakouské Erste Group, která kontroluje téměř 100 procent akcií ČS.

 Jako bankovní instituce musí při užívání nástrojů informačních a komunikačních technologií dbát na bezpečnost a ochranu dat. Užívané nástroje musí být v souladu s Bezpečnostní politikou IS/IT České spořitelny. V té se uvádí, že "V ČS lze používat pouze verze software (aplikační programové vybavení, databáze, operační systémy) podporované výrobcem/dodavatelem. Zároveň musí být veškerý v ČS používaný SW evidován (včetně ošetření licencí). V útvaru 8600, IT a projekty musí být stanoven garant odpovědný za řádné používání software a jeho udržování v aktuální verzi."

 Ačkoli je Česká spořitelna členem rakouské Erste Group, ve výběru softwarových nástrojů ji to příliš neovlivňuje. Výměna informací o projektech probíhá na úrovni projektové a schvalovací dokumentace Templates (šablony v MS Excel nebo Word), které se zasílají emailem. Dokumentace se v České spořitelně vytváří rovnou v angličtině, aby byla pro všechny srozumitelná.

#### **4.1.1 Projektová kancelář**

 Projektová kancelář spadá v rámci společnosti do divize Provoz, útvar Portfolio strategických projektů.

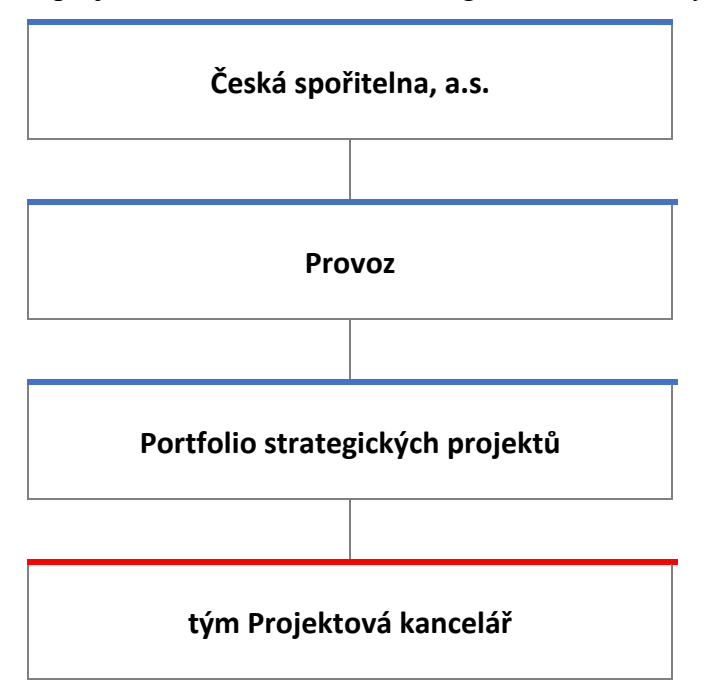

Obrázek 11: Umístění projektové kanceláře v rámci organizační struktury ČS, a.s.

Zdroj: interní dokument ČS a.s., vlastní zpracování

 V čele projektové kanceláře stojí manažer, který je podle organizační struktury na úrovni b-1.

 Ten řídí v přímé linii asi 20 projektových manažerů (PM), kteří tvoří pool projektových manažerů. B-1 řídí každého PM napřímo, ti řeší projekty. Součástí poolu jsou někteří z projektových manažerů, kteří byli nasazeni na programy. Plní tedy funkci programového manažera, v organizační struktuře jsou ale dál vedeni jako projektoví manažeři. Každý PM má přiděleného / přidělenou asistent/ku (PMO).

 Další skupinou v rámci projektové kanceláře je pool koordinátorů. V tuto chvíli jsou 4. Každý má na starosti jeden z hlavních programů. Koordinátor 1 má na starosti Retailový program, Koordinátor 2 Korporátní program, Koordinátor 3 Datový program, Koordinátor 4 dělá průřezové věci. Jsou alokováni zhruba z 60% na program, z 40% na projektovou kancelář. Měli by pomáhat programovému nebo projektovému manažerovi s metodikou, např. v jakém rozsahu má vyplnit dokumentaci, na co si dávat pozor. Koordinátor by se měl dostat do obsahu jednotlivých projektů v programu, aby byl schopný pomáhat identifikovat závislosti napříč programy. V jeho odpovědnosti je také kontrola a urgování aktualizace reportů na PMO webu.

 Součástí projektové kanceláře je také Portfolio servise. Náplní role je např. údržba PMO webu, udržování přehledu všech projektů, hlídání termínů, kontrola kvality dokumentace, která jde do schvalovacího řízení, sestavování přehledů, pomáhá s udržováním metodiky.

Obrázek 12: Organizační struktura projektové kanceláře

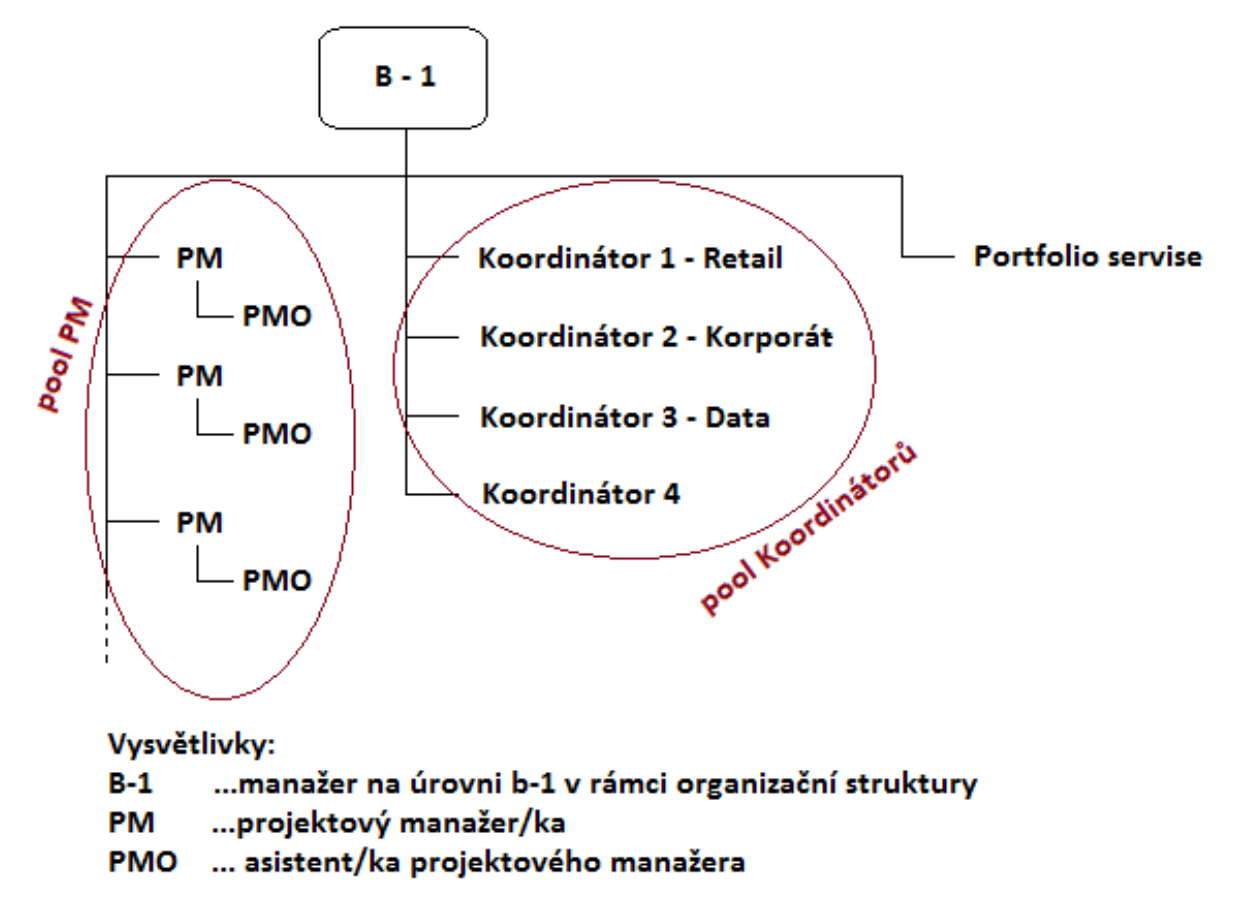

Zdroj: rozhovor s projektovým manažerem, vlastní zpracování

## **4.1.2 Životní cyklus projektů v ČS a.s.**

 Změny v bance jsou většinou řízené v programech. Jedná se o programy Retail, Korporát a Data. Většina projektů je součástí jednoho z programů, jsou zde ale i projekty řízené mimo program, jedná se například o projekty řešící konsolidaci IT. Program People and Culture, je naopak programem, který zatím běží bez projektů. Cílem tohoto programu je zefektivnit fungování organizace.

 V programu data jsou projekty související s regulatorními daty a reportingem, projekty související s risk-managementem. Projekty, vycházející z požadavků retailu, běží v retailovém programu a projekty, řešící potřeby korporátu, jsou v korporátním programu.

 Životní cyklus projektů je rozčleněn do fází. Erste Group a Česká spořitelna používají pro fáze jiné pojmenování, ale znamenají to samé. Jedná se o fáze iniciační (přípravnou), plánovací (definiční) a realizační (implementační), po nichž následuje uzavření projektu. Gaty 0, 1, 2 a 3 jsou schvalovací proces, kterým musí projekt projít, aby se mohl posunout do další fáze. Schvalování probíhá v České spořitelně a od určitého finančního limitu i v Erste Group.

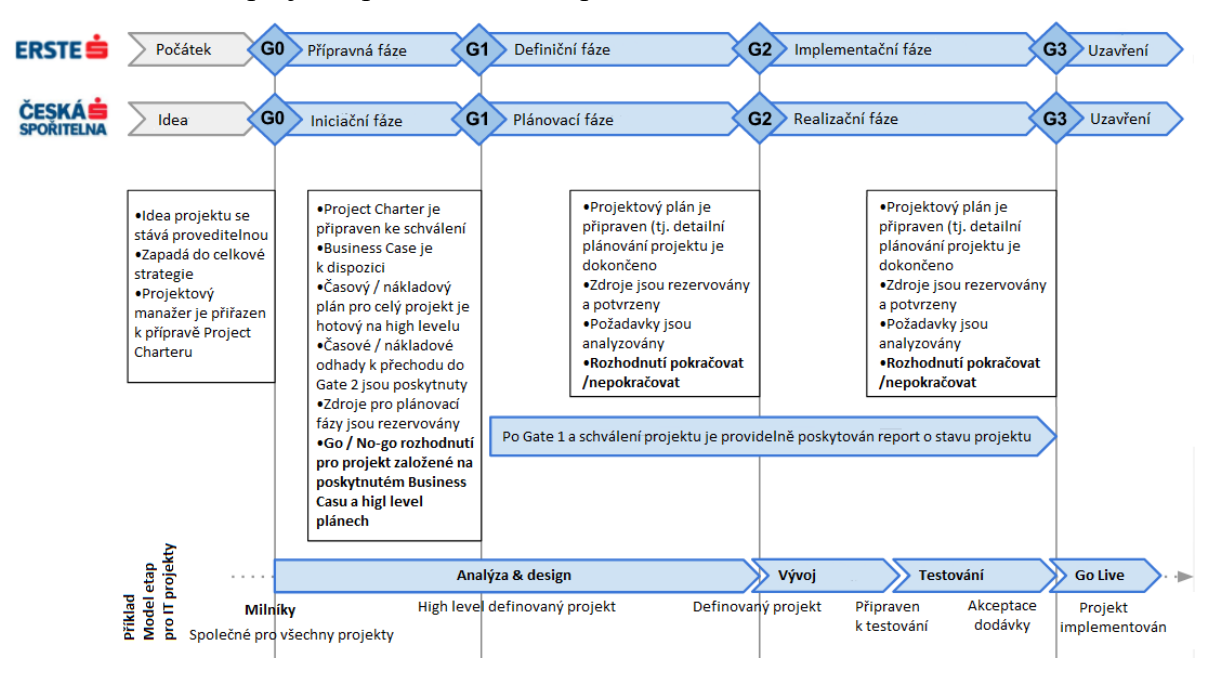

Obrázek 13: Fáze projektu podle Erste Group a ČS

Zdroj: interní dokument ČS a.s., vlastní zpracování

 IT projekty jsou specifické svým průběhem. Milníky jsou společné pro všechny projekty. V iniciační a plánovací fázi projektu probíhá analýza a design řešení. V exekutivní fázi se dělá vývoj a testování. Po dokončení testování a akceptaci dodávky řešení "go live". Je to bod, ve kterém se kód přesune z testovacího prostředí do produkce. Poté dochází k ukončení projektu.

 Následující obrázek ukazuje schvalovací proces. Jsou zde vyjmenované dokumenty, které musí být za projekt předloženy, aby mohl před schvalovací komisy a postoupit do další fáze životního cyklu. Jsou zde také činnosti jednotlivých stran, jako je iniciátor, projektová kancelář (PMO), projektový manažer (PM), Investiční komise (IC), představenstvo (BoD) a řídící výbor (PPC).

 Na konci celého procesu probíhá tzv. backtesting, což znamená testování strategie na historických datech.

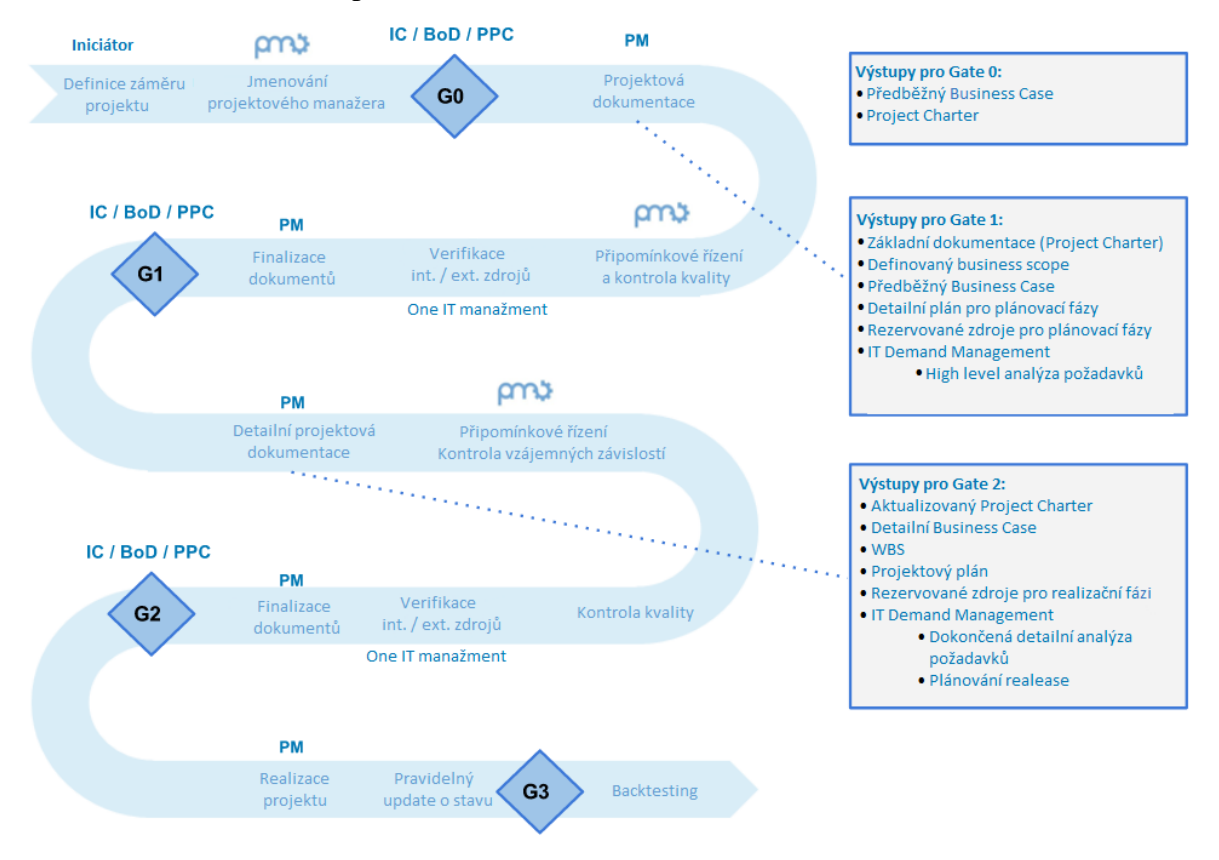

Obrázek 14: Schvalovací proces

Zdroj: interní dokument ČS a.s., vlastní zpracování

## **4.2 Metodologické vymezení vlastního výzkumu**

 Pomocí řízených rozhovorů byl zjišťován současný stav užívání nástrojů ve společnosti. Struktura rozhovorů se řídila podle relevantních oblastí mapy procesních skupin a znalostních oblastní projektového řízení z PMBoK. Zjišťováno bylo užívání softwarových nástrojů a nástrojů řízení.

#### **4.2.1 Procesní skupiny a znalostní oblasti projektového řízení**

 PMI ve své metodice PMBOK definuje 5 procesních skupin. Jedná se o Initiating, Planning, Executing, Monitoring and Controlling a Closing Process Group. Dále definuje 10 znalostních oblastní, konkrétně jde o Integration, Scope, Time, Cost, Quality, Human Resource, Communitations, Risk, Procurement a Stakeholder Management. Jednotlivé procesy jsou zařazeny pod procesní skupinu a znalostní oblast, což ve výsledku vytváří procesní mapu.

 Na základě konzultací a doporučení projektové kanceláře ČS došlo k zúžení znalostních oblastí, které odpovídá běžné praxi. Byly vybrány oblasti, které jsou klíčové. V práci tedy budou řešeny oblasti Scope, Time, Cost, Human Resources, Communication a Risk.

|                                      | Scope                    | Time                                         | Cost                           | Human<br>Resources             | Communication                           | Risk                                               |
|--------------------------------------|--------------------------|----------------------------------------------|--------------------------------|--------------------------------|-----------------------------------------|----------------------------------------------------|
| Initiating                           |                          |                                              |                                |                                |                                         |                                                    |
|                                      | Plan Scope<br>Management | <b>Plan Schedule</b><br>Management           | Plan Cost<br>Management        | Plan HR<br>Management          | <b>Plan Communication</b><br>Management | <b>Plan Risk</b><br>Management                     |
|                                      | Collect<br>Requirements  | <b>Define Activities</b>                     | <b>Estimate Costs</b>          |                                |                                         | <b>Identify Risks</b>                              |
|                                      | <b>Define Scope</b>      | <b>Sequence Activities</b>                   | <b>Determine Budget</b>        |                                |                                         | <b>Perform Qualitative</b><br><b>Risk Analysis</b> |
| <b>Planning</b><br><b>Create WBS</b> |                          | <b>Estimate Activity</b><br><b>Resources</b> |                                |                                |                                         | Perform Quantitative<br><b>Risk Analysis</b>       |
|                                      |                          | <b>Estimate Activity</b><br><b>Durations</b> |                                |                                |                                         | Plan Risk Responses                                |
|                                      |                          | <b>Develop Schedule</b>                      |                                |                                |                                         |                                                    |
| Executing                            |                          |                                              |                                | <b>Acquire Project</b><br>Team | Manage<br>Communications                |                                                    |
|                                      |                          |                                              | <b>Develop Project</b><br>Team |                                |                                         |                                                    |
|                                      |                          |                                              |                                | <b>Manage Project</b><br>Team  |                                         |                                                    |
|                                      | <b>Validate Scope</b>    | <b>Control Schedule</b>                      | <b>Control Costs</b>           |                                | Control<br>Communications               | <b>Control Risks</b>                               |
| Controlling                          | <b>Control Scope</b>     |                                              |                                |                                |                                         |                                                    |
| Closing                              |                          |                                              |                                |                                |                                         |                                                    |

Obrázek 15: Mapa procesních skupin a znalostních oblastí

Zdroj: PMBoK (3), vlastní zpracování

 V rozhovorech se budou řešit jednotlivé oblasti a výstupem z rozhovorů budou tabulky vybraných oblastí s odpověďmi projektových manažerů.

#### **4.2.2 Softwarové nástroje**

 Řízení projektů už se v dnešní době neobejde bez softwarových nástrojů na podporu řízení. Pomáhají lépe evidovat, řídit, koordinovat nebo plánovat projekty, související dokumenty a zdroje.

 Funkcí těchto nástrojů je např. plánování, řízení úkolů, výkazy práce a sledování času, finanční plánování, sledování výdajů, řízení požadavků, řízení a rozvrhování zdrojů, projektová dokumentace, agilní řízení projektu, reporting a další.

 S nástrojem může buď pracovat pouze projektový manažer, nebo může být určen pro projektovou kancelář a správu všech projektů, popřípadě může sloužit projektovému týmu nebo jeho části.

#### **4.2.3 Nástroje řízení**

 V každé procesní skupině jsou jednotlivé procesy propojeny jejich vstupy a výstupy. Vstupy jsou myšleny dokumenty, o kterých se bude jednat. Výstupem jsou dokumenty, které jsou výsledkem procesu. Nástroje řízení jsou mechanismy aplikované na vstupy k vytvoření výstupů.

 Zjišťování využívání nástrojů řízení by mělo doplnit informaci o činnostech projektových manažerů a jejich potřebách na softwarové nástroje.

 Zjišťováno bude užívání vybraných nástrojů řízení z metodiky PMBoK a spokojenost projektových manažerů s nástroji, které užívají. Nástroje řízení budou zjišťovány opět podle řešených znalostních oblastí, kde z každé oblasti budou vybrány 2 - 3 nástroje.

Z oblasti Scopu bude zjišťováno užití nástrojů:

- Alternative identification techniky užívané k vytváření různých přístupů k projektu, existuje zde celá řada manažerských technik, nejčastější z nich jsou brainstorming a laterální myšlení;
- Benefit/cost analysis analýza přínosů a nákladů obsahuje odhad nákladů (výdajů) a přínosů různých projektových a produktových alternativ, a poté užití finančních analýz, jako je návratnost investic nebo doba návratnosti, k posouzení vhodnosti identifikovaných alternativ.

Za oblast Time budou dotazovány nástroje:

- Mathematical analysis časová analýza projektu, jejímž cílem je nalezení kritické cesty, určení kritických činností a dopočítání rezerv u nekritických činností;
- Duration compression speciální případ matematické analýzy, která hledá cesty, jak zkrátit dobu trvání projektu bez změny scopu, obsahuje techniky jako crashing (nákladové a časové kompromisy jsou analyzovány, aby se zjistilo, jak získat největší časovou kompresy při nejnižším nárůstu nákladů) a fast tracking (provádění činností, které by normálně byly sekvenční, paralelně);
- Simulation obsahuje kalkulace mnoha dob trvání projektu s různými soubory předpokladů pro aktivity, nejužívanější technikou je analýza Monte Carlo, ve které je pro každou činnost definováno rozdělení pravděpodobných výsledků, které se pak využívá k výpočtu rozdělení pravděpodobných výsledků pro celý projekt.

Pro oblast nákladů (Cost) to budou nástroje:

- Analogous estimating spočívá v použití skutečných nákladů na předchozí podobný projekt jako základ pro odhad nákladů stávajícího projektu, je možné použít k odhadu celkových nákladů na projekt, pokud je k dispozici omezené množství podrobných informací o projektu;
- Parametric modeling zahrnuje využití parametrů projektu v matematickém modelu pro odhad nákladů na projekt;
- Bottom-up estimating zahrnuje odhad nákladů na jednotlivé činnosti nebo pracovní balíčky, poté shrnutí nebo posouvání jednotlivých odhadů za účelem získání celkové částky projektu.

Z oblasti Human resources byly vybrány nástroje:

- Templates spočívá v použití definice úlohy a odpovědnosti podobného projektu za účelem urychlení procesu organizačního plánování;
- Reward and recognition systems neboli systémy odměňování a uznání jsou formálními kroky řízení, které podporují nebo posilují požadované chování, aby tyto systémy byly efektivní, musí jasně, jednoznačně a dosažitelně propojit

výkonnost a odměnu projektu, projekty musí často mít vlastní systém odměňování a uznání, neboť systémy organizace nemusí být vhodné;

• Collocation - zahrnuje umístění všech nebo téměř všech nejaktivnějších členů projektu na stejném fyzickém místě, aby se zvýšila jejich schopnost vystupovat jako tým.

V oblasti komunikace (Communication) bude zjišťováno užití nástrojů:

- Performance reviews schůzky uskutečňované za účelem posouzení stavu projektu a / nebo pokroku, kontroly výkonnosti se obvykle používají ve spojení s technikami pro vykazování výkonu;
- Earned value analysis analýza získané hodnoty v různých formách, je metodou měření výkonu, obsahuje rozsah, náklady (nebo zdroje) a plánuje opatření, která pomáhají projektovému týmu posoudit výkonnost projektu.

Z nástrojů pro Risk Management budou zjišťovány:

- Information-gathering techniques metody shromažďování informací používaných při identifikaci rizik, patří mezi ně brainstorming, technika Delphi, rozhovor, SWOT analýza;
- Checklists kontrolní seznamy pro identifikaci rizik, mohou být vytvořeny na základě historických informací a znalostí, které byly shromážděny z předchozích podobných projektů, výhodou použití kontrolního seznamu je, že identifikace rizik je rychlá a jednoduchá;
- Probability/impact risk rating matrix přiřazuje riziková hodnocení (velmi nízká, nízká, střední, vysoká a velmi vysoká) rizikům nebo podmínkám založeným na kombinaci pravděpodobnostních a dopadových stupnic, rizika s vysokou pravděpodobností a vysokým dopadem vyžadují další analýzu, včetně kvantifikace a agresivního řízení rizik, rizikové hodnocení se provádí pomocí matice a rizikových stupnic pro každé riziko.

## **4.3 Výstupy z řízených rozhovorů**

 Obsahem následujících kapitol jsou výstupy z řízených rozhovorů. Řízené rozhovory byly provedeny se 14 respondenty. Všichni dotazovaní zastávají pozici projektového

manažera / manažerky v České Spořitelně, jsou součástí projektové kanceláře a mají více jak dvouletou zkušenost s projektovým řízením. V první z kapitol jsou individuální výstupy z každého rozhovoru, v druhé pak souhrn ze všech rozhovorů.

## **4.3.1 Individuální výstupy**

Tabulka 2: Výstup z rozhovoru s P.K.

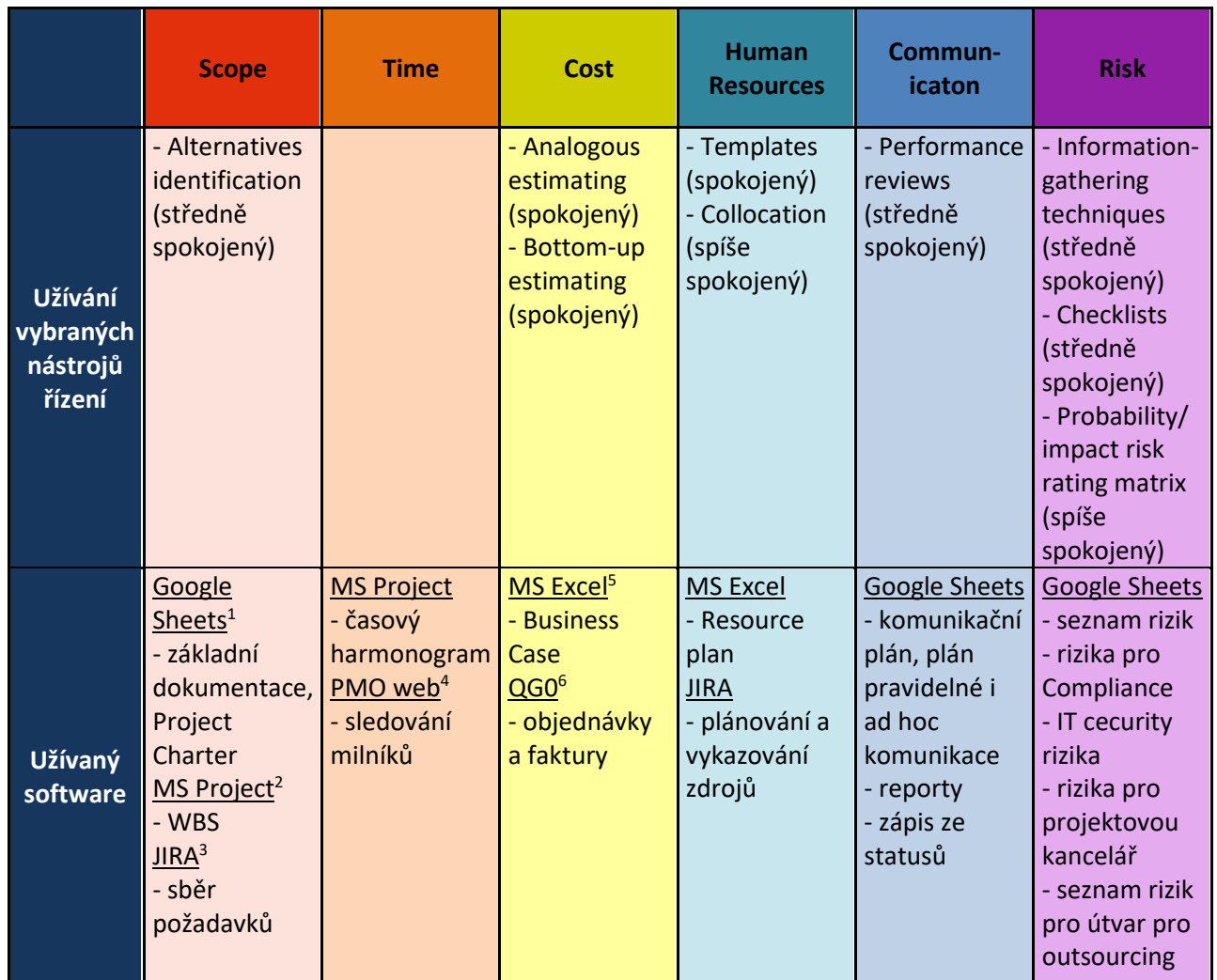

Zdroj: řízený rozhovor, vlastní zpracování

 Rizika se zapisují do několika šablon, každý je pro jiný útvar. Nelze je však sloučit pouze do jednoho, protože pro každý útvar jsou rizika identifikována z jiného pohledu.

1

 $1$  Google Sheets – online tabulkový procesor

<sup>2</sup> MS Project – nástroj pro project management

<sup>3</sup> JIRA – webová aplikace pro podporu procesů Resource managementu a Demand Managementu

<sup>4</sup> PMO web – webová stránka projektové kanceláře ČS

 $5$  MS Excel – tabulkový procesor

 $60 - 60$  – aplikace ČS pro podporu konfiguračního a změnového managementu

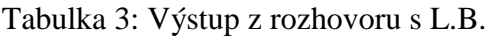

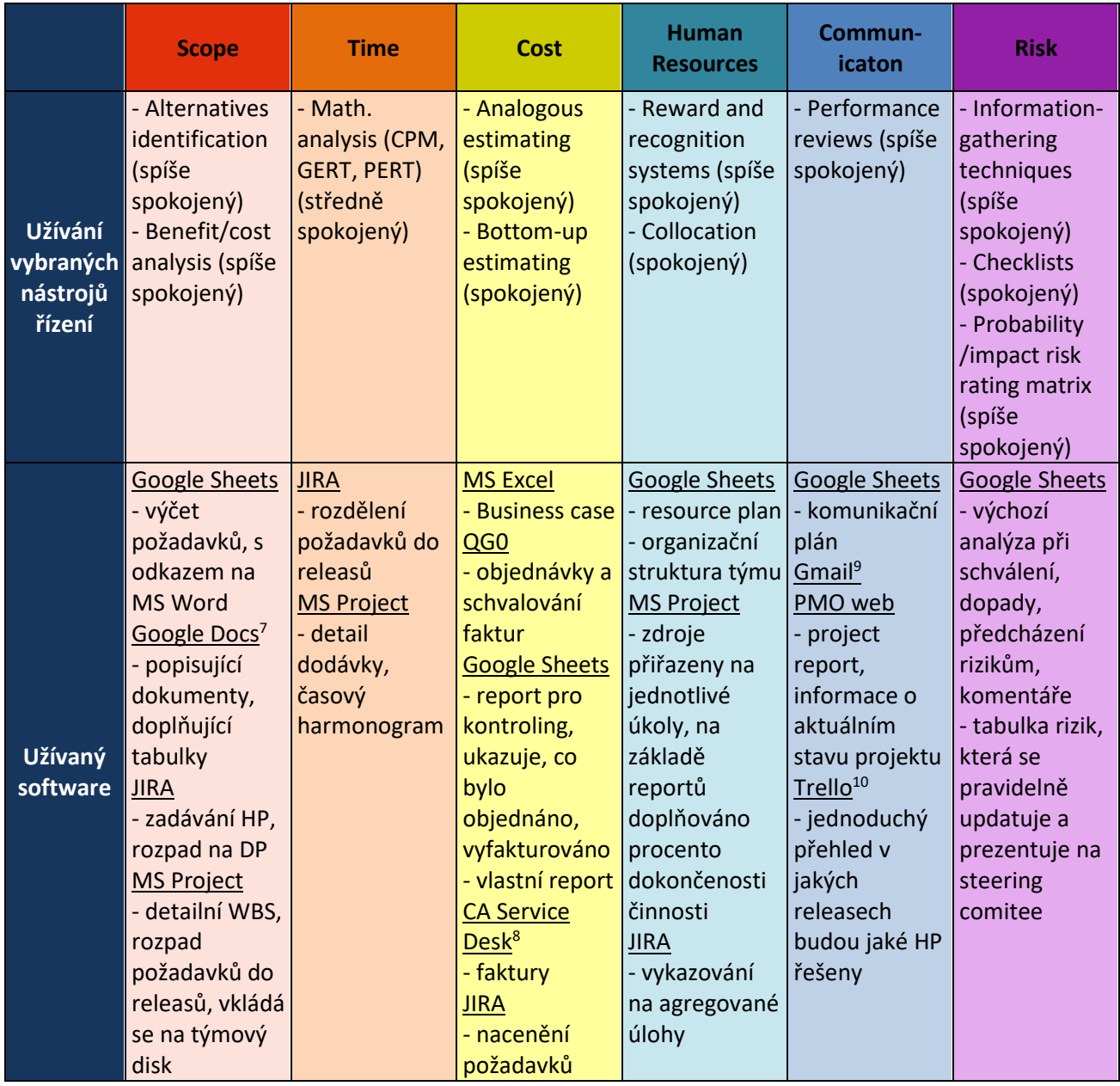

Zdroj: řízený rozhovor, vlastní zpracování

 Největší detail Scopu je v JIRA, tam se k požadavkům nahrávají dokumenty a jednotlivé specifikace. MS Project se užívá v off-line verzi, jako soubor se nahraje na Google Disk, kde k němu má přístup projektový tým.

Vlastní report v oblasti Cost vychází z Business Case a obsahuje informaci, jak vypadá

 $\overline{a}$ 

<sup>7</sup> Google Docs – online aplikace pro vytváření formátovaného textu

<sup>8</sup> CA Service Desk – helpdeskový nástroj pro podporu uživatelů IT služeb

<sup>&</sup>lt;sup>9</sup> Gmail – email od Google

 $10$  Trello – webová aplikace pro správu projektů

rozpočet v tuto chvíli, co už je objednáno, odpracováno, vyfakturováno. Využívá se proto, že report od finančního oddělení ukazuje stav financí s časovou prodlevou.

 Trello má sloužit jako přehled o HP. Je rozděleno do oblastí, kde za každou oblast je odpovědná jedna osoba. Projektový manažeři dodávají odpovědné osobě podklady za jednotlivé projekty.

Tabulka 4: Výstup z rozhovoru s M.K.

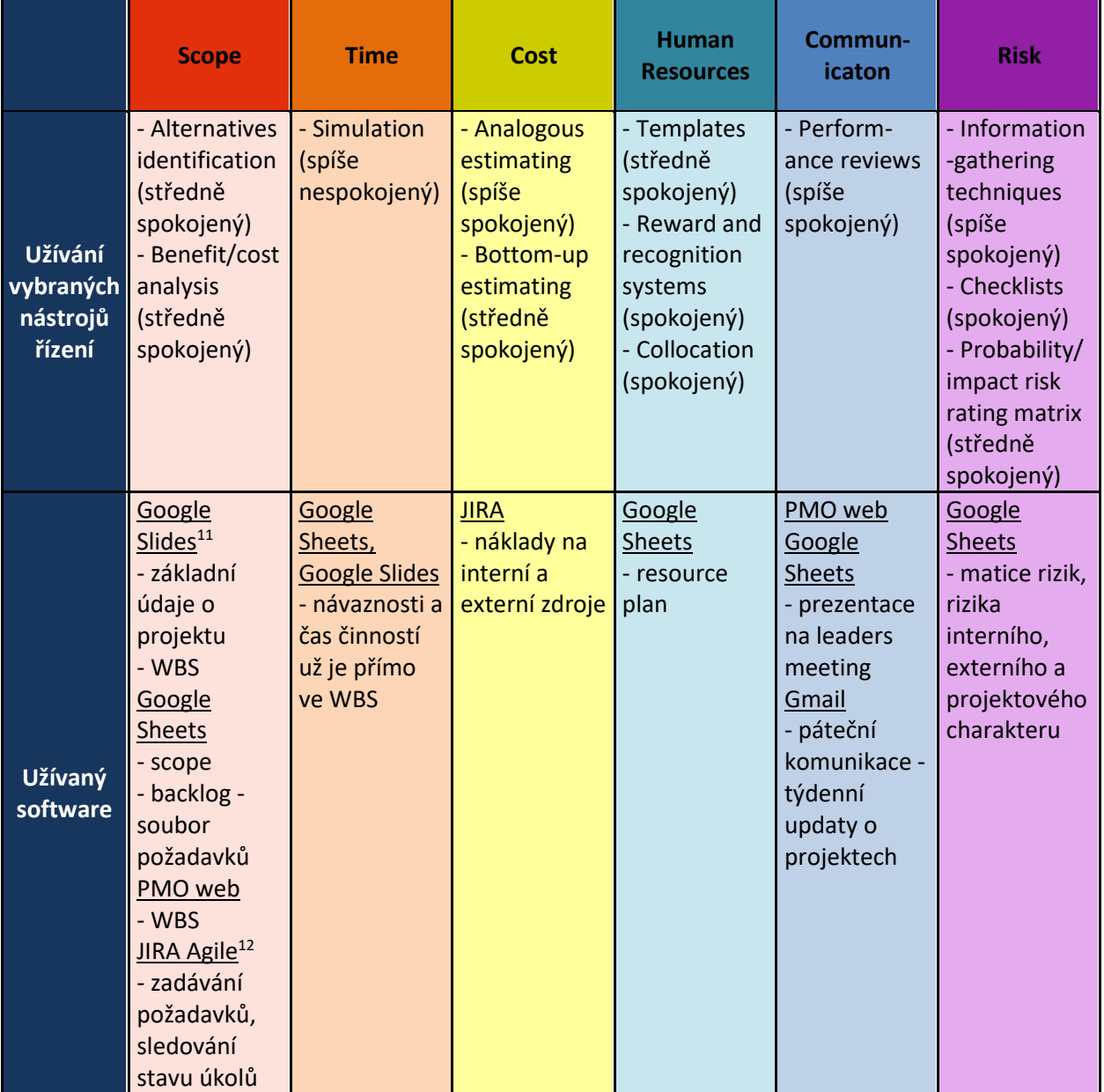

Zdroj: řízený rozhovor, vlastní zpracování

1

 $11$  Google Slides – online aplikace pro prezentace

<sup>12</sup> JIRA Agile – aplikace pro řízení agilních projektů

 Projektový manažer řídí projekty agilně, takže používá odlišné nástroje. V oblasti scopu je to například Agilní JIRA, která je přímo navržena pro agilní řízení.

 Když se rozjíždí projekt na něco nového a s externí firmou, bývá funkční specifikace formou FTFP (fix time, fix price) kontraktu. Nevýhodou je, že se až na konci může ukázat, že je to udělané špatně.

 Problém spatřuje v tom, že v JIŘE se vykazuje jen jednou týdně a když lidé dělají na více projektech, nevykazují na základě skutečnosti, pouze čas rozdělí mezi projekty.

 V matici rizik jsou ohodnoceny rizika z hlediska pravděpodobnosti výskytu a dopadu. V případě, že násobek pravděpodobnosti a dopadu je větší než 10, dělá se kontingenční rezerva, finančně vyjádřena, ve výši 10-15% celkového rozpočtu projektu.

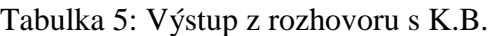

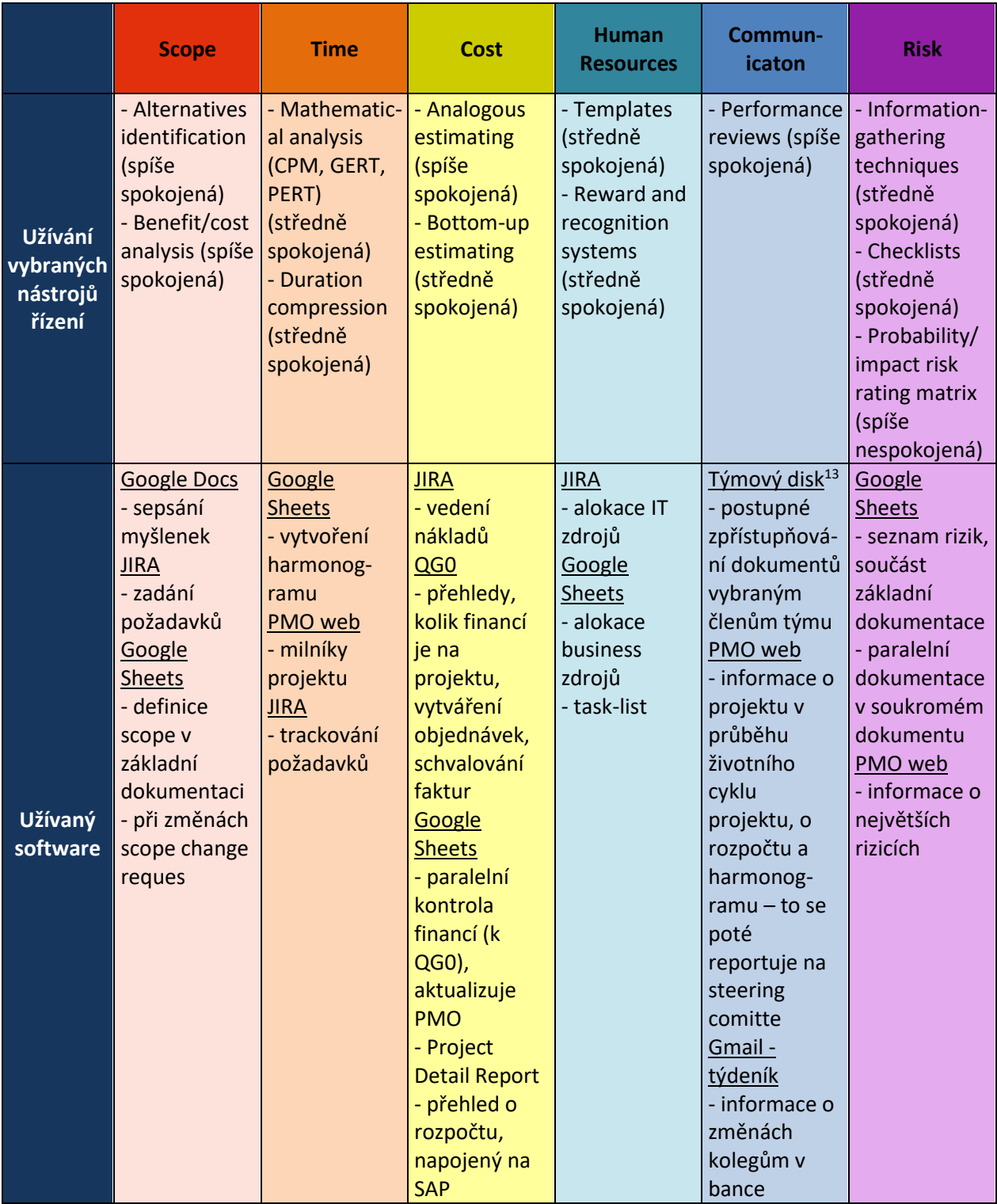

Zdroj: řízený rozhovoru, vlastní zpracování

<sup>&</sup>lt;u>.</u> <sup>13</sup> Týmový disk – webové úložiště dat

 QG0 je nová aplikace a stále jsou v ní chyby, proto je potřeba vézt paralelní evidenci v excelu. Je to ale jediná aplikace, která zajišťuje skuteční tok peněz, ostatní jsou jen pro kontrolu.

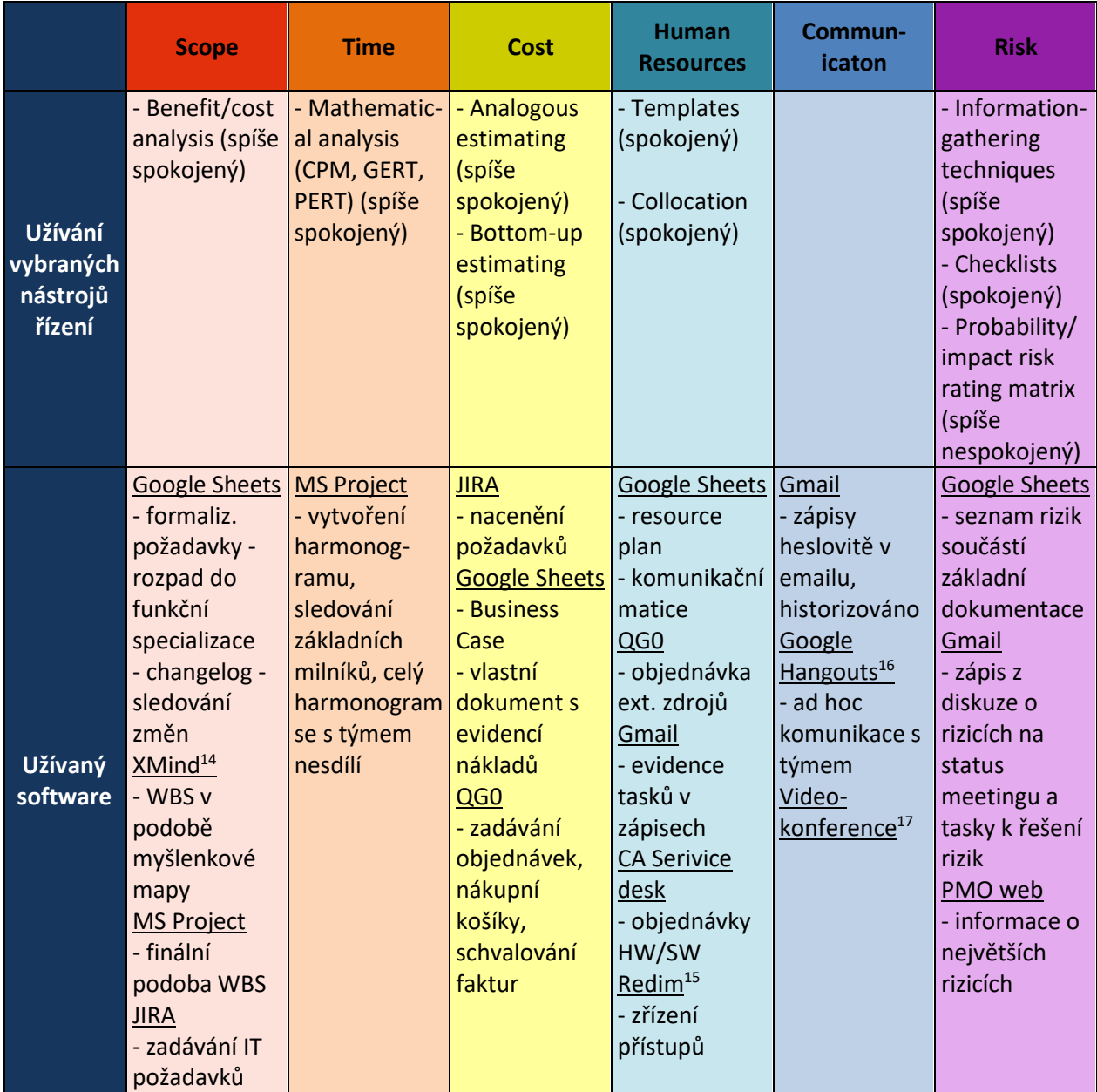

Tabulka 6: Výstup z rozhovoru s J.N.

Zdroj: řízený rozhovor, vlastní zpracování

 $\overline{a}$ 

<sup>14</sup> XMind – aplikace pro tvorbu myšlenkových map

<sup>15</sup> Redim – aplikace pro správu uživatelských účtů

<sup>&</sup>lt;sup>16</sup> Google Hangouts – komunikační platforma

<sup>17</sup> Videokonference – nástroj pro pořádání videokonferencí

 Velkým přínosem Google dokumentů (Google Sheets, Google Docs) je ve verzování dokumentu.

 Problém v oblasti nákladů spatřuje PM v tom, že neexistuje jednotný report, ve kterém by byly všechny náklady.

 Na hodnocení rizik se nepoužívá žádný nástroj, rizika se pouze zapisují do Project Charteru a jejich hodnocení probíhá na schůzce projektového týmu.

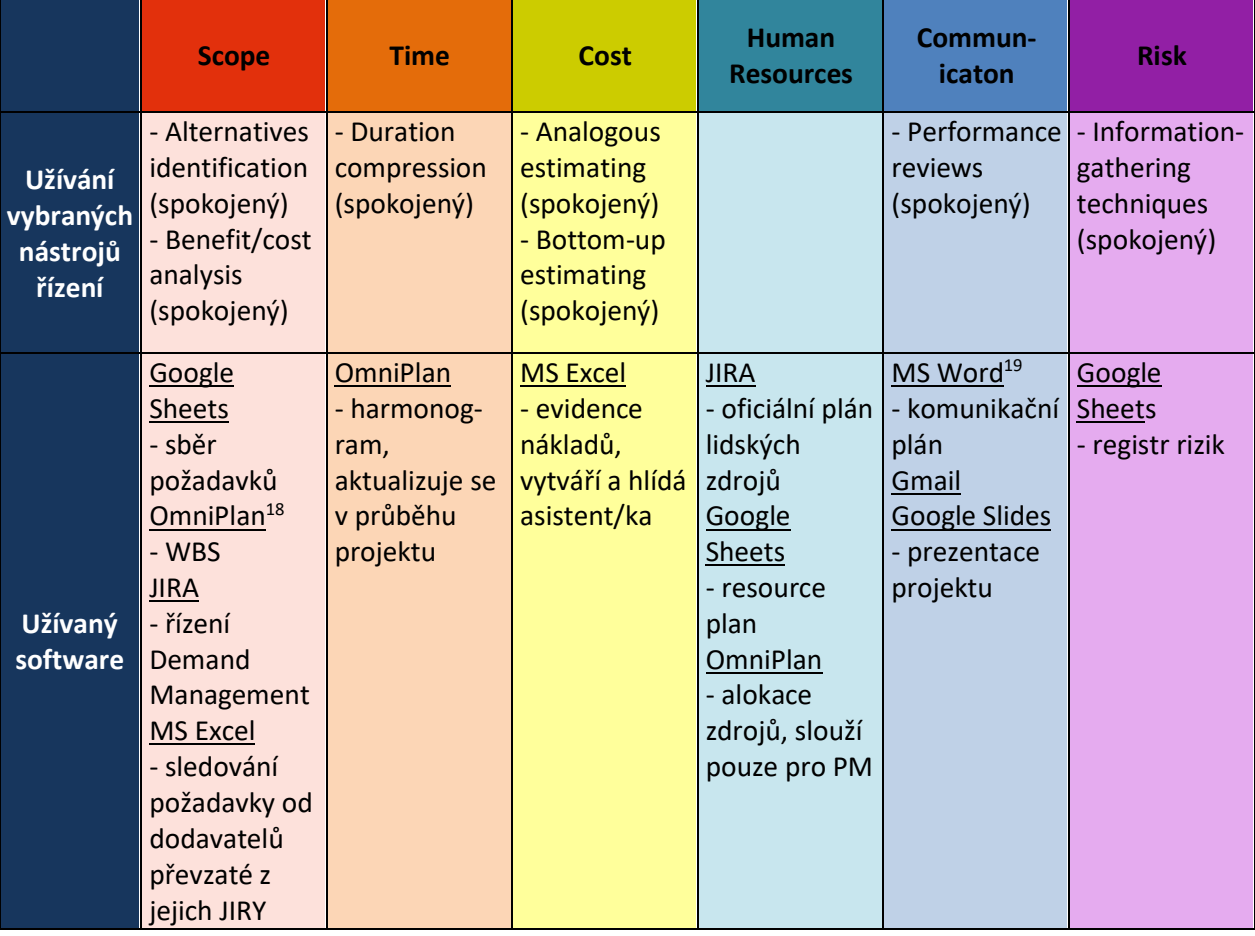

Tabulka 7: Výstup z rozhovoru s T.K.

Zdroj: řízený rozhovor, vlastní zpracování

 JIRA je spíše nutné zlo k procesu Demand Managementu, projektový manažer s ní nepracuje. Důležitější je domluva s lidmi, JIRA slouží k zprocesování požadavku.

1

<sup>18</sup> OmniPlan – aplikace pro plánování a project management

 $19$  MS Word – aplikace pro vytváření formátovaného textu

 V oblasti komunikace se dělá komunikační plán pouze, pokud jde o velký projekt, který má vliv na pobočky.

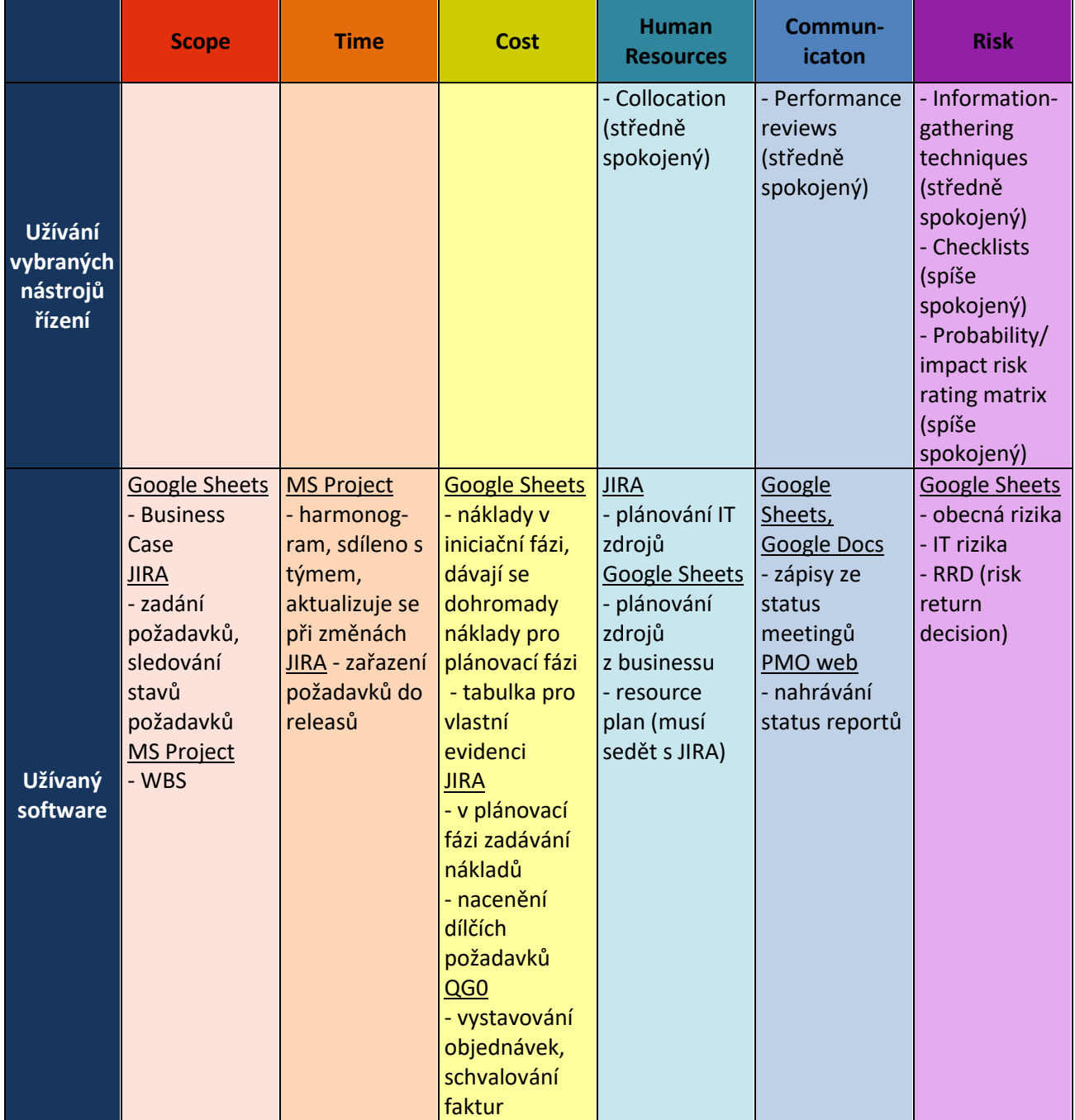

Tabulka 8: Výstup z rozhovoru s J.K.

Zdroj: řízený rozhovor, vlastní zpracování

 V oblasti Time Managementu se vychází z harmonogramu v MS Projectu. Z JIRA se vycházet nedá, slouží pouze jako zdroj informací o dodávkách aplikací.

 Náklady se nedají sledovat pouze v QG0, protože jsou tam zadávány souhrnné objednávky pro více projektů a nelze vyfiltrovat jen to, co je potřeba. Proto si PM vede vlastní evidenci nákladů v Google Sheets.

 JIRA slouží v oblasti lidských zdrojů pouze pro plánování lidí z IT. Lidé z businessu tam nevykazují.

Tabulka 9: Výstup z rozhovoru s J.H.

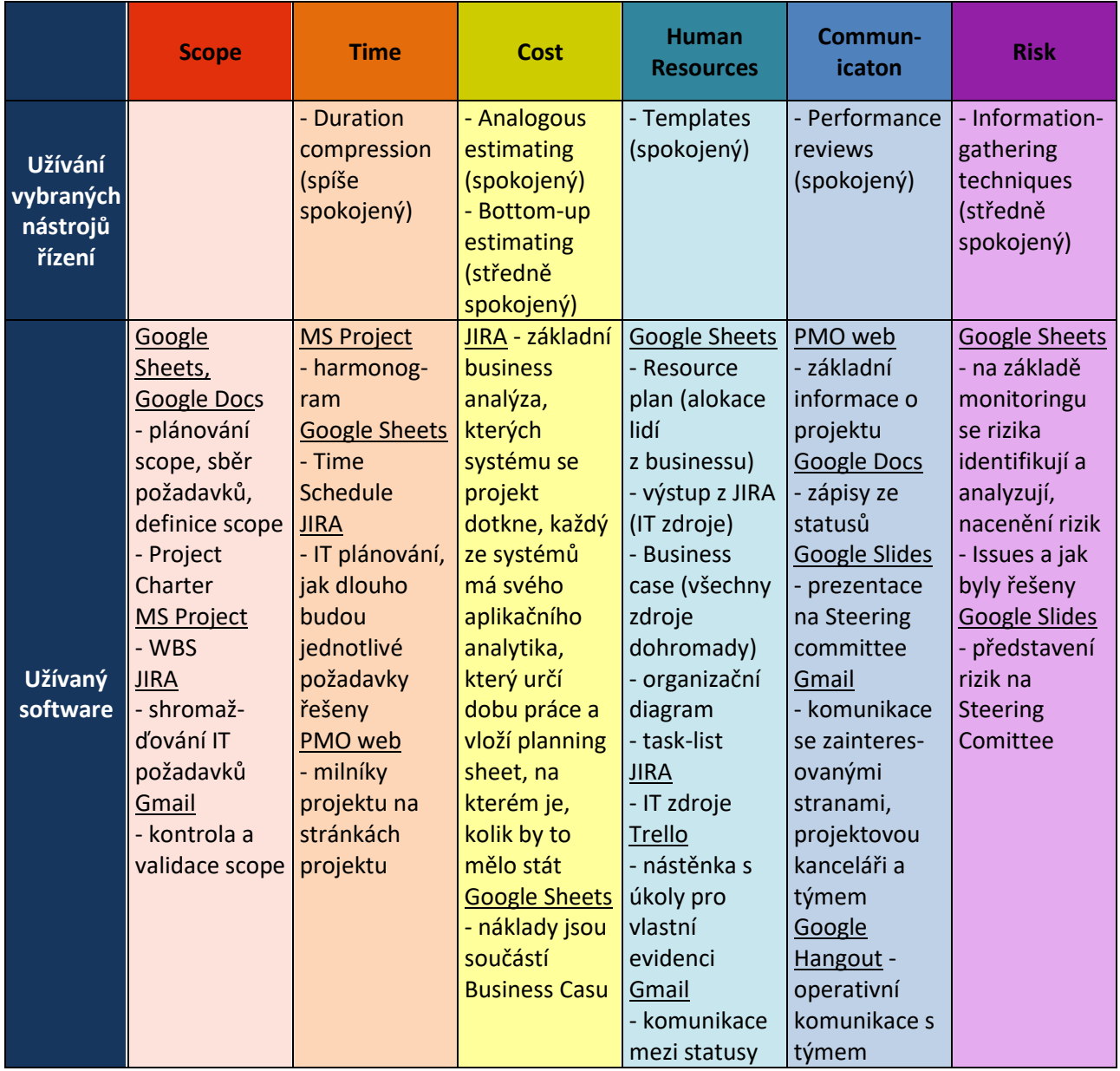

Zdroj: řízený rozhovor, vlastní zpracování

 MS Project není v bance standardní nástroj, slouží pouze PM. Informace se z něj exportují do MS Excelu, který se sdílí s projektovou kanceláří a projektovým týmem.

 Trello se pro nástěnku s úkoly užívá, protože je přehlednější a lze ho sledovat i z mobilu nebo iPadu. Tým ho ale nepoužívá, nemají licence a museli by se s ním naučit pracovat.

Nacenění rizik probíhá jen u těch, které lze nacenit.

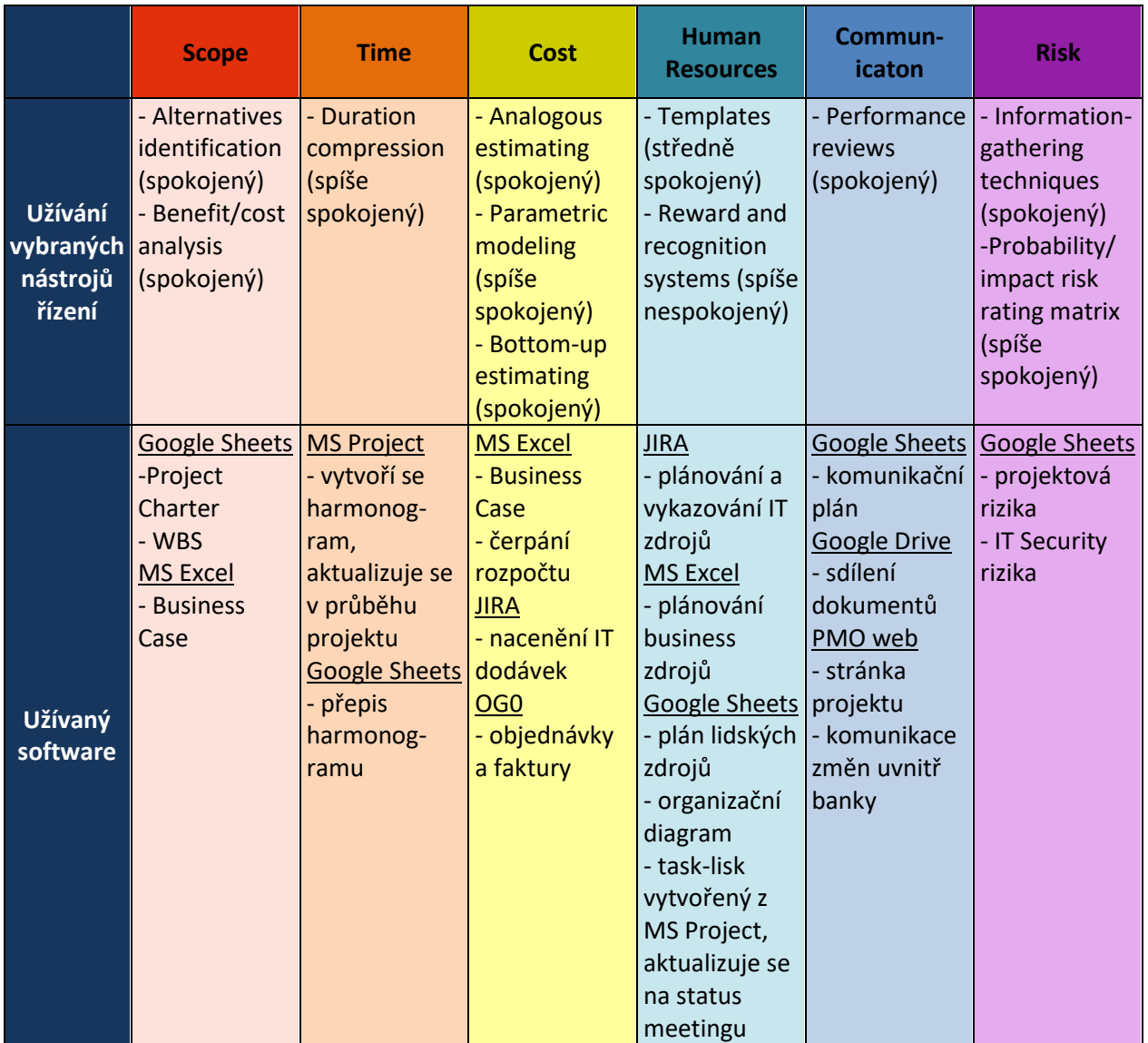

Tabulka 10: Výstup z rozhovoru s O.Č.

Zdroj: řízený rozhovor, vlastní zpracování

 Report o čerpání rozpočtu dělá finanční oddělení. Data se exportují ze SAPu. Report se aktualizuje asi jednou měsíčně, nebo na vyžádání projektového manažera

 V aplikaci QG0 se vytvářejí objednávky na delší dobu, ale faktury chodí měsíčně. Ve výsledku se tedy schvalují faktury, které ale nejsou vidět, není jasná částka ani k čemu se faktura váže.

 Ke sdílení dokumentů a informací s týmem lze vedle Google Disku ještě vytvořit Google web, kde se publikují všechny dokumenty k projektu.

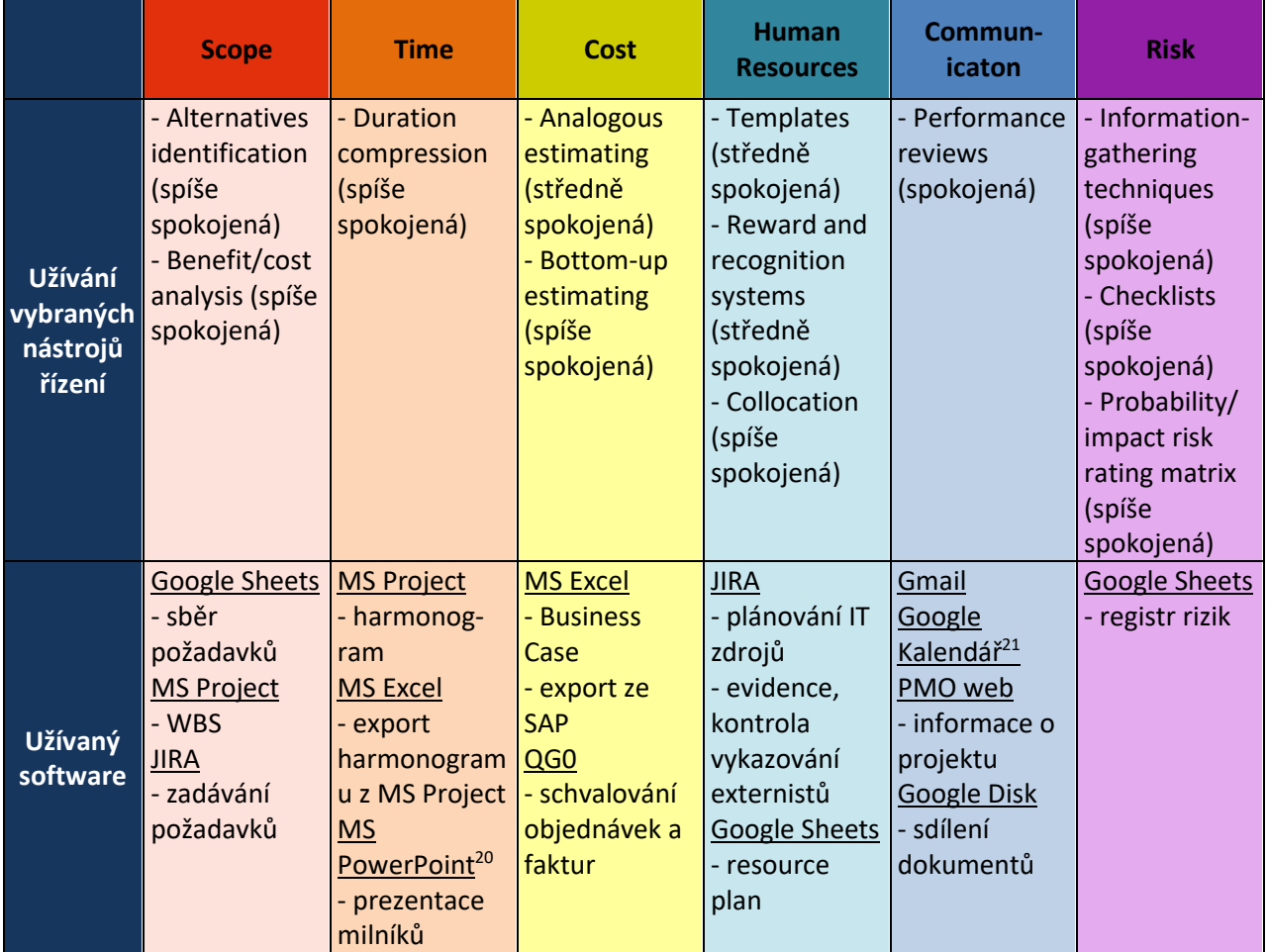

Tabulka 11: Výstup z rozhovoru s R.L.

Zdroj: řízený rozhovor, vlastní zpracování

 Sběr požadavků probíhá formou workshopů. Mapují se dopady, účastní se jich tedy lidé z dotčených oddělení. Specifikace pak probíhá pomocí meetingů napříč bankou.

 Procesy se malují v MS Visio. S tím ale pracuje pouze business analytik nebo expert na danou oblast. PM přebírá pouze výstupy, které pak prezentuje v MS PowerPoint.

 Je dobré mít harmonogram v MS Project, je to přehlednější a snadněji se aktualizuje. Prezentují se ale pouze výstupy. MS Project se nesdílí, především kvůli nedostatku licencí.

1

<sup>20</sup> MS Power Point – aplikace pro prezentace

<sup>21</sup> Google Kalendář – internetový kalendář

|                                            | <b>Scope</b>                                            | <b>Time</b>                                                                                                    | Cost                                                                                                    | <b>Human</b><br><b>Resources</b>                                    | Commun-<br>icaton                                                                                                    | <b>Risk</b>                                                                                                    |
|--------------------------------------------|---------------------------------------------------------|----------------------------------------------------------------------------------------------------|----------------------------------------------------------------------------------------------------|---------------------------------------------------------------------|----------------------------------------------------------------------------------------------------|----------------------------------------------------------------------------------------------------|
| Užívání<br>vybraných<br>nástrojů<br>řízení | - Benefit/<br>cost analysis<br>(spíše<br>spokojený)     | - Mathemati-<br>cal analysis<br>(CPM, GERT,<br>PERT)<br>(středně<br>spokojený)<br>- Duration<br>compression<br>(spíše<br>spokojený)                   | - Analogous<br>estimating<br>(spíše<br>spokojený)<br>- Bottom-up<br>estimating<br>(spíše<br>spokojený)                                                                                                    | - Templates<br>(spíše<br>spokojený)<br>- Collocation<br>(spokojený) | -Performance<br>reviews<br>(středně<br>spokojený)                                                                                      | - Information<br>- gathering<br>techniques<br>(spíše<br>spokojený)<br>- Checklists<br>(spíše<br>spokojený)<br>- Probability/<br>impact risk<br>rating matrix<br>(spíše<br>spokojený) |
| Užívaný<br>software                        | Google<br><b>Sheets</b><br>- definice<br>Scope<br>- WBS | <b>JIRA</b><br>- rozdělení<br>požadavků<br>do releasů<br><b>MS Excel</b><br>- harmonog-<br>ram $\rightarrow$<br>export do pdf<br>PMO web<br>- milníky | <b>JIRA</b><br>- IT zdroje<br>QG <sub>0</sub><br>- řízení<br>objednávek a<br>fakturace<br>Google<br><b>Sheets</b><br>- evidence<br>nákladů,<br>export ze SAP<br><b>CA Service</b><br><b>Desk</b><br>- detail faktur | Google<br><b>Sheets</b><br>- resource<br>plan<br>- task-list        | Google<br><b>Sheets</b><br>- komunika-<br>ční plán<br>Gmail<br>PMO web<br>- sdílení<br>informací v<br>rámci<br>projektové<br>kanceláře | Google<br><b>Sheets</b><br>- evidence a<br>práce s riziky<br><b>MS</b><br>PowerPoint<br>- prezentace<br>rizik                                                                        |

Tabulka 12: Výstup z rozhovoru s Z.M.

Zdroj: řízený rozhovor, vlastní zpracování

 Objednávky v QG0 by ideálně měli být provázány s požadavky v JIRA. Ne vždy je to ale možné.

 V CA Service Desk lze dohledat detail faktury k objednávce z QG0. Nástroj je užitečný, především pokud je k jedné objednávce více faktur.

V oblasti lidských zdrojů chybí centrální nástroj pro řízení zdrojů.

 PMO web je web projektové kanceláře. Jsou tam základní informace o každém projektu. Zapisuje se tam cíl projektu, rozpočet projektu a harmonogram s projektovými milníky. Ve fázi realizace je tam potom informace, jak projekt probíhá, zobrazeno je to pomocí semaforu.

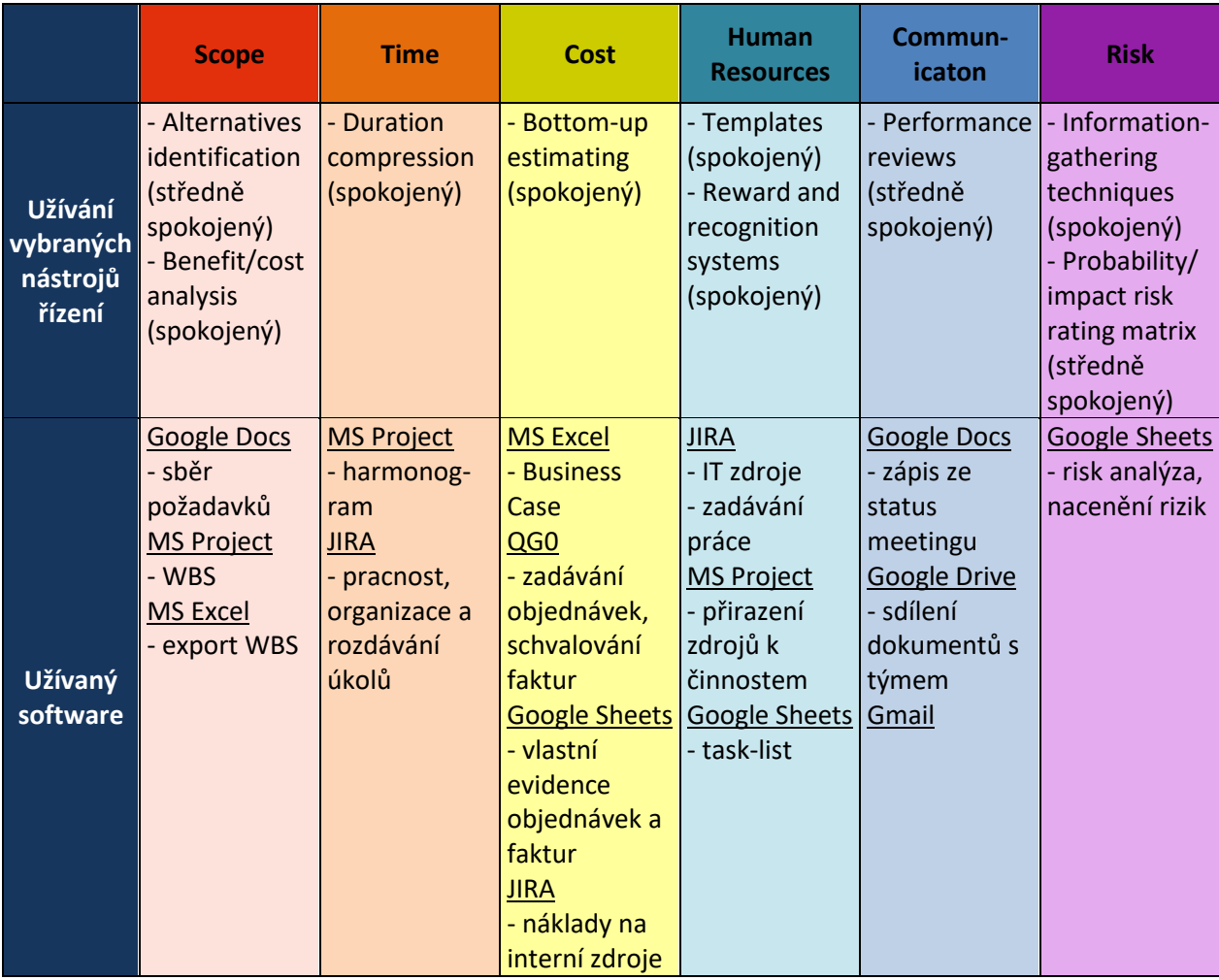

Tabulka 13: Výstup z rozhovoru s P.O.

Zdroj: řízený rozhovor, vlastní zpracování

 MS Project je nástroj pouze pro projektového manažera. S týmem se sdílí export v MS Excelu.

 Business Case musí být v MS Excelu, protože dokument je příliš velký na to, aby mohl být v Google Sheets.

 Náklady projektový manažer sleduje v MS Excelu. Vstupy pro něj získává od finančního oddělení.

 PM má vedle MS Project zkušenosti ještě se softwarem Oracle Primavera. Je podobný MS Projectu, ale slouží i pro vykazování. Je velmi náročný na údržbu a PM by ho rozhodně nedoporučoval.

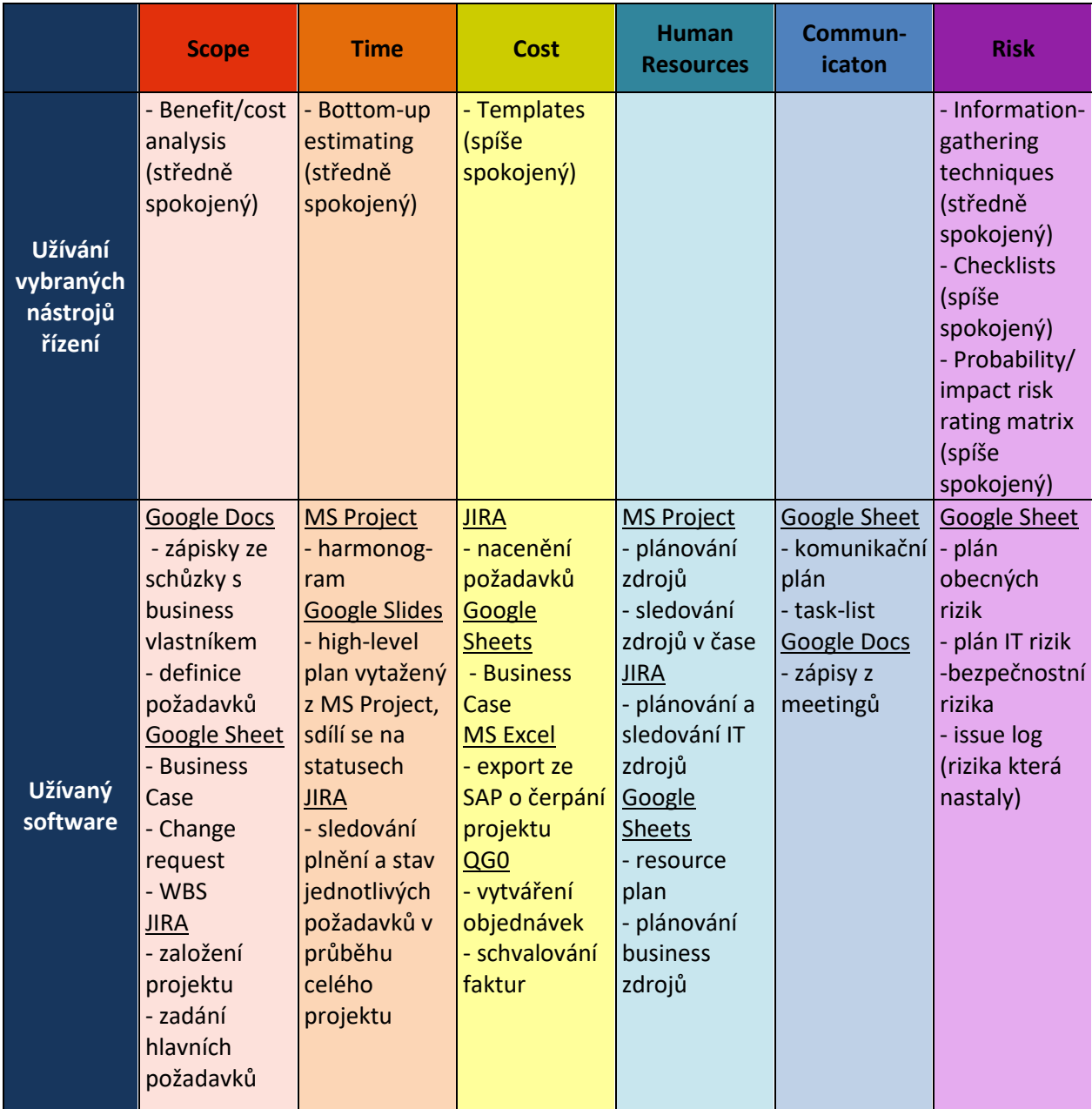

## Tabulka 14: Výstup z rozhovoru s A.K.

Zdroj: řízený rozhovor, vlastní zpracování

 V MS Projectu je WBS rozložena do detailnějších kroků. Plán je velmi detailní se všemi aktivitami, úkoly, závislostmi, časovým plánem a přiřazenými zdroji. Dobře se sleduje, zda projekt běží podle plánu. V případě odchylky od plánu se upravuje. Vzhledem k nastavení závislostí mezi úkoly lze upravit konkrétní úkol a celý plán se automaticky upraví. Když se navíc k úkolům přiřadí zdroje, tak se ukáže, že se blíží problém se zdroji.

 Jednotkou sledování nákladů jsou PNIA. Jedná se o detailní položky rozpočtu, vznikají rozpadem rozpočtu z Business Case.

 V exportu ze SAP jsou informace, jaký byl schválený plán, jaké je dosud čerpání rozpočtu, co už bylo objednáno a co zbývá vyfakturovat. Je vidět každá detailní položka až na srovnání objednávky s přijatou fakturou. PM tak může sledovat vše na jednom místě. Nástroj ale slouží pouze pro sledování, samotné objednávky se zadávají v QG0. Vystavovat nákupní košíky tam můžou buď lidé z IT a PM pouze schvaluje, nebo je přímo sám zadává. Schvalovat faktury pak může pouze PM.

 V JIRA se evidují pouze IT zdroje. Ty jsou pro PM důležitější. Zdroje z businessu se řeší přes tabulku v MS Excel.

 Komunikační plán obsahuje: kdy, jak, s kým, co komunikovat, jak často budou probíhat schůzky a kdo se jich bude účastnit. Součástí je i plán reportingu projektu.

|                                      | <b>Scope</b>                                                                                                    | <b>Time</b>                                                                                                    | <b>Cost</b>                                                                                                    | <b>Human</b><br><b>Resources</b>                                                                     | Communi-<br>caton                                                                                                    | <b>Risk</b>                                                                                                    |
|--------------------------------------|----------------------------------------------------------------------------------------------------|----------------------------------------------------------------------------------------------------|----------------------------------------------------------------------------------------------------|----------------------------------------------------------------------------------------------------|----------------------------------------------------------------------------------------------------|----------------------------------------------------------------------------------------------------|
| <b>Užívání</b><br>nástrojů<br>řízení | - Benefit/cost<br>analysis<br>(středně<br>vybraných spokojený)                                                                                                    | - Mathemat-<br>ical analysis<br>(spokojený)<br>- Duration<br>compression<br>(spokojený)                                                                                                    | - Analogous<br>estimating<br>(spokojený)<br>- Bottom-up<br>estimating<br>(spokojený)                                                                                                    | - Templates<br>(spokojený)<br>- Collocation<br>(spokojený)                                           |                                                                                                    | - Checklists<br>(spíše<br>spokojený)<br>- Probability/<br>impact risk<br>rating matrix<br>(spíše<br>spokojený)                                                                                                    |
| <b>Užívaný</b><br>software           | Gmail,<br>Google<br><b>Hangouts</b><br>- shánění<br>informací k<br>zadání<br>Google<br>Sheets<br>- Business<br>Case<br>- WBS<br><b>JIRA</b><br>- zadávání<br>hlavních<br>požadavků,<br>rozpad na<br>dílčí<br>požadavky | <b>MS Project</b><br>- vytvoření<br>harmonog-<br>ramu<br>Gantter <sup>22</sup><br>- je možné<br>nahrát<br>harmonog-<br>ram z MS<br>Project nebo<br>ho zde přímo<br>vytvořit, dá<br>se sdílet s<br>týmem a<br>nastavit<br>práva pro<br>editování<br><b>JIRA</b><br>- zařazení<br>požadavků<br>do releasů | <b>JIRA</b><br>- nacenění<br>požadavků<br>PMO web<br>- informace,<br>kolik <sub>z</sub><br>rozpočtu je<br>vyčerpáno<br>Google<br><b>Sheets</b><br>- tabulka pro<br>vlastní<br>přehled<br>QG <sub>0</sub><br>- nákupní<br>košíky<br><b>Service Desk</b><br>- přehled<br>faktur<br><b>MS Word</b><br>- tabulka s<br>náklady pro<br>schválení od<br><b>Erste</b> | <b>JIRA</b><br>- plánování<br>zdrojů,<br>vykazování<br>Google<br><b>Sheets</b><br>- resource<br>plan | Gmail<br>Google<br><b>Hangout</b><br>- skupina pro<br>projekt, ad<br>hoc<br>komunikace<br>QG <sub>0</sub><br>- upozornění<br>kvůli<br>schválení<br>požadavku<br><b>JIRA</b><br>- systém<br>přidělování<br>úkolů<br>Slack <sup>23</sup><br>- komunikace<br>s týmem<br>Google<br>Video-<br>konference | <b>Google Sheet</b><br>- evidence<br>rizik<br><b>MS Excel</b><br>- bezpečnost-<br>ní rizika<br><b>Google Slide</b><br>- reputační<br>rizika<br>PMO web<br>- přehled rizik<br>MS Word, MS<br><b>Power Point</b><br>- informace o<br>rizicích pro<br>Erste |

Tabulka 15: Výstup z rozhovoru s J.M.

Zdroj: řízený rozhovor, vlastní zpracování

 Čas je řízen dodávkami. Na začátku je stanoveno, do kterého releasu by požadavek měl jít. Aktivity se pak musí plánovat tak, aby se vešly do milníků (CAC, release), jinak se prodlouží o 3 měsíce. Když se nestíhá, jde požadavek přes proces výjimky. K tomu ale musí dostat souhlas, že se zvládne udělat, že jsou na to zdroje.

 $\overline{a}$ 

 $22$  Gantter – online aplikace na správu projektů

<sup>&</sup>lt;sup>23</sup> Slack – webový kolaborační nástroj

 Jednotlivé požadavky jsou naceněny kvalifikovaným odhadem. Užívá se k tomu například metoda funkčních bodů.

### **4.3.2 Souhrnné výstupy**

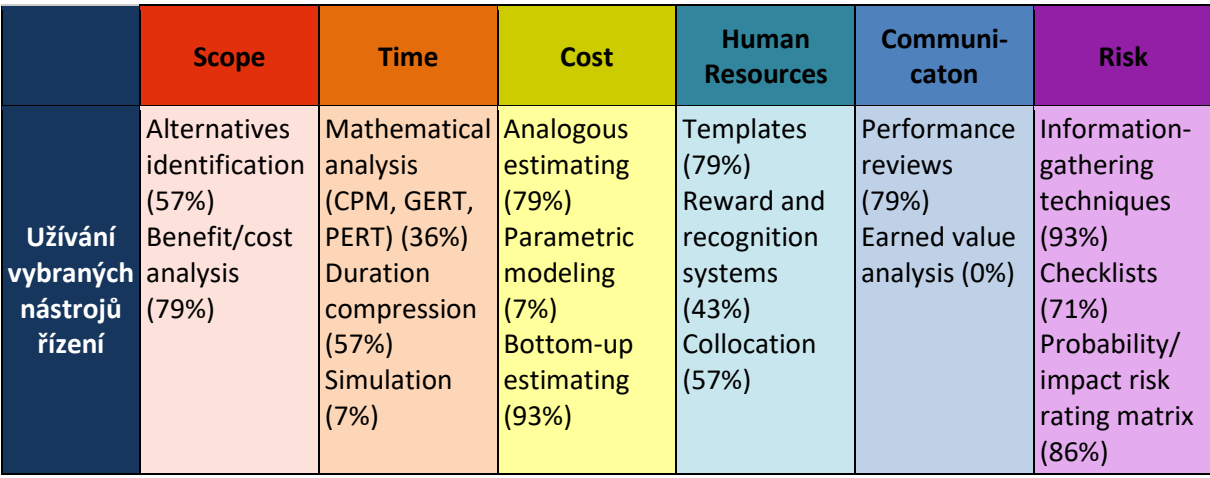

Tabulka 16: Popisné charakteristiky užívání nástrojů řízení

Zdroj: dotazníkové šetření, vlastní zpracování

 V tabulce jsou vybrané nástroje řízení s informací, kolik z vyzpovídaných PM daný nástroj využívá. Tato informace je uváděna v procentech. Celkem proběhly řízené rozhovory se 14 projektovými manažery. Pokud je tedy u nástroje uvedeno 100%, znamená to, že ho využívá všech 14 zpovídaných projektových manažerů.

 Nástroje jsou rozčleněny do sloupců podle znalostních oblastí PMI podle toho, ve které z oblastí je nástroj užíván.

|                            | <b>Scope</b>                                                                                                    | <b>Time</b>                                                                                                    | <b>Cost</b>                                                                                                    | <b>Human</b><br><b>Resources</b>                                                                                                    | Commun-<br>icaton                                                                                                    | <b>Risk</b>                                                                                                    |
|----------------------------|----------------------------------------------------------------------------------------------------|----------------------------------------------------------------------------------------------------|----------------------------------------------------------------------------------------------------|----------------------------------------------------------------------------------------------------|----------------------------------------------------------------------------------------------------|----------------------------------------------------------------------------------------------------|
| <b>Užívaný</b><br>software | Gmail (100%) Google<br>Google Slides<br>(100%)<br>Google<br><b>Sheets</b><br>(100%)<br><b>Google Docs</b><br>(100%)<br>PMO web<br>(100%)<br><b>MS Excel</b><br>(100%)<br>JIRA (71%)<br><b>MS Project</b><br>(50%)<br><b>MS Excel</b><br>(21%)<br>PMO web<br>(7%)<br><b>JIRA Agile</b><br>(7%)<br><b>XMind (7%)</b><br><b>OmniPlan</b><br>(7%)<br>Google<br>Hangouts<br>(7%) | <b>Sheets</b><br>(100%)<br>PMO web<br>(100%)<br><b>MS Project</b><br>(71%)<br><b>JIRA (57%)</b><br>PMO web<br>(29%)<br><b>Google Slides</b><br>(14%)<br><b>MS Excel</b><br>(14%)<br><b>OmniPlan</b><br>(7%)<br><b>MS</b><br>PowerPoint<br>(7%)<br>Gantter (7%) | JIRA (100%)<br>Google<br><b>Sheets</b><br>(100%)<br>PMO web<br>(100%)<br>QG0 (79%)<br><b>JIRA (79%)</b><br><b>MS Excel</b><br>(50%)<br><b>CA Service</b><br>Desk (21%)<br><b>MS Word</b><br>(7%) | Google<br><b>Sheets</b><br>(100%)<br>JIRA (71%)<br><b>MS Project</b><br>(21%)<br><b>MS Excel</b><br>(14%)<br>QG0 (7%)<br><b>CA Service</b><br>Desk (7%)<br><b>Redim (7%)</b><br>Trello (7%)<br><b>OmniPlan</b><br>(7%) | PMO web<br>(100%)<br>Gmail (100%)<br>Google<br><b>Sheets</b><br>(100%)<br>Google Drive<br>(100%)<br><b>Google Docs</b><br>(36%)<br>Google Slides<br>(21%)<br>Google<br>Hangouts<br>(21%)<br>Videokonfere<br>nce (14%)<br>Trello (7%)<br><b>JIRA (7%)</b><br>Slack (7%) | Google<br><b>Sheets</b><br>(100%)<br><b>Gmail (7%)</b><br><b>MS Excel</b><br>(7%)<br>PMO web<br>(14%)<br><b>Google Slides</b><br>(14%)<br><b>MS</b><br><b>PowerPoint</b><br>(14%) |

Tabulka 17: Popisné charakteristiky užívaných softwarových nástrojů

Zdroj: řízené rozhovory, vlastní zpracování

 V tabulce jsou uvedeny všechny softwarové nástroje, které projektoví manažeři při řízených rozhovorech uvedli. V závorce za názvem nástroje je uvedeno, kolik PM daný nástroj používá.

 Nástroje jsou rozčleněny do sloupečků, podle oblastí PMI. V jednotlivých sloupcích jsou pak seřazeny, podle toho, kolik dotazovaných PM s nimi pracuje od nejpoužívanějších po méně užívané.

Mezi nejužívanější patří ve všech oblastech aplikace Google.

## **4.4 Katalog nástrojů**

 V této kapitole budou po oblastech představeny doporučené softwarové nástroje. Doporučení vychází z řízených rozhovorů s projektovými manažery z České spořitelny, rozhovorů s projektovými manažery mimo Českou spořitelnu a průzkumu na internetu.

 Projektový manažeři mimo Českou spořitelnu byli vybráni na základě doporučení vedoucího práce, doc. Ing. Jana Bartošky, Ph.D. Jednalo se celkem o tři projektové manažery z různých oborů. První působí ve školící a poradenské společnosti se zaměřením na projektové řízení, druhý v konzultační a technologické společnosti zaměřené na podporu podnikání firem z různých oborů a zvyšování efektivity velkých i menších organizací, třetí projektový manažer je z konkurenční bankovní instituce. Vstupy od nich byly získány prostřednictvím rozhovoru, který se skládal ze dvou částí. V první se řešilo, jaké nástroje oni sami užívají, v druhé pak jejich doporučení.

 Průzkum na internetu se vztahoval k již zjištěným nástrojům. Jednalo se o dohledávání dalších informací, možnosti užití a dostupnosti nástrojů.

 Na základě získaných dat vyplynulo, že je možné se vydat dvěma směry. Jedním je maximální užití nástrojů, které už v ČS jsou. Druhým je komplexní řešení, které by mělo dopad do systémů banky.

Přehled nástrojů, o kterých je dále pojednáváno a kde jsou zmiňovány: MS Excel (Varianta 1: úvod, scope, cost, o aplikacích) Google Sheets (Varianta 1: úvod, scope, cost, human resources, risk, o aplikacích) Google Docs (Varianta 1: scope, o aplikacích) XMind (Varianta 1: scope, risk, o aplikacích) JIRA (Varianta 1: scope, human resources, o aplikacích) MS Project (Varianta 1: time, cost, o apliacích) Gantter (Varianta 1: time, o aplikacích) QG0 (Varianta 1: cost, o aplikacích) Gmail (Varianta 1: communication) Google Kalendář (Varianta 1: communication) Google Hangout (Varianta 1: communication, o aplikacích) Google Drive (Varianta 1: communication, o aplikacích)

Google Weby (Varianta 1: communication, o aplikacích) PMO web (Varianta 1: communication, o aplikacích) Google Keep (Varianta 1: communication, o aplikacích) MS Project Online (Varianta 2)

#### **4.4.1 Varianta 1: kombinace různých nástrojů**

 Dokumentace projektu zůstává stejná, jako doposud. Šablona v **MS Excel** pro Business Case a šablony pro ostatní požadované dokumenty v jednom souboru **Google Sheets**. Tento soubor obsahuje Project Charter, Initiating Planning Cover, Resource plan, Protokol: Připomínky G1, Execution Cover, Risks IT Security, IT Security Checklist, Project Risks, Organizational Chart, WBS, Time Schedule, Stakeholder Register, Communication Plan, Protokol: Připomínky G2, Detailed Scope, Closing Report, Protokol: Připomínky G3, Change Log, Issue & Action Item, CHR\_01 Cover, CHR\_01 Cover after change a Protokol: Připomínky CHR\_01.

 Následující text je strukturován dle znalostních oblastí PMI. V každé oblasti jsou vždy citovány a rozebírány nástroje pro danou oblast.

#### **Scope**

 Sběr požadavků probíhá pomocí osobní komunikace. K zápisům z toho je vhodné použít **Google Docs** nebo **Google Sheets**.

 WBS se vyplatí dělat formou myšlenkové mapy. Oproti tabulce je to přehlednější, dá se snadno uspořádat a dobře se prezentuje, protože úrovně se dají rozbalovat. Nástrojem pro to je např. **XMind**. Z něj lze sdílet přímo myšlenkovou mapu, nebo exportovat do **MS Excel**, kde může sloužit jako vstup pro harmonogram.

 Požadavky se zadávají do **JIRA**. Ačkoli s tímto nástrojem nejsou někteří PM spokojení, funguje na něm celý Demand Management banky, takže ho nelze nahradit.

## Time

 Časový plán dělají někteří projektoví manažeři pouze s **MS Excel**. Je zbytečné je tlačit do jiného nástroje. Jiní používají **MS Project**, který je k tomu velmi vhodný. Kvůli nedostatku licencí ho ale nemůžou sdílet s týmem. To by se dalo vyřešit používáním

**Gantter**u. Je podobný MS Projectu, takže se s ním lze snadno naučit. Pokud by radši vytvářeli harmonogram v MS Projectu, není to problém, soubor z něj lze importovat do Gantteru. Jedná se o online nástroj. Jde o rozšíření Google aplikací. Soubor se poté ukládá na Google Drive, lze sdílet a může s ním pracovat více uživatelů.

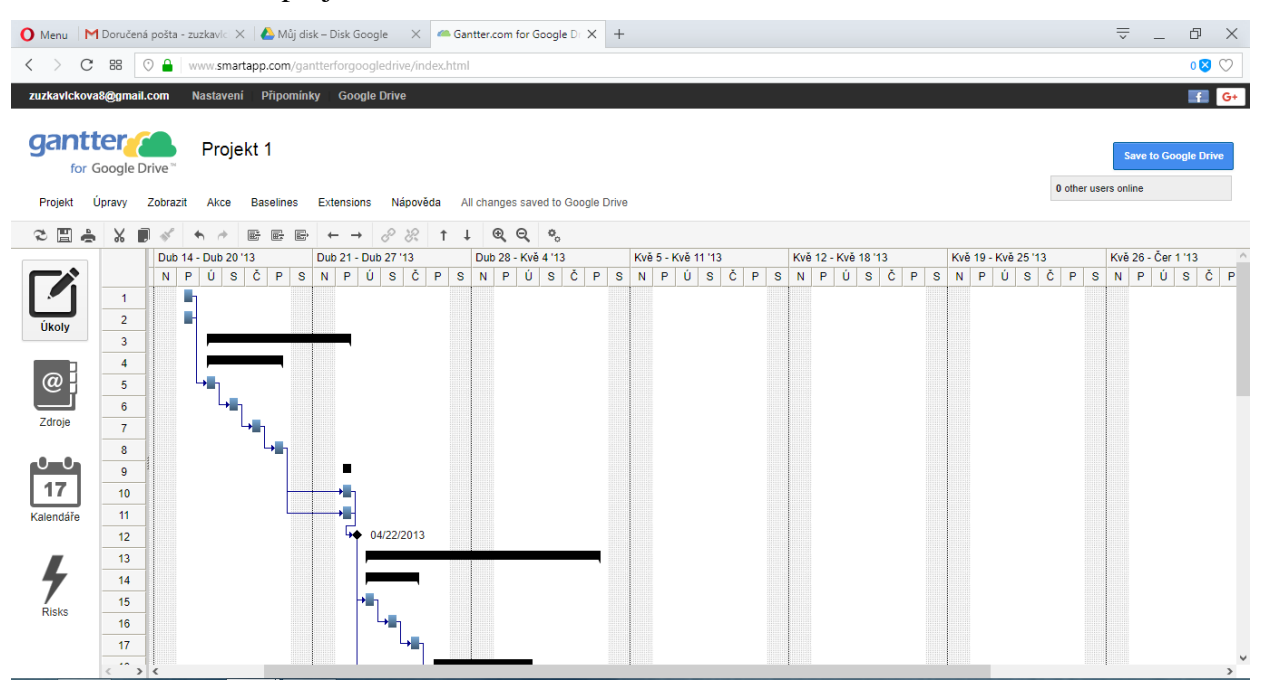

#### Obrázek 16: Ukázka projektu v Gantter

Zdroj: vlastní zpracování

Cost

 Náklady na zdroje lze získat při doplnění zdrojů do harmonogramu ať už v **MS Project**u nebo v **MS Excel**u.

Nacenění požadavků pak probíhá v **JIRA**.

 **QG0** je nástroj především pro nákup, ale lze ho využít i pro sledování objednávek a faktur. V současné době má několik nedostatků. Jelikož se jedná o aplikaci společnosti, je možné ji upravit, aby byla pro tento účel vyhovující.

 Projektoví manažeři si z pravidla vedou ještě vlastní evidenci v **Google Sheets**, nebo **MS Excel**. Data pro tuto evidenci získávají ze SAP, se kterým ale sami nepracují. Data jsou zasílána z finančního oddělení. Po vylepšení aplikace pro objednávky a faktury už by toto nebylo nutné, popřípadě by jim usnadnilo získávat vstupy pro tuto evidenci.
#### Human Resources

 Pro plánování IT zdrojů je vhodná **JIRA**. Nástroj zároveň slouží pro vykazování. Zdroje z businessu se ale musí vyjednat osobně, projektový manažer si poté může vést svoji evidenci těchto zdrojů v **Google Sheets**. Zdroje jak z IT, tak z businessu, se poté zapisují do resource plan, který je součástí základní dokumentace.

 Task-management je možné řešit jednoduchou tabulkou v **Google Sheets**, kde se zkopíruje WBS. Jednotlivé úkoly se poté více rozepíší a přiřadí se odpovědnosti. Šablona pro task-management by mohla být jednotná. Zdroje v týmu mnohdy pracují na více projektech a jednotný dokument by jim zjednodušil sledování úkolů.

#### Communication

 Základní nástroje pro komunikaci jsou **Gmail** a **Google kalendář**. Pro ad-hoc komunikaci se v současné době v bance využívá více nástrojů. Nejúčinnějším z nich je **Google Hangout**. Důvodem je, že lze tvořit týmový chat, kde komunikuje celý tým v reálném čase, i když jsou na různých místech. Přímo do chatu sice není možné vkládat dokumenty, ty se ale mohou nahrát na Google Drive a v chatu poté poslat odkaz na dokument.

 Dokumenty jsou s týmem sdílené na **Google Drive**. Pro usnadnění přístupu k informacím a jejich zpřehlednění je možné pro projekt založit **Google web** s prokliky na Google Drive.

Pro sdílení informací v rámci projektové kanceláře je účinný **PMO web**.

 Pro poznámky lze využít **Google Keep**. V poznámkách je přehled a je možné je sdílet s týmem.

#### Risk

 Při identifikaci rizik lze využít myšlenkovou mapu v nástroji **XMind** nebo je přímo zapisovat do tabulky **Google Sheets**.

 Pro evidenci a analýzu rizik jsou již vytvořené šablony v **Google Sheets**, které jsou součástí základní dokumentace. Projektový manažer musí vyplňovat hned několik šablon

týkající se rizik. Sjednocení do jedné šablony bylo diskutováno s vedením projektové kanceláře. Výsledkem diskuze je, že to není možné, jelikož rizika jsou v každé z šablon brána z jiného hlediska a jsou určena pro jinou oblast.

#### O aplikacích

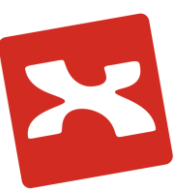

#### **XMind**

XMind je desktopová aplikace pro tvorbu myšlenkových map.

 Myšlenkové mapy lze sdílet po lokální síti, exportovat je do formátů XLS, CSV, PDF i SVG. Samozřejmostí je orientace na časové osy, brainstorming, plánování projektů, diagramy a celou řadu dalších technik.

 XMind umožňuje přidání hypertextového odkazu, psaného komentáře, nahrání a přidání zvukového komentáře, obrázků a přidání libovolného souboru jako přílohy. Aplikace také nabízí předpřipravené šablony pro různé typy map (diagram rybí kostry, diagram toku, diagram organizace oddělení, diagram projektů a další).

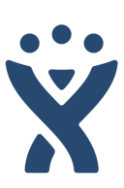

## **JIRA**

 JIRA je webová aplikace, která podporuje procesy Demand a Resource managementu

 Proces Demand management je určen pro řízení celého životního cyklu IT změny, a to od prvotní iniciace návrhu, přes posouzení, nacenění, zaplánování, realizaci až po nasazení požadavku. Tímto procesem jsou řízeny všechny IT změny, které mají dopady do aplikačního portfolia ČS, a to včetně těch, které jsou realizovány prostřednictvím projektů, a dále infrastrukturní (tj. technické, neaplikační změny), které přímo souvisejí s aplikačními změnami.

 Aplikace JIRA slouží rovněž pro podporu procesu Resource Managementu, tzn. pro plánování lidských zdrojů a alokování pracovníků na jednotlivé požadavky. Nedílnou součástí je vykazování práce na evidované aktivity jednotlivými pracovníky.

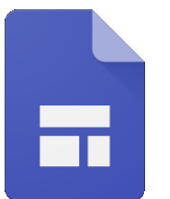

# **Google Weby**

Aplikace Google, která umožňuje vytvářet webové stránky.

 Cílem je vytvořit stránku, kde může tým spolupracovat a sdílet soubory. Vytvoření webu je snadné a rychlé, díky předpřipraveným motivům. Motivy jsou optimalizovány pro zobrazení na počítači, tabletu i mobilu.

 Zabezpečení webu je snadné, uživatel může změnit vlastníka určitého dokumentu nebo určit, kdo jej může sdílet. Na vložený obsah se vztahují stejná oprávnění, která u něj byla nastavena na Disku. Stránky mohou být veřejně přístupné nebo je lze prostřednictvím nastavení přístup omezit na vybranou skupinu uživatelů.

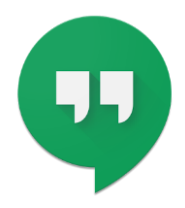

## **Google Hangouts**

 Google Hangouts je komunikační platforma vyvinutá společností Google.

 Nabízí funkci konverzace s jedním uživatelem i skupinové, to samé platí pro video hovory. Ve zprávách lze zasílat odkazy na dokumenty na disku a fotky.

 Aplikaci je možné používat na počítači jako součást Gmailu, nebo si ji stáhnout do mobilu.

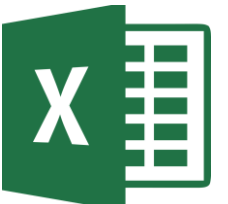

# **MS Excel**

Microsoft Excel je tabulkový procesor od firmy Microsoft.

 Lze ho využít pro vytváření tabulek a jejich formátování, tvorbu grafů a matematické výpočty. V aplikaci jde dobře pracovat s daty. Uživatel je může filtrovat, řadit nebo vyhledávat. Nabízí i pokročilejší funkce jako jsou kontingenční tabulky, které usnadňují uspořádání a shrnutí komplikovaných dat a přechod na detaily, nebo makra.

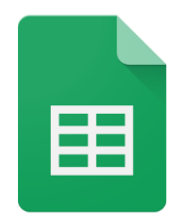

# **Google Sheets**

 Tabulkový procesor, který je součástí webového softwaru pro kancelářské potřeby nabízeného společností Google.

 Vytvořené dokumenty se ukládají na Google Drive a jsou uloženy na cloudovém úložišti. Uživatel k nim má přístup z jakéhokoliv zařízení na základě přihlášení k účtu. Dokumenty lze sdílet a může tak na nich pracovat více lidí v jeden okamžik.

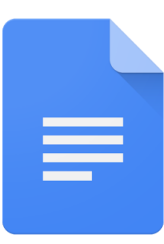

#### **Google Docs**

Google Docs je textový procesor od společnosti Google.

 Vedle možnosti vytvářet a upravovat dokumenty, nabízí aplikace nástroje pro úpravu a stylizaci textu. Stejně jako je tomu u Google

Sheets jsou dokumenty ukládány na Google Drive a uživatel k nim má přístup odkudkoliv a může je sdílet s kolegy.

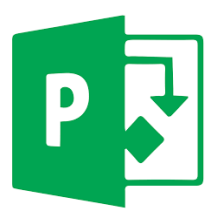

## **MS Project**

 Nástroj na project management, který je součástí kancelářského balíku Microsoft Office od společnosti Microsoft.

 Slouží k podpoře projektového řízení, správu úkolů, zdrojů a zjišťování aktuálního stavu projektu. Poskytuje různé výstupy – Ganttův diagram, směrný plán projektu, aktuální plán projektu, kalendáře, přehled peněžních toků, analýzy EVA a PERT a další.

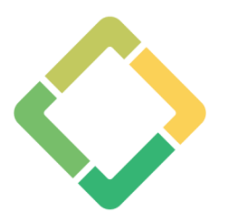

## **Gantter**

 Výkonná aplikace pro správu projektů, která umožňuje spolupracovat na projektu v cloudu.

 Gantter se hladce integruje se službou Google. Uživatel může synchronizovat úlohy z projektového plánu v Gantter do svého Google kalendáře. Dokumenty se ukládají na Google Drive a lze je sdílet s týmem a provádět kolaborační úpravy v reálném čase. Do aplikace lze nahrát soubor vytvoření v MS Project a dále s ním pracovat.

 Klíčové funkce aplikace jsou sledování nákladů, zdrojů, vyrovnávání zdrojů, uložení a porovnávání základního plánu, řízení rizik a struktura rozložení práce.

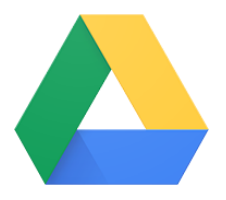

#### **Google Drive**

 Webové úložiště dat provozované společností Google, které umožňuje uživateli úschovu a sdílení dat.

 Na disk je možné ukládat cokoliv, ať jde o fotky, články, návrhy, nákresy zvukové nahrávky nebo videa. Uživatel se k souborům dostane z jakéhokoli chytrého telefonu, tabletu nebo počítače.

 Soubory je možné sdílet s dalšími uživateli a ti si je tak mohou prohlížet nebo upravovat v závislosti na nastavených právech.

**PMO web**

Webová stránka projektové kanceláře České spořitelny.

 Na stránkách je představen projektový tým, metodiky a šablony pro projekty, školení, odkaz na Google Drive projektové kanceláře, portfolio projektů s informacemi o každém z projektů a odkazy do dalších aplikací relevantní pro členy projektové kanceláře.

# **QG0**

 Interní aplikace České spořitelny pro podporu konfiguračního a změnového managementu.

 Projektoví manažeři skrze aplikaci nakupují externí zdroje. Aplikace slouží pro celý proces od zadávání nákupních košíků, schvalování objednávek až po schválení faktur. Je zde vidět, co a za kolik už bylo objednáno a co vyfakturováno.

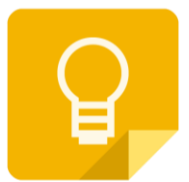

## **Google Keep**

Google Keep je poznámková aplikace vyvinuta Googlem.

 Aplikace má několik funkcí včetně barevného rozlišení poznámek, vkládání obrázků, vytváření seznamů, sdílené poznámky a vyhledávání dle barvy. Umožňuje také nahrávání poznámek s automatickým přepisem. Uživatel si také může nastavit čas a místo připomenutí poznámky.

## **4.4.2 Varianta 2: komplexní řešení - Microsoft Project Online**

 Alternativní variantou k předchozí variantě je komplexní řešení v podobě aplikace Microsoft Project Online.

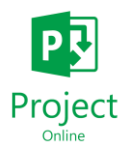

 Aplikace se využívá jako služba. To znamená levnější a rychlejší způsob nasazení. Nové funkcionality lze nasazovat kontinuálně, tak jak je vyžadováno zákazníkem. Systém tak lze přizpůsobit reálným potřebám a

aktivovat pouze moduly, které jsou potřeba. Reflektuje tak potřeby projektového manažera.

 Data jsou uložená v datovém centru poskytovatele služby a jejich záloha probíhá nepřetržitě.

Pomocí funkce "task-mode", může uživatel vytvořit WBS. Může jít i o krok dál a napsat seznam činností jako úkoly.

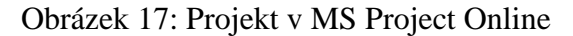

|              |                  | 日う・ニー                                         |                  |                                                                                                    |                    | Gantt Chart Tools       |                                 |                                                         |           | Project2 - Project Professional |                                                      |           |                                    |                    |                  | Vlastimil Poláček - | $\sigma$ $\times$                  |
|--------------|------------------|-----------------------------------------------|------------------|----------------------------------------------------------------------------------------------------|--------------------|-------------------------|---------------------------------|---------------------------------------------------------|-----------|---------------------------------|------------------------------------------------------|-----------|------------------------------------|--------------------|------------------|---------------------|------------------------------------|
| File:        |                  | Task Resource                                 | Report           | Principal 02 View Developer                                                                                                    |                    |                         |                                 | Format V Tell me what you want to do                    |           |                                 |                                                      |           |                                    |                    |                  |                     | $\sigma$ $\times$                  |
| 詞<br>insert. |                  | Store<br>Subproject 3 My Add-ins -<br>Add-ins | $\bullet$        | Project Custom Links Between WBS Change<br>Information Fields Projects - Working Time Project Baseline - Project<br>Properties | 瞣                  |                         | Schedule                        | Calculate Set Move El Update Project Spelling<br>Status | Presting  |                                 |                                                      |           |                                    |                    |                  |                     | $\sim$                             |
|              | Start<br>1.11.17 | <b>Today</b>                                  | (Thu 2 Nov.      | (Fri 3 Nov                                                                                                    | Sat 4 Nov          |                         | Sun 5 Nov                       |                                                         | Mon 6 Nov | ¡Tue 7 Nov                      | Wed & Nov 17hu 9 Nov<br>ukol 2<br>8.11.17 - 10.11.17 |           | ¡Fri 10 Nov                        | Sat 11 Nov         | ¡Sun 12 Nov      | Mon 13 Nov          | ukot 3 Finish<br>13.11.12 13.11.17 |
|              | $\bullet$        | Tauk<br>Mode - Task Name                      |                  | $\overline{\bullet}$ Duration                                                                                                  | $=$ 5tert $-$      |                         | v Finish v Predecessors v Names | Respurce                                                |           | - Add New Column -              | Det /17                                              | 30 0 1 77 | TWTFSSMTWTFSSMTWTFSSMTWTFSSMTWTFSS | 6 Nov 17 13 Nov 17 |                  | 20 Nov '17          |                                    |
|              |                  | ۰<br>▭                                        | ukol 1<br>ukol 2 | 5 days<br>3 days                                                                                                    | 1.11.17<br>8.11.17 | 7.11.17<br>$10.11.17$ 1 |                                 | Alena<br>Karel                                          |           |                                 |                                                      |           |                                    | Alena<br>Karel     |                  |                     |                                    |
| -            |                  | Ξ                                             | ukol 3           | 1 day                                                                                                    | 13.11.17           | 13.11.17 2              |                                 | Ivan                                                    |           |                                 |                                                      |           |                                    |                    | <b>Test</b> Ivan |                     |                                    |
|              |                  |                                               |                  |                                                                                                    |                    |                         |                                 |                                                         |           |                                 |                                                      |           |                                    |                    |                  |                     |                                    |
|              |                  |                                               |                  |                                                                                                    |                    |                         |                                 |                                                         |           |                                 |                                                      |           |                                    |                    |                  |                     |                                    |
|              |                  |                                               |                  |                                                                                                    |                    |                         |                                 |                                                         |           |                                 |                                                      |           |                                    |                    |                  |                     |                                    |
|              |                  |                                               |                  |                                                                                                    |                    |                         |                                 |                                                         |           |                                 |                                                      |           |                                    |                    |                  |                     |                                    |
|              |                  |                                               |                  |                                                                                                    |                    |                         |                                 |                                                         |           |                                 |                                                      |           |                                    |                    |                  |                     |                                    |
|              |                  |                                               |                  |                                                                                                    |                    |                         |                                 |                                                         |           |                                 |                                                      |           |                                    |                    |                  |                     |                                    |
| GANTI CHART  |                  |                                               |                  |                                                                                                    |                    |                         |                                 |                                                         |           |                                 |                                                      |           |                                    |                    |                  |                     |                                    |
|              |                  |                                               |                  |                                                                                                    |                    |                         |                                 |                                                         |           |                                 |                                                      |           |                                    |                    |                  |                     |                                    |
|              |                  |                                               |                  |                                                                                                    |                    |                         |                                 |                                                         |           |                                 |                                                      |           |                                    |                    |                  |                     |                                    |
|              |                  |                                               |                  |                                                                                                    |                    |                         |                                 |                                                         |           |                                 |                                                      |           |                                    |                    |                  |                     |                                    |

Zdroj: rozhovor s PM, vlastní zpracování

 Pro agilně řízené projekty lze využít Planner. Úkoly se posouvají po stavech To do, rozpracováno, k revizi a dokončeno.

Obrázek 18: MS Project Online - Planner

|                                       | <b>E</b> Project Detail Pages - F X (E) Documents - All Documents - X (E) Demo - Planner | x                                                                                                    |               |                           |               |           | $M = 0$ and                                                      |
|---------------------------------------|------------------------------------------------------------------------------------------|----------------------------------------------------------------------------------------------------|---------------|---------------------------|---------------|-----------|------------------------------------------------------------------|
| $\leftarrow$ )<br><b>III</b> Aplikace |                                                                                          | C B Zichespelleren   https://tasks.offire.onm/zuzagili2.onmicrosoft.com/en-US/Nome/Planner/#/plantaskboard?groupld=b3bc4363-675f-4c71-b05c-a9e62e345fts28plankfsHEXLZAH3Tka/UKTxI9Bk2ZcAGCN |               |                           |               |           | ☆ 5 面 1                                                          |
| Office 365<br>田                       | Planner                                                                                  |                                                                                                    |               |                           |               |           | <b>COMMERCIAL</b><br>$P_{\rm{S}}$<br>? Vlastimil Poláček a.<br>ö |
| $+$<br>New Plan                       |                                                                                          | $(vP)$ $(vP)$<br>Members $\smile$ Group by Bucket $\smile$                                                                                                    |               |                           |               |           |                                                                  |
| $\circ$<br>Planner Hub                | To do                                                                                    | rozpracováno                                                                                                    |               | k revizi                  |               | dokončeno | Add new bucket                                                   |
| $\mathcal{R}$<br>My Tasks             | $+$                                                                                      | $+$                                                                                                    |               | $+$                       |               | $+$       |                                                                  |
| Favorites                             | ukol 1<br>$\lambda$                                                                      | ukol 2<br>$-$                                                                                                    |               | ukol 3<br>日33             | $\frac{1}{2}$ |           |                                                                  |
| More plans                            | $\ddot{\phantom{1}}$                                                                     |                                                                                                    | $\mathcal{O}$ | (vP)<br>Vlastimil Poláček |               |           |                                                                  |
|                                       |                                                                                          |                                                                                                    |               |                           |               |           |                                                                  |
|                                       |                                                                                          |                                                                                                    |               |                           |               |           |                                                                  |
|                                       |                                                                                          |                                                                                                    |               |                           |               |           |                                                                  |
|                                       |                                                                                          |                                                                                                    |               |                           |               |           |                                                                  |

Zdroj: rozhovor s PM, vlastní zpracování

 Aplikace pokrývá všechny klíčové oblasti (scope, time, cost, human resources, risk). Navíc je možné ji propojit s jinými systémy, jako je SAP a JIRA. Finanční oddělení poté pracuje se SAP, vývojáři s JIRA a projektový manažer pouze s Project Online.

 Využít se dá i na úrovni portfolia pro prioritizaci projektů nebo plánování alokace zdrojů.

 Následující obrázek ukazuje, jak v aplikaci vypadá přehled všech projektů rozčleněných podle releasů.

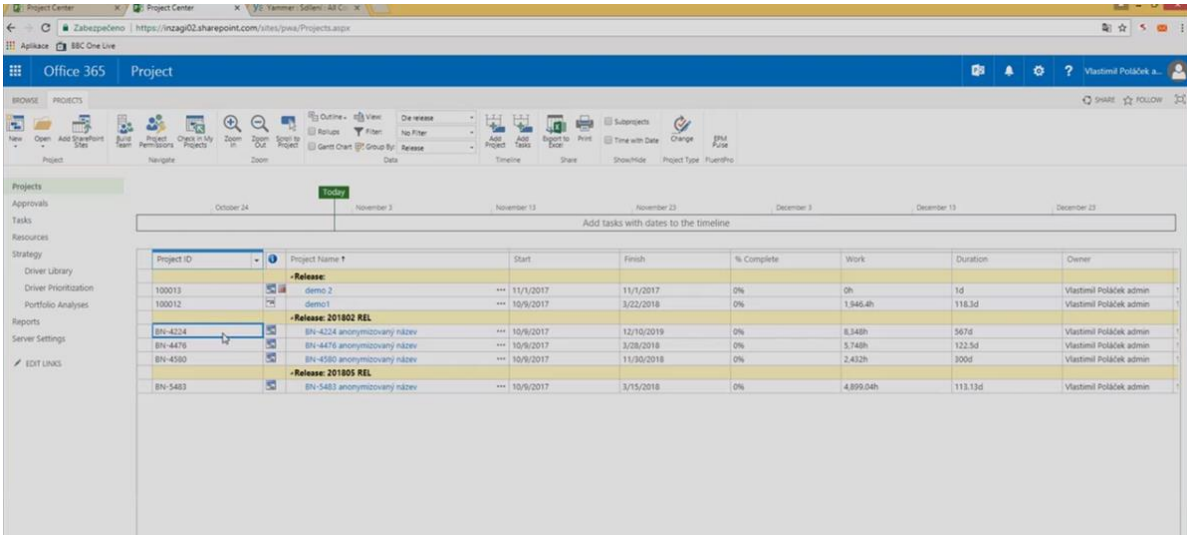

Obrázek 19: MS Project Online - přehled projektů

Zdroj: rozhovor s PM, vlastní zpracování

 Jelikož se jedná o online nástroj, může s ním pracovat celý tým v reálném čase. Obsahuje integrovaný komunikační nástroj Skype for Business. Členové týmu tak mohou komunikovat pomocí hovorů, videokonferencí nebo chatu.

 Kalendář projektu a aktualizace úloh se dá sdílet pomocí webové služby SharePoint. Upozornění na úkoly lze posílat prostřednictvím e-mailu. Dokumenty projektu se ukládají na OneDrive for Business.

#### Výhody a nevýhody oproti variantě 1

Toto komplexní řešení sebou oproti předchozímu nese spoustu výhod, ale i nevýhod.

Výhody jsou:

- projektový manažer pracuje pouze s jedním programem;
- jedná se o cloudové řešení, je tedy dostupné odkudkoli;
- dokumenty se mohou sdílet a může s nimi pracovat více uživatelů najednou;
- funkce lze redukovat pouze na ty, které se skutečně využívají, program tak není zbytečně složitý.

Mezi hlavní nevýhody patří:

- program musí užívat všichni projektoví manažeři, i ti, kteří do teď užívali na plánování pouze MS Excel
- ve společnosti už něco podobného v minulosti bylo, ale nebylo dobře přijato, uživatelé tedy mají s podobnými systémy špatnou zkušenost;
- implementace řešení s sebou ponese náklady, především pokud se bude propojovat se současným software;
- MS Project Online běží na platformě Office 365, ve společnosti se ale užívá Google Apps.

#### Výstup ze schůzky s vedením projektové kanceláře

 Vzhledem k tomu, že v bance je implementováno řešení Google, tato varianta s tím není kompatibilní. Vedením projektové kanceláře byla zamítnuta a v práci se bude dále pracovat pouze s variantou 1.

# **4.5 Doporučení**

 Následující tabulka ukazuje možné využití softwarových nástrojů v klíčových znalostních oblastech definovaných PMI.

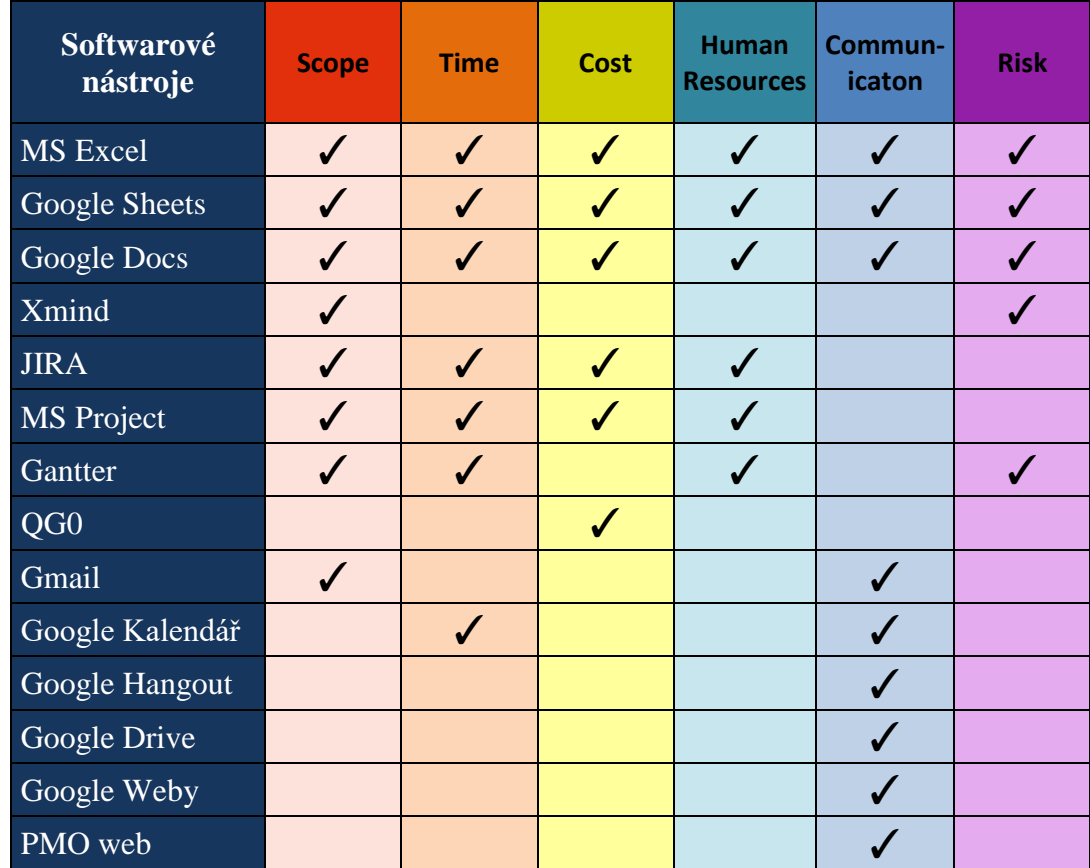

Tabulka 18: Incidenční matice znalostních oblastí PMI a softwarových nástrojů

Zdroj: vlastní zpracování

 Pokud projektoví manažeři pracují s nástroji, které jim vyhovují a užívají je jenom oni, není důvod je tlačit do užívání jiných nástrojů. Nástroje jim mohou být doporučeny a ponecháno na jejich uvážení, zda je budou využívat.

 V oblastech, kde s nástrojem pracuje i projektový tým nebo další zainteresované strany, je vhodné nástroje sjednotit. Jedná se například o týmovou komunikaci. V současné době je užíván Slack nebo Google Hangouts, někteří žádný software nevyužívají a komunikují pouze přes telefonní hovory a SMS. Aplikace v tomto případě komunikaci velmi usnadňují, umožňují vytvořit skupinu, ve které je celý projektový tým, posílat dokumenty a lze je instalovat do mobilu. Jelikož jsou ale členové týmu mnohdy alokováni na více

projektech, měl by být užíván pouze jeden software. Tím by mohl být právě Google Hangouts, vzhledem k tomu, že už je v bance implementován.

 V oblasti komunikace by bylo možné ještě vylepšit sdílení informací s týmem. Sdílené dokumenty jsou uložené na týmovém Google disku. Pro zvýšení přehlednosti a snadnější dohledání potřebných dokumentů je možné vytvořit pro projekt Google web. Aby vytvoření webu nepředstavovalo spoustu práce navíc při zakládání každého projektu, bylo by možné vytvořit pro tento účel šablonu.

 Dalším nástrojem, se kterým pracuje celý projektový tým je task-list. Na to projektoví manažeři užívají buď Google Docs, Sheets nebo Gmail. Pro zpřehlednění tasků pro projektový tým, zejména ty členy, kteří jsou na více projektech, by mohla být vytvořena jednotná šablona.

#### Tabulka 19: Návrh šablony pro task-list

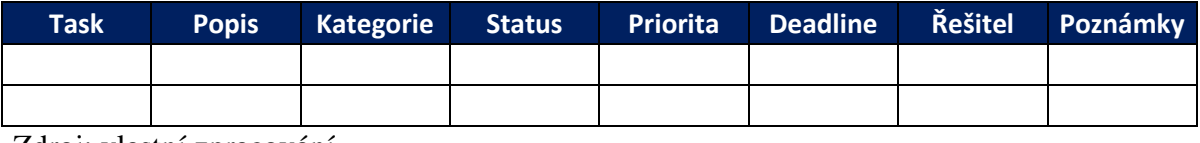

Zdroj: vlastní zpracování

 Při řízených rozhovorech spousta manažerů vyjádřila nespokojenost s nástrojem QG0, který byl přímo vyvinut společností. Nedostatky by se tak mohly upravit. Vzhledem k tomu, že ale bude v příštím roce nahrazen aplikací Service Now, bylo by spíše vhodné vzít při vývoji nové aplikace připomínky k současnému systému. Jako nedostatky QG0 byly zmíněny:

- detail faktury není přímo v QG0, musí se dohledat v CA Service Desk;
- objednávky jsou na delší dobu, ale faktury chodí 1x měsíčně, ve výsledku se schvalují faktury, které ale nejsou vidět, není jasná částka ani k čemu se faktury vážou;
- zadávají se souhrnné objednávky pro více projektů, není jasné, za kolik je objednáno pro konkrétní projekt;
- nelze vyfiltrovat jen to, co je potřeba.

 Co se týče nástrojů řízení, ty slouží hlavně projektovému manažerovi, není potřeba jim nařizovat, co užívat či ne. Co by ale bylo dobré, je sdílení dobrých zkušeností s nástroji a ukázka praktičnosti nástrojů. PM užívají různé nástroje v různé míře, podle toho jak jim to vyhovuje. Své zkušenosti s nástroji by mezi sebou mohli sdílet pomocí Knowledge Sharing workshopů. Tématy pro takové workshopy by mohly být např. využití myšlenkových map při vytváření WBS nebo analýze rizik a užití XMind k tomuto účelu, analýza přidané hodnoty projektu a další, co projektoví manažeři užívají a vyhovuje jim. Ideálně by měli sami navrhnout témata, která chtějí s ostatními sdílet.

#### Výstup ze schůzky s vedením projektové kanceláře

 Jednotlivé výstupy byly průběžně prezentovány zadavatelům tématu v České spořitelně. Na posledním setkání bylo prezentováno doporučení a předán dokument s praktickou částí práce. Komentář pana Ježka, s nímž byla práce řešena: "*Díky práci jsme získali přehled o využití nástrojů jednotlivými projektovými manažery. Přínosné bylo rovněž doporučení oblastí vhodných pro standardizaci nástrojů a doporučení, na které nástroje se zaměřit.*"

# **5 Závěr**

 V první části jsou představeny základní pojmy k problematice. Zaměřena je hlavně na metodiku PMBOK. Důvodem je, že v České spořitelně, ve spolupráci s kterou práce vznikla, řídí projekty podle této metodiky.

 V praktické části práce je nejdříve představena společnost, projektová kancelář a životní cyklus projektů. Poté následuje vlastní výzkum.

 Nejdříve bylo zmapováno aktuální užívání nástrojů projektového řízení ve firmě, a to jak nástrojů softwarových, tak i nástrojů řízení. Současný stav byl zjištěn pomocí řízených rozhovorů se 14 projektovými manažery ze společnosti. Z rozhovorů vyplynulo, že s užívanými nástroji jsou vcelku spokojeni. Povinně musí užívat Google aplikace a vypracovávat v nich základní dokumentaci, jinak se mohou sami rozhodnout, jaké nástroje budou užívat.

 V dalším kroku proběhly rozhovory s projektovými manažery mimo Českou spořitelnu. Důvodem bylo srovnání s experty z konkurenční společnosti a společností z nefinanční oblasti, zabývajícími se projektovým řízením.

 Z rozhovorů vyplynulo, že někteří projektoví manažeři s nadsázkou vnímají jako nejlepší nástroj papír a tužku, jiní zase považují za nejlepší jeden profesionální software na projektové řízení, který pokryje všechny potřeby projektového manažera. Z tohoto důvodu vznikla v části katalogu nástrojů dvě řešení. První je souhrnem více nástrojů, z nichž si projektoví manažeři vyberou, co jim vyhovuje, ale není to pro ně povinné. Druhé řešení obsahuje jeden jediný nástroj, který je integrovaný s dalšími nástroji ve společnosti a projektový manažer pracuje pouze s tímto nástrojem.

 Obě varianty byly prezentovány vedení projektové kanceláře. Ti rozhodli, že vzhledem k prostředí společnosti je v tuto chvíli reálná pouze první varianta. Závěrečné doporučení se tedy vztahuje k této variantě.

 Doporučení obsahuje incidenční matici softwarových nástrojů a znalostních oblastí projektového řízení, tedy, pro které oblasti lze daný nástroj využít. Doporučení, v kterých případech by bylo vhodné nástroje sjednotit, konkrétně pro týmovou komunikaci a taskmanagement. Pro nástroje řízení je doporučeno pořádat Sharing Knowlidge workshopy, na kterých budou projektoví manažeři sdílet své zkušenosti s jednotlivými nástroji.

Výstupy práce byly ve společnosti předloženy k diskuzi a shledány jako přínosné.

# **6 Seznam použitých zdrojů**

- 1. KERZNER, H. *Project management : a systems approach to planning, scheduling, and controlling.* Hoboken: John Wiley & Sons, 2013. ISBN 978-1-118-02227-6.
- 2. DOLEŽAL, J. -- MÁCHAL, P. -- LACKO, B. *Projektový management podle IPMA.* Praha: Grada, 2009. ISBN 978-80-247-2848-3.
- 3. *A guide to the project management body of knowledge (PMBOK guide)*. Fifth edition. Newtown Square, Pennsylvania: Project Management Institute, 2013. ISBN 978-1- 935589-67-9.
- 4. ROSENAU, M D. *Řízení projektů.* Praha: Computer Press, 2000. ISBN 80-7226-218- 1.
- 5. SVOZILOVÁ, Alena. *Projektový management: systémový přístup k řízení projektů*. 3. aktualizované a rozšířené vydání. Praha: Grada Publishing, 2016. ISBN 978-80-271- 0075-0.
- 6. PMO Project Management Office. *PM Consulting* [online]. Praha [cit. 2018-03-05]. Dostupné z: [http://www.pmconsulting.cz/slovnikovy-pojem/pmo-project](http://www.pmconsulting.cz/slovnikovy-pojem/pmo-project-management-office/)[management-office/](http://www.pmconsulting.cz/slovnikovy-pojem/pmo-project-management-office/)
- 7. FOTR, Jiří a Ivan SOUČEK. *Investiční rozhodování a řízení projektů: jak připravovat, financovat a hodnotit projekty, řídit jejich riziko a vytvářet portfolio projektů*. Praha: Grada, 2011. Expert (Grada). ISBN 978-80-247-3293-0.
- 8. CLELAND, D. I. a W. R. KING. *Systems Analysis and Project Management*. 3rd Edition. US: McGraw-Hill, 1983. ISBN 978-0070113114.
- 9. TAYLOR, James. *Začínáme řídit projekty*. Brno: Computer Press, 2007. ISBN 978- 80-251-1759-0.
- 10. USMANI, Fahad. Precedence Diagramming Method (Activity on Node Method) in Scheduling. *PM Study Circle* [online]. Praha, 2012 [cit. 2018-03-05]. Dostupné z: [https://pmstudycircle.com/2012/07/precedence-diagramming-method-activity-on](https://pmstudycircle.com/2012/07/precedence-diagramming-method-activity-on-node-method-scheduling/)[node-method-scheduling/](https://pmstudycircle.com/2012/07/precedence-diagramming-method-activity-on-node-method-scheduling/)
- 11. DOLEŽAL, Jan. *Projektový management: komplexně, prakticky a podle světových standardů*. Praha: Grada Publishing, 2016. Expert (Grada). ISBN 978-80-247-5620-2.
- 12. Measuring Project Variances Using EVM (Earned Value Management). *Agile.nucleus* [online]. 2015 [cit. 2018-03-05]. Dostupné z: [http://agilenucleus.com/measuring-project-variances-using-evm-earned-value](http://agilenucleus.com/measuring-project-variances-using-evm-earned-value-management/)[management/](http://agilenucleus.com/measuring-project-variances-using-evm-earned-value-management/)
- 13. ŠUBRT, Tomáš a Pavlína LANGROVÁ. *Systémová podpora projektů*. Praha: Credit, 2003. ISBN 978-80-213-0996-8.